# **Chapter 8 Command Reference**

# 8-1 BL/1 Grammar

BL/1 is a BASIC-like interpreter. Its basic operation and description method are based on BASIC interpreters.

#### Program configuration

A program is managed by the unit of line and described in the following order. Attention should be paid to the limitations on the components and the number of characters.

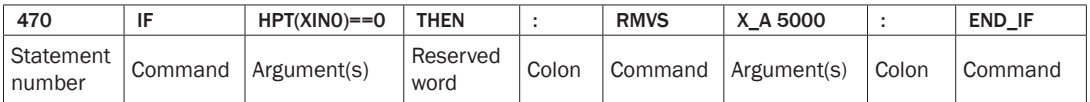

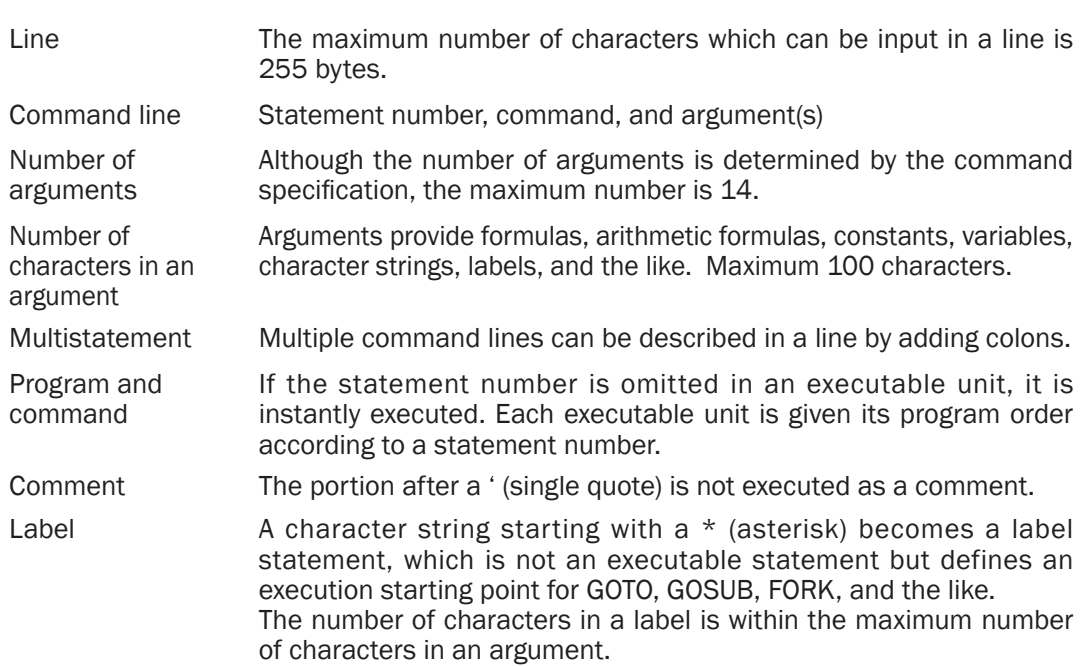

#### Variables and constants

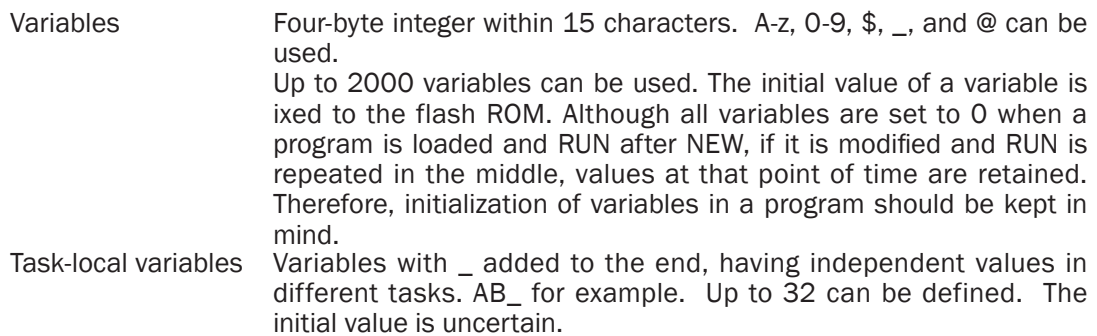

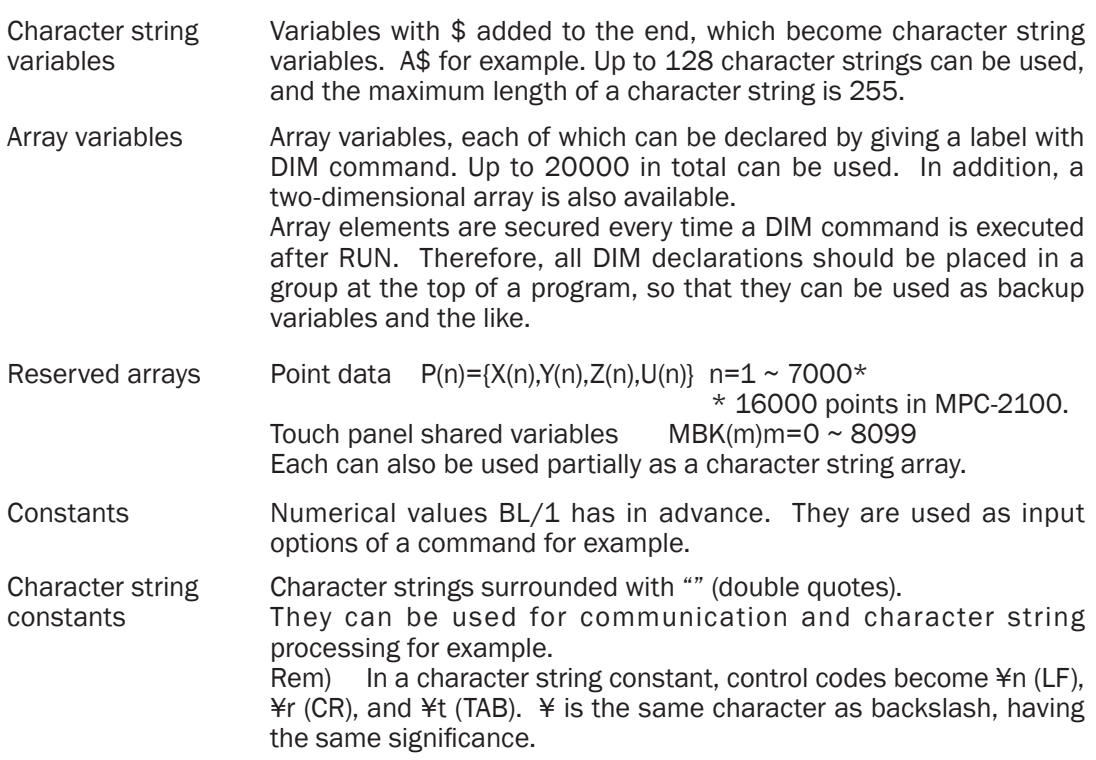

#### Formulas and conditional formulas

In BL/1 there is no distinction between a formula and a conditional formula. A conditional formula is a collection of functions and arithmetic operations having a logical value of 1 or 0. The result of  $A == B$  is 1 if it holds true, and 0 if not.

The result of SW(n) is 1 in the ON state, and 0 in the OFF state.

The result of A=B+C is an integer because A is substituted by the sum of B and C.

Therefore, if an ordinary conditional formula includes variables and functions with an integer value mixed, appropriate arithmetic formula and functions must be used so that the result becomes 1 or 0.

 $C^*(A+B)$  >=1000  $\rightarrow$  Although arithmetic, the result becomes 1 or 0 by a comparative operator >=.

Comparison operators are as follows:

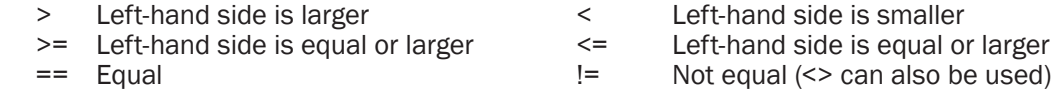

In MPC, comparison operators have no distinction from arithmetic operators described later and are handled as binary operators having only 0 or 1 as the operation result.

Therefore, although comparison operators can be used as coexistent with arithmetic operators, attention should be paid to the fact that the operators have no precedence and are executed in order from the left.

1+2>3+4: The result is 4. 1+2>3 is executed first, and 4 is added to the result. 1+2>(3+4): The result is 0, where comparison of both sides is performed last.

As this example demonstrates, although the left-hand side is executed from the left, () become necessary for the right-hand side calculation to be executed first.

Ordinarily, the description becomes simpler by placing complex computation formulas on the left-hand side and only numerical values and variables on the right-hand side. For example, the following description examples have the same meaning as the comparison, the upper example does not need to define the operation precedence using ().

```
A*B+C*D>E
E < (A*B+C*D)
```
By this specification, MPC can describe the following complex logical process in one formula.

 $((SW(0)=1) & (SW(1)=1) & (DAT>1000)) | (SW(2)=1)$ 

In addition, in order to clarify the meaning of the formula, there are cases where logical conjunctions such as OR and AND should better be used.

(SW(0)==1)&(SW(1)==1)&(DAT>1000) OR SW(2)==1

Although arithmetic operations are executed in order from the left, only multiplication and division are given priority over addition and subtraction. If C+A\*B, A\*B is executed first, then C is added.

Here, if addition is given priority, the priority operation should be explicitly specified by describing it as (C+A)\*B. Dyadic operations are prepared as follows. Among them, "," and ";" are word composition operators. In addition, "," is enabled only inside ( ).

#prx 1,2 00000001 00000002 #prx (1,2) 00010002  $\#$ #nrx 1;2 01000002

#### Dyadic operators

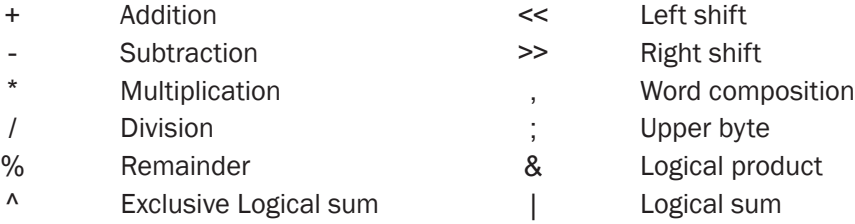

#### Character string operations

In character string operations, only addition and comparison (coincidence) are allowed.

A\$=C\$+"1234" IF A\$==C\$ THEN

In other character string processing, the concept of point is introduced, allowing an efficient character string processing. See functions such as SERCH, SUBST, and VAL. There is a character string array P\$() which uses the point data area as character strings.

#### Vector arguments

In XY robot commands, four-dimensional vector quantities are often dealt with. The fourdimensional elements are the orthogonal three-dimensional coordinates X, Y, and Z, and U which corresponds to the attitude axis. There are two kinds of expressions of this vector quantity: One which uses P(n), and the other which directly specifies the coordinate values. In the case of coordinate specification,

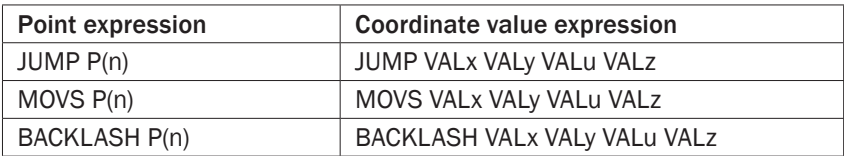

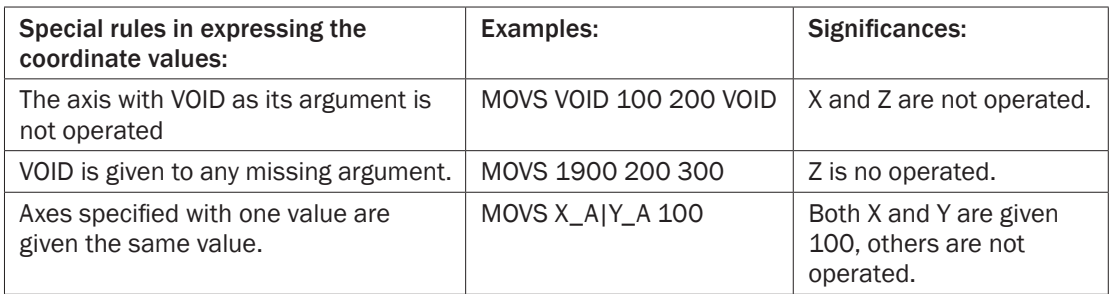

Further, the following specifications are possible in point expression. Vector argument = { Axis specification +  $P(n)$  + AD\_ $P( )$  }

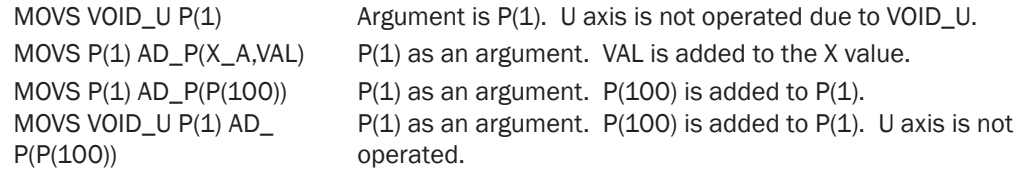

Commands to which this vector argument is applicable are STPS, BACKLASH, JUMP, JMPZ, MOVS, and MOVL.

Because RMVS, RMVL, and RMVC are relative movement commands, vector arguments cannot be used.

# 8-2 Command Reference

# **@**

Operation Function

■ Format @(arg)

- Usage IF @(A==1) THEN IF @((A!=1) &( B!=1)) THEN
- Function Logical inversion

■ Explanation

Logical inversion which converts 1 into 0 and 0 into 1.

While NOT() is for inversion of the long type,  $@()$  returns only 0 or 1.

\* Rem: Although @(&h101) was converted into &h100 in ver. 1.908 or older, the upper bit is masked from ver. 1.909.

### **@SW**

#### IO Annual Communication of the Communication of the Communication of the Communication of the Communication of

■ Format @SW(arg)

■ Usage

IF (@SW(0)&SW(1))==1

■ Function

Inverted reading of the input port

■ Explanation

The value of SW is logically inverted and returned.

```
LIST<br>10
10 0N -1 -3 -5<br>20 PRINT @(S)
20 PRINT @(SW(-1))|@(SW(-3))|@(SW(-5))<br>30 0N -1 -3 -5
30 0N -1 -3 -5<br>40 PRINT @SW
40 PRINT @SW(-1)|@SW(-3)|@SW(-5)
            50 PRINT SW(-1)|@SW(-3)|@SW(-5)
#run
*
Compiling
---------------------
0
0
1
```
#

# **ABS**

Operation Function

■ Format ABS(arg)

■ Usage A=ABS(-100)

■ Function

Obtaining the absolute value

■ Explanation

The argument is converted into a positive integer and returned.

 $\Delta = -123$  $A=ABS(A)$ A becomes 123.

# **ACCEL**

Pulse generation and the command command command command command command command command command command command

■ Format

ACCEL [axis] PPS [leng,lo\_pps]

■ Usage

ACCEL 4000 ACCEL 4000 1000 100 ACCEL Z\_A 8000 ACCEL SACL 4000 ACCEL X\_A|SACL 2000 ACCEL X\_A|OUTSL 30000

■ Function

Setting an acceleration

■ Explanation

PG acceleration is set. If the axis specification is omitted, it applies to all of the axes. Specified parameters are maximum speed (pps), acceleration distance (pulse), and self start (pps).

If the acceleration distance and the following are omitted, default values are set.

This command cannot be used during pulse generation. The SPEED command should be used during pulse generation. In addition, if the self-start speed is set low, the whole movement slows down.

Recommended minimum speed is about 100 pps for a stepping motor, and about 1 kpps for a servo motor. (If the minimum speed is set to 1 pps, outputting one pulse takes one second. If the beginning and end of a movement take 1 pps each, they require two seconds.)

1) If OR is taken between an axis specification parameter and a constant SACL, S-curve acceleration/deceleration is realized.

Example: ACCEL X\_|SACL 80000

(In both MPG-2314 and MPG-2541 since 1.11\_58 2009/04/30, even if S-curve is speci-fied, trapezoidal acceleration/deceleration speed and acceleration/ deceleration time would not change.)

2) If OR is taken between an axis specification parameter and a constant OUTSL, the RANGE setting value and the current position are compared and reflected on the output port. (MPG-2314 CEP128D or later)

Case of RANGE X\_A 10000 XXX:  $00$  is OFF if X(0) is up to 9999, ON if 1000 or larger.<br>Case of RANGE X A -10000 XXX:  $00$  is OFF if X(0) is up to -1001, ON if -10000 or large OO is OFF if  $X(0)$  is up to -1001, ON if -10000 or larger.

\*O0 is MPG-2314 J4-19.

If executed without any argument, set parameters and set ACCEL statement number are displayed. If the statement number is 0, it means it is not set by the program.

```
#accel
X=> Max=3000 Length=150 Min=300 Feed=100 Set@20
Y=> Max=3000 Length=150 Min=300 Feed=100 Set@30
U=> Max=8000 Length=400 Min=800 Feed=100 Set@0
Z=> Max=3000 Length=150 Min=300 Feed=100 Set@40
#
```
# **ACOS,ATAN**

Floating point **Function Function** 

■ Format ATAN(v)

ACOS(v)

- Usage FP(0)=DEG(ACOS(1/SQR(2)))  $FP(1)=DEG(ATAN(1))$
- Function

Inverse trigonometric functions

■ Explanation

Double-precision inverse trigonometric functions which output an argument in radians. These have a meaning in FLOAT command only.

```
FP(0)=DEG(ACOS(1/SQR(2)))
FP(1)=DEG(ATAN(1))
```
# **AD**

■ Format AD(ch) AD(fnc,ch)

- Usage  $A=AD(0)$ IF AD(1,7)>500 THEN
- Function Acquiring MPC-AD12 data
- Explanation

[1 msec sampling]

Function AD(ch) returns the converted value of the AD converter. The ch numbers are 0~7. These data are updated at every 1 msec. If one more MPC-AD12 board is added, 8~15 should be specified as the ch numbers. The returned values are 0~4095 1mV/1digit with AD7890-4 (standard shipped state) installed, and -2048~2047 1mV/1digit with AD7890-10 installed.

[How to obtain the average value] (Value averaged over eight data by default)

AD(1,ch) returns the average value. The number of data to be averaged is specified with the SET\_AD command.

[Automatic continuous data acquisition]

MPC-AD12 acquires data at every 1 msec and can acquire and refer to the data 832 times continuously.

AD\_DA Function

AD(2,ch) starts continuous data acquisition at 1 msec sampling rate.

AD(4,ch) starts continuous data acquisition at 2 msec sampling rate.

AD(3,ch) waits for the completion of acquisition.

Data are extracted with AD  $D(0,n)$ , where n is  $0~831$ .

[8-CH automatic continuous data acquisition]

If ch is specified to 8, all ch simultaneous sampling is performed. In this case, the rate is fixed to 1 msec.

For each ch 104 data are acquired. (0.1 sec)

AD(2,8) starts continuous data acquisition at 1 msec sampling rate.

AD(3,0) waits for the completion of acquisition.

Data are extracted with AD  $D(ch, n)$ , where ch is 0~7, and n is 0~103.

[45-µsec sampling] See figure.

AD12 also has a 45-µsec high-speed sampling function.

AD(100+CH) has a specified channel acquire 832 data at a 45 µsec cycle (for about 37 msec). The returned value is the average of the first 400 data. Data are extracted with AD  $D(0,n)$ , where n is  $0~831$ .

The following results can also be obtained by sampling a periodic signal of about  $1 \sim 20$ msec with 45-µ sampling.

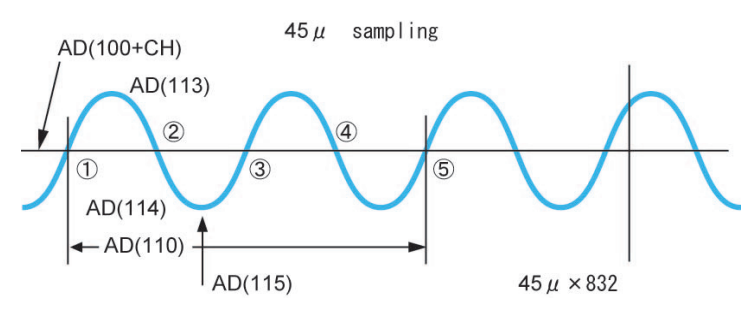

This function is built-in for AC signal analysis. It is not appropriate for aperiodic, noise signals.<br>AD(110):

- Returns the number of two periods. (The number of samples in the section (1)-(2) with the average value as the boundaries)
- AD(112): Calculates the average, maximum, and minimum values, and the position of the minimum value of the acquired samples based on the AD(100+CH) value. The directly returned value is the average value.
- AD(113): Maximum value
- AD(114): Minimum value
- AD(115): Position of the minimum value
- AD(n,100+CH): Performs sampling of n data 45 µsec, and returns the average value. (Data acquisition after the period is found)

'1msec SAMPI ING SYCSCL<sub>K=0</sub> FOR i=0 TO 1440 STEP 2 WAIT i==SYSCLK X(i+1000)=AD(0) **NFXT** 'Bulk Sampling SYSCLK=0 dmy=AD(2,ch) PRINT AD(3,ch) SYSCLK "1msec"

 PRINT "dump" FOR i=0 TO 800 STEP 50 PRINT i AD\_D(0,i) NEXT '8CH Bulk sampling  $dmv=AD(2,8)$  PRINT AD(3,0) SYSCLK FOR i=0 TO 100 STEP 10 PRINT i AD\_D(0,i) AD\_D(1,i) AD\_D(2,i) AD\_D(3,i) NEXT '45usec sampling 140 \*get45 160 PRINT " GET " AD(100) cyc=AD(110) a "AV= " AD(cyc,100) " Hz=" 2000000/(45\*cyc) 190 dmy=AD(112)<br>200 PRINT "MAX 200 PRINT " MAX=" AD(113) " MIN=" AD(114) 205 PRINT "from MIN=>" 210 FOR i=AD(115) TO AD(115)+10<br>220 PRINT i AD D(0.i) 220 PRINT i AD\_D(0,i)<br>230 NEXT **NEXT** #run 140 140- GET 1059 357 8 AV= 874 Hz= 124 125 MAX= 1835 MIN= 64 from MIN=> 166 64 167 111 168 192 169 269 170 341 171 410 172 476 173 539 174 600 175 657 176 712 #

# **ADD\_MBK**

Touch panel **Command** Command Command Command Command Command Command Command Command Command Command Command Command Command Command Command Command Command Command Command Command Command Command Command Command Command

■Format ADD\_MBK add\_value adrs

■Usage

add\_mbk 1000 1

■Function

Direct addition of MBK() array

■Explanation

Data in array MBK() are directly added.

```
#pr mbk(1)
1000
#add_mbk 1000 1
#pr mbk(1)
2000
#
```
# **ADD\_STR**

Character string Command Command Command Command Command Command Command Command Command Command Command Command

#### ■Format

ADD\_STR Str [Str]

#### ■Usage

ADD\_STR "Win" a\$ ADD\_STR "7"

#### ■Function

Appending a character string

#### ■Explanation

ADD STR appends a character string to a specified character string.

At first, the character string variable to append to is specified, and the initial value is given. ADD\_STR "Win" a\$

At a point in time, Win is copied to a\$. Afterwards, only by specifying a character string to append, the characters are added.

ADD\_STR "7"

As a result, a\$ becomes Win7. ADD\_STR can also append a null code by the following description.

ADD\_STR chr\$(0)

This sample program describes a case for outputting 01, 03, 00, 00, 01, and 01.

```
CNFG# 2 "38400b8pns1NONE"
   CH=2 ADD_STR CHR$(1) SEND$
    ADD_STR CHR$(3)
    ADD_STR CHR$(0)
    ADD_STR CHR$(0)
    ADD_STR CHR$(1)
    ADD_STR CHR$(1)
    PRINT# CH STR_LEN|6 SEND$
    END
```
### **AD\_D**

■Format

AD\_D(ch,n)

■Usage

 $a = AD\_D(0,1)$ 

#### ■**Function**

Reading out data which are continuously taken in

#### ■Explanation

Continuously sampled data are taken out. In the case of a single channel,  $AD\_D(0,n)$ , where n is  $0 \sim 831$ . In the case of all channels, AD  $D(ch,n)$ , where ch is 0~7 and n is 0~103.

AD\_DA Function

# **AD\_P**

Pulse generation **Function** Function **Function Function** 

■Format

AD\_P(axs,n) n=+/-32767  $AD$   $P(P(n))$ 

#### ■Usage

MOVS P(n) AD\_P(X\_A,1000) MOVS P(n) AD\_P(X\_A,1000) AD\_P(Z\_A,-1000) JUMP  $P(n)$  AD\_ $P(P(m))$ 

■Function

Moving point correction

■Explanation

A correction value is added to a point data argument (coordinate values) of MOVS and the like. It is used for stopping at a specified point. It can also be used for pausing at an X, Y point in image processing.

When a point data are specified, 4-axis coordinate values are added as they are. In this operation, point data themselves are not modified. The correction range for the case of AD\_P(axs,n) is +/-32767.

MOVS P(5) AD\_P(X\_A,1000) =>MOVS X(5)+1000 Y(5) U(5) Z(5) MOVS P(6) AD\_P(X\_A,1000) AD\_P(Z\_A,-1000) =>MOVS X(6)+1000 Y(6) U(6) Z(6)-1000

# **AFFIN**

Floating point Command Command Command Command Command Command Command Command Command Command Command Command

■Format

AFFIN n m k deg

■Usage

AFFIN 2 1 3 i\*10000

■Function

Point rotation operation

#### ■Explanation

 $P(n)$  is rotated centering on  $P(m)$  by deg degrees, and the result substitutes  $P(k)$ . The angle is given by a value multiplied by 10000. In this example, the X-direction horizontal line is rotated in the ccw direction by 30 degrees.

```
#setp 1 10000 20000 0 0 
#setp 2 1010000 20000 0 0
#affin 2 1 3 300000
#pr p(3) 876025 520000 0 0
#
```
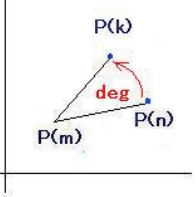

# **ALL\_A**

■Format ALL\_A

Pulse generation **Reserved constant**  $\blacksquare$ 

#### ■**Function**

All axis specification

■Explanation

Applicable boards: MPG-2314/2541

ACCEL ALL\_A 30000 1000 500 <br>
FEED ALL A 100 <br>
/\* Speed setting INSET ALL\_A MD\_2PLS|ALM\_OFF|LMT\_OFF<br>STOP ALL\_A STP\_D STOP ALL\_A STP\_D<br>WAIT RR(ALL\_A)==0  $\frac{1}{x}$  Moving stop with deceleration<br> $\frac{1}{x}$  Wait until moving complete etc

/\* Speed setting<br>/\* In port set

 $/*$  Wait until moving complete

# **ALL\_E**

Pulse generation **Reserved constant**  $\blacksquare$ 

■Format

ALL E

■Function

All axis error specification

■Explanation

Applicable boards: MPG-2314 Presence/absence of an error after a movement is examined. It indicates that one of the following bits stood up. RR1 register (Driving completion status) ENG, ALARM, LMT-, and LMT+ RR2 register (Error information) ENG, ALARM, HLMT-, HLMT+, SLMT-, and ALMT+

100 MOVL P(1) 110 WAIT RR(ALL\_A)=0 120 IF RR(ALL\_E) !=0 THEN /\* Confirming error status 130 PRINT "ERROR STOP" 140 ELSE 150 PRINT "NORMAL STOP" 160 END\_IF 170 PRX RR(ALL\_E)

# **ALM**

■Format ALM

■Functin Error bit specification

■Explanation Applicable boards: MPG-2314 Alarm signal bit

IF LMT( $X_A$ ,ALM) !=0 THEN /\* confirming reason for stop

Pulse generation **Pulse and Constant** Reserved constant

### **ALM\_OFF**

■Format ALM\_OFF

■Function Alarm setting

■Explanation

Applicable boards: MPG-2314 Enabled with alarm OFF

 $I$ NSET X\_A ALM\_OFF  $/$ \* X-axis 'ALARM' enabled on signal 'OFF''

# **ALM\_ON**

Pulse generation **Reserved constant**  $\blacksquare$ 

■Format ALM\_ON

■Function Alarm setting

■Explanation Applicable boards: MPG-2314 Enabled with alarm ON

INSET X\_A ALM\_ON /\* X-axis 'ALARM' enabled on signal 'ON'

### **APPEND**

■Format APPEND [USB] Str

#### ■Usage

APPEND "data1.txt" APPEND USB1 "data1.txt"

■Function

Open for writing USB data (Appending)

■Explanation

Setting a USB memory open for writing. If the file exists, it is appended. If not, it is newly created and appended. Writing is performed with PRINT# USB. After the writing is complete, CLOSE is executed. If CTRL\_A is given during the execution, CLOSE processing is automatically performed.

10 USB\_DEL "AA.TXT"<br>20 APPEND "AA.TXT" 20 APPEND "AA.TXT"<br>30 FOR I=0 TO 10 30 FOR I=0 TO 10<br>40 PRINT# USB "T PRINT# USB "TEST=" STR\$(I) " " 50 NEXT<br>60 CLOS **CLOSE LIST** 10 USB\_DEL "AA.TXT" 20 APPEND "AA.TXT"

Pulse generation **Reserved constant**  $\blacksquare$ 

USB Command

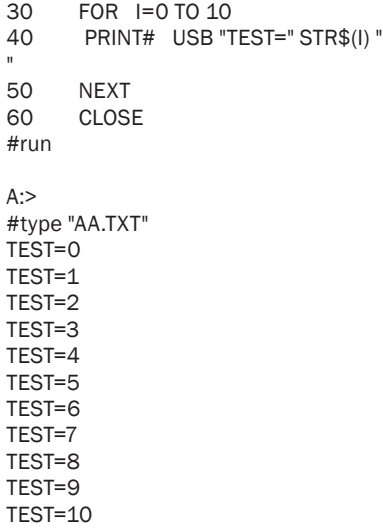

 $A:$ 

### **ASC**

**Character string Function** 

■Format

ASC( str ) ASC( arg )

■Usage

ASC(a\$)  $ASC(4)$ 

■Function

Obtaining the ASCII code of a character string

#### ■Explanation

When a character string is given as the argument, the character code of its top character is returned.

If a numerical value of  $0~\sim 4$  is given, the character codes of the given number of characters starting from the ptr\_ position are read out. Therefore, comparison of character strings of four characters or shorter can be easily performed.

```
10 a$="123abcABC456"<br>20 PRINT ASC(a$)
20 PRINT ASC(a$)<br>30 SERCH a$ "abc
30 SERCH a$ "abc"<br>40 FOR i=0 TO 4
40 FOR i=0 TO 4<br>50 PRX ASC(i)
50 PRX ASC(i)<br>60 NEXT i
        NEXT i
#run
49
00000041
00000041
00004241
00434241
34434241
#
```
### **ATAN**

Floating point Command Command Command Command Command Command Command Command Command Command Command Command

■Format

atan y r var [x]

■Usage

atan 10000 1000 a atan 100000 1000 a 173205

■Fonction

ATAN operation

■Explanation

ATAN floating-point operation is performed. The result is converted into an integer in degrees.The magnification in the integer conversion can be decided using r.

ver=r×atan(y/x)

Rem 1) If x is omitted, x is set to 10000. Rem 2) The range of result (degrees) is  $-90 \sim +90$ .

Example 1) atan 10000 1 a

This calculation is the ATAN value of an isosceles right triangle, and the result is 45 (degrees).

a=1×atan(10000/10000)

Example 2) atan 17321 1000 a 10000

This calculation is the ATAN value of a 60-degree right triangle.

a=1000×atan(17321/10000)

Because 60 degrees is magnified 1000 times, it becomes a value of 60000.

#atan 10000 1000 a #pr a 45000 #atan 100000 1000 a 173205 #pr a 30000 #atan 17321 1000 a 10000 #pr a 60000 #

# **ATAN2**

Floating point **Command Command Command Command Command Command Command** 

■Format

atan2 y x var [r]

■Usage

atan2 100000 100000 a3 atan2 100000 173205 a3 10000

■Function

ATAN operation

■Explanation

ATAN floating-point operation is performed. The difference from ATAN is only the order of the arguments. The result is converted into an integer in degrees. The magnification in the integer conversion can be decided using r.

 $var = r \times \frac{atan2(y/x)}{x}$ 

Rem 1) If r is omitted, r is set to 10000.

Rem 2) If  $y > x$ , atan2( $x/y$ ) is calculated, and an angle is calculated based from its supplementary angle. Therefore, a correct value can be returned even if  $x = 0$ .

Rem 3) The range of the result (degrees) is  $-90 \sim +90$ .

Example 1) atan2 10000 10000 a

The ATAN value of an isosceles right triangle is calculated, and the result is 45 (degrees). Because r is omitted, the result is multiplied by 10000.

a=10000×atan(10000/10000)

Example 2) atan2 173205081 100000000 a 100000 The ATAN value of a 60-degree right triangle is calculated. a=100000×atan(173205081/100000000)

Because 60 degrees are multiplied by 100000, it becomes a value of 6000000.

#atan2 100000 100000 a #pr a 450000 #atan2 100000 173205 a 10000 #pr a 300000 #

#### **AVOID**

■Format AVOID

■Function Disabling a command

■Explanation

Disabling a command.

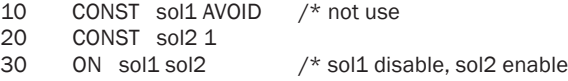

# **BACKLASH**

Pulse generation **Command Command Command Command Command Command** 

■Format

BACKLASH Xb Yb Ub Zb

■Usage

BACKLASH 111 121 0 0

■Function

Backlash correction setting

■Explanation

Backlash correction is given to the pulse output of MPG-2314. The backlash correction is enabled only for a single-axis, linear interpolation. It is not applied to circular interpolation.

**IO** Reserved constant

It is 0 after a power-on reset, and it needs to be set every time after power cut-off.

Backlash correction is performed by adding a backlash-set pulse at a point where the pulse generation direction changes.

Its use requires the caution that the backlash status of the mechanical system needs to be initialized in advance.

For example, after returning to the origin, a CW-direction dummy movement is performed by more than the backlash amount to set the backlash value to a positive value.

As far as the pulse generation direction is the same as the backlash value, backlash pulse addition is not performed. However, when the pulse generation becomes the negative direction, the backlash value is converted into a negative value, and pulse addition is performed.

Therefore, the backlash value is internally inverted from negative to positive by an operation which also monitors the direction.

The backlash correction is not almighty.

The backlash amount of the mechanical system varies due to conditions such as moving speed, load, and vibration.

Its use requires a good grasp of the characteristics of the mechanical system.

### **BAT**

Maintenance **Command Command Command Command Command** 

# ■Format

BAT(arg)

■Usage

IF BAT(0)==1 THEN : PRINT "Battery error" : END\_IF

■Function

Obtaining battery error number

■Explanation

This is a function which indicates whether the CPU correctly entered the retreat state at the last powering off. If 0 returns, it is normal. If 1 returns, the CPU has an abnormality at the power shut-off, or the backup battery expired. If there is a battery error, there is a possibility that point data, MBK data, or the like have been destroyed.

### **BATTERY**

Maintenance **Reserved variable** 

#### ■Format **BATTERY**

■Usage

IF BATTERY != 0 THEN MBK(20)=BATTERY

■Function

Battery status

■Explanation

In MPC-2000 with a battery built-in, if the battery voltage drops at the time of powering off, an indication of BATTERY OUT or BATTERY LOW is displayed immediately after powering on.

BATTERY OUT indicates that either the battery is completely consumed or the battery itself is taken out.

BATTERY LOW indicates that the battery voltage is low. Reserved variable BATTERY becomes 1 in the case of BATTERY OUT and 2 in the case of BATTERY LOW.

# **BREAK**

**Control statement** Statement Statement Statement Statement Statement Statement Statement Statement Statement Statement Statement Statement Statement Statement Statement Statement Statement Statement Statement Statement St

■Format

**BRFAK** 

■Usage

```
DO
IF SW(0)==1 THEN : BREAK : END_IF
LOOP
```
■Function

Cancelling an iterative execution in FOR-NEXT, DO-LOOP, or WHILE-WEND.

■Explanation

In cancelling an endless execution with multiple conditions, a clearer expression can be made by describing it with DO-LOOP and executing BREAK in an IF statement. The REAK statement can be described anywhere in the loop multiple times.

# **BREAK\_POINT {BKP}**

Maintenance **Command Command Command Command Command** 

■Foemat

BKP [args]

■Usage

BKP 100 BKP 100 110 BKP \*aa BKP 0

#### ■Function

Setting a break point

■Explanation

With BREAK\_POINT command, a program can be stopped at up to eight specified statement numbers. (Label specification can also be made.)

As shown in the example program, when a program number is specified, the specified line is displayed.

Afterwards, the statement number of the specified line is displayed inverted on FTMW. As break points, statement numbers should be specified in order. To release a specified statement number, the same number should be input.

To view registered statement numbers, the BKP command should be executed with no argument. In addition, to release all the break points, BKP 0 should be entered.

If a break has occurred,

- 1) If RUN is issued with a break point actually specified, execution is paused at the specified position. Then, the paused line and the task number are displayed. Execution is resumed until the next break point with the n key. In this program, a break occurs every time it passes the statement number 30 before the execution.
- 2) To perform step forwarding (executing continuously line by line), t should be pressed. To release step forwarding, n should be pressed.

- 3) During a break, values of variables and functions can be referred to. After pressing 'p' a variable or function name should be entered.
- 4) A break point may be added. After pressing 'b' and entering a statement number, a break point can be added.
- 5) To release a break point during the break point, "u" should be entered.
- 6) To stop the program execution, 'e' should be pressed.

With FTMW6.39s or later, break points can be used in the menu.

30 FORK 2 \*bb<br>40 FND 40 END 110  $*hh$ 120 DO 130 FOR i\_=8 TO 15<br>140 ON i : TIME 5 140 ON i\_:TIME 50:OFF i\_<br>150 NEXT **NEXT** 160 LOOP #bkp 110 140  $110 * bh$ 140 ON i\_ : TIME 50 : OFF i\_ #bkp BREAK\_POINT 0=110 BREAK\_POINT 1=140 #bkp 110 110 \*bb #bkp BREAK\_POINT 0=140 #

#### **CANCEL\_RETURN**

**Control statement** Control statement Statement Statement Statement Statement Statement

■Format CANCEL\_RETURN

■Usage

CANCEL\_RETURN : GOTO \*AAAA

■Function

Discarding the RETURN stack

#### ■Explanation

This is a prohibited tactic.

The RETURN stack is discarded. It is used when jumping to a label and the like in the parent routine instead of returning from a subroutine with a RETURN statement. It should not be used indiscriminately..

```
FOR i=1 TO 100
s = 0 GOSUB *aho
 NEXT 
 PRINT "normal" i j s
 END 
*baka
PRINT ijs
 GOTO *init
*aho
 FOR j=0 TO 100
```

```
 s=s+j
 IF j==50 THEN : CANCEL_RETURN : GOTO *baka : END_IF 
NEXT i
RETURN
```
# **CCW**

Pulse generation **Pulse and Constant** Reserved constant

■Format CCW

■function

Origin return search direction specification Circular interpolation specification

■Explanation

In SHOM the Z-phase search direction for origin search is specified. In MOVT the rotation direction for circular interpolation is specified.

SHOM X\_A|Y\_A IN0\_ON|CCW /\* set HOME condition. CCW movement until the sensor turns on MOVT X\_A|Y\_A P(102) CCW /\* continuous interpolation. CCW revolution.<br>RMVC X A CCW  $\frac{1}{2}$  infinite pulse generation. CCW mo  $\lambda^*$  infinite pulse generation. CCW movement.

# **CHR\$**

**Character string Character String Character String Character String Character String Character String Character String Character String Character String Character String Character String Character String Character String** 

■Format CHR\$(arg)

■Usage a\$=CHR\$(15) print# 1 chr\$(10)

■Function

Generating one character

■Explanation

It generates a character which cannot be expressed by a\$="slkd" and the like.  $CHR$(1) == > SOH$  for example.

# **CHR\_C**

Communication Reserved constant ■Format CHR\_C ■Function Setting the number of received characters ■Explanatin The number of received characters is set. 10 CNFG# 1 "9600b8pns1NONE"<br>20 INPUT# 1 CHR CI1 a\$ 20 INPUT# 1 CHR\_C|1 a\$ /\* receive 1 character<br>30 PRINT a\$ PRINT a\$ #RUN a and the sense of the sense of the terminal soft  $\lambda$  is send 'a' from the terminal soft

# **CK\_Z,CK\_NZ**

Operation Function

#### ■Format

CK\_Z(arg) CK\_NZ(arg)

#### ■Usage

IF SW(1)&SW(2)|CK\_Z(A) THEN : PRINT "OK" : END\_IF

#### ■Function

Zero test and non-zero test

■Explanation

Returns 1 if the CK Z(arg) argument value is 0, and 0 if not 0. Returns 0 if the CK NZ(arg) argument value is 0, and 1 if not 0.

### **CLOSE**

USB Command

#### ■Format

CLOSE [ USB ]

■Usage CLOSE CLOSE USB1

■Function

Closing USB port(s).

#### ■Explanation

Closes USB port(s) opened by APPEND or OPEN. If there is no argument, all open USB ports are closed. If there is an argument (CLOSE USB for example), only the specified port is closed.

# **CLRPOS**

Pulse generation **Command Pulse generation Command Command** 

■Format CLRPOS [AXIS],[-1]

■Usage

CLRPOS CLRPOS X\_A CLRPOS -1 CLRPOS X\_A -1

■Function

Clearing the position counter and the encoder counter.

#### ■Explanation

If there is no argument, current position is set to all 0.

If there is an axis specification constant, the target axis is set to 0. If -1 is given, the encoder counter is set to 0.

In the case of CLSPOS X\_A-1, the X-axis encoder counter is cleared.

# **CLR\_OUTP**

IO Anno 2008, a command and a command command command command command command command command command command

■Format CLR\_OUT arg

■Usage

CLR\_OUTP 1|8 CLR\_OUTP 15

■Function

I/O area initialization

■Explanation

CLR\_OUTP [n] n=1: Real output port 2: CUNET 4: MBK 8: Memory IO

Being a bit parameter, it is executed by setting the bits corresponding to the necessary initialization area to ON. CLS\_OUTP 15 initializes all.

**CMP\_C**

Pulse generation **Function** Function

#### ■Format

CMP\_C(axis) CMP\_C(port,axis)

■Usage

WAIT CMP  $C(X$  A)==2 A=CMP\_C(16,X\_C)

#### ■**Function**

Referring to the results of comparing the counter and COMP+/-.

If the results of comparing the counter and COMP+/- has changed, a specified port is set to ON.

■Explanation

MPG-2314 has COMP+ and COMP- registers and can compare the counter and the COMP registers in real time. The comparison result is referred to with CMP\_C function.

 $CMP C() = [BITO \leq CMP+ .BIT1 \leq CMP-]$ CMP+ 1: Counter value >= COMP+ register 0: Counter value < COMP+ register CMP-1: Counter value < COMP- register 0: Counter value >= COMP- register

In addition, as the comparison counter value, the current position counter or the encoder counter can be chosen. If a setting of INSET  $X_1$  CMP\_PLS is made, the result of comparing the pulse position and the COMP registers can be found with CMP\_C(X\_A). In the case of INSET X\_A CMP\_CNT, a comparison is made with the encoder counter.

COMP registers can be set with RANGE command.

RANGE X A COMP+ COMP-

As in the example program, when described as CMP C(port,X A), after waiting for a change in the comparison flag, the specified port is set to ON, and the program is exited. In this case, if either bit of CMP+ or CMP- changes, a change is detected.

40 ACCEL 30000<br>50 CLRPOS 50 CLRPOS<br>60 INSET C INSET CMP\_PLS 65 P\_DET=500 70 RANGE X\_A P\_DET P\_DET<br>80 RMVC X A 1 RMVC X A 1 100 DO 110 A=CMP\_C(16,X\_A)<br>120 INC P DET 500 INC P DET 500 130 OFF 16 135 RANGE X\_A P\_DET P\_DET 140 LOOP

# **CMP\_CNT**

■Format CMP\_CNT

■Function Counter comparison

■Explanation

Applicable boards: MPG-2314 Compares the encoder counter and COMP+. See also INTA\_ON

INSET X A CMP\_CNT|PHASE1

# **CMP\_P**

Pulse generation **Function Function** 

# ■Format

CMP\_P([axs,],v)

### ■Usage

CMP\_P(n) CMP\_P(axs,n)

■Function

Comparison between the current position and point data

#### ■Explanation

Compares the current position and specified point data. If there is no axis specification, values of all axes X, Y, Z, and U are compared, and returns 1 if they are all the same, and 0 if even one axis has a different value.

If an axis specification is given, comparison is made only for the specified axis.

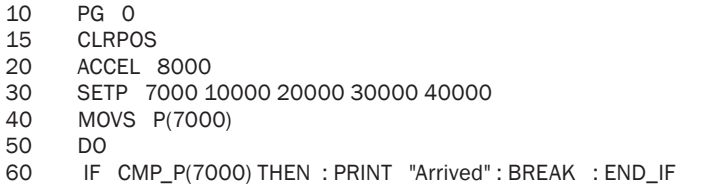

Pulse generation **Reserved constant**  $\blacksquare$ 

```
70 TIME 100
80 LOOP<br>90 RMVS
      RMVS Z A 100
100 WAIT RR(Z_A)==0<br>110 PRINT CMP P(700
       PRINT CMP P(7000)
120 PRINT CMP_P(VOID_Z,7000)
#run
 Arrived
\Omega 1
#
```
# **CMP\_PLS**

Pulse generation **Reserved constant**  $\blacksquare$ 

■Format CMP\_PLS

■Function Counter comparison

■Explanation

Applicable boards: MPG-2314 Comparison between the current pulse counter and COMP+ See also INTA\_ON

INSET X\_A CMP\_PLS

# **CNFG#**

Communication Command

■Format CNFG# COMn [RS485] "setting"

■Usage

CNFG# 1 "38400b8pns1NONE" CNFG# 5 RS485 "38400b8pns1NONE"

■Function

RS-232C port initialization

#### ■Explanation

COMn is the RS-CH number to be initialized. The character string contains the baud rate and character format.

COMn = 1 MPC-2000/2100 USER ch1

- $COMn = 2$  MPC-2100 USER ch2 (Missing in MPC2000)
- $COMn = 3$  MRS(DSW == 6) J4
- COMn = 4 MRS(DSW =  $= 6$ ) J5 (RS422/485 shared)
- COMn = 5 MRS(DSW =  $= 6$ ) J6 (RS422/485 shared)

A baud rate should be chosen from 4800, 9600, 19200, and 38400. b8: 8-bit character b7: 7-bit character pn: No parity pe: Even parity po: Odd parity s1 1stop bit s2 2 stop bit

NONE: No XON/XOFF control (Not compatible with XON/XOFF control)

If RS485 is added as an argument, RS485 communication is enabled through the RS422/485 shared port.

The example program is for the case where An RS485 thermometer/hygrometer manufactured by CHINO is connected.

Data are written to the USB memory every minute.

\* USB memory write and RS485 are required to be updated to MRS-MCOM (20081107).

```
CNFG# 5 RS485 "9600b7pes1NONE"
 FORMAT "data00.txt"
f=0 APPEND STR$(f)
 flag=1
 GOTO *start
 DO 
 WAIT (&hOOFF&TIME(0))==0
*start
  PRINT# 5 CHR$(5) "01" CHR$(2) "RPV01" CHR$(3) "¥n¥r"
  INPUT# 5 a$
  PRINT VAL(a$) VAL(0) VAL(0) VAL(0) VAL(0) VAL(0) VAL(0) VAL(0) VAL(0) VAL(0)
 PRINT o=VAL(10) VAL(0) h=VAL(10)
  FORMAT ""
  PRINT# 20 HEX$(TIME(0)) " B " page " ondo=" o " hum=" h "¥n¥r"
  PRINT# 5 CHR$(5) "02" CHR$(2) "RPV01" CHR$(3) " ¥n¥r"
  INPUT# 5 a$
  PRINT VAL(a$) VAL(0) VAL(0) VAL(0) VAL(0) VAL(0) VAL(0) VAL(0) VAL(0) VAL(0)
 PRINT o=VAL(10) VAL(0) h=VAL(10)
  FORMAT "T000"
 l$=STR$(o)
  FORMAT "H000"
 l$=l$+STR$(h)
 PR_LCD is
  FORMAT ""
 PRINT# 20 HEX$(TIME(0)) " A " page " ondo=" o " hum=" h "¥n¥r"
  IF &hFF00&TIME(0)==0 THEN 
  FORMAT "data00.txt"
  CLOSE : f=f+1 : APPEND STR$(f)
  END_IF 
  WAIT (&h00FF&TIME(0))!=0
 LOOP
=data00.TXT=0173700 B 6 ondo=226 hum=366
00173700 A 6 ondo=226 hum=376
00173800 B 7 ondo=225 hum=368
00173800 A 7 ondo=226 hum=380
00173900 B 8 ondo=225 hum=365
00173900 A 8 ondo=226 hum=381
00174000 B 9 ondo=225 hum=369
00174000 A 9 ondo=226 hum=377
00174100 B 10 ondo=224 hum=353
00174100 A 10 ondo=225 hum=377
00174200 B 11 ondo=225 hum=357
00174200 A 11 ondo=224 hum=377
00174300 B 12 ondo=225 hum=356
00174300 A 12 ondo=224 hum=373
00174400 B 13 ondo=224 hum=358
00174400 A 13 ondo=224 hum=377
00174500 B 14 ondo=224 hum=358
00174500 A 14 ondo=224 hum=378
```
### **COMPOWAY**

Character string Command Command Command Command Command Command Command Command Command Command Command Command

#### ■Format

COMPOWAY n m l str1\$ str2\$ COMPOWAY str1\$ v1 v2 v3 str2\$

#### ■Usage

COMPOWAY 1 2 0 cmnd\$ buff\$ COMPOWAY buff\$ nod adr id rcv\$

#### ■Function

Generation and decomposition of character strings in the OMRON COMPOWAY format

#### ■Explanation

OMRON COMPOWAY employs the following command format. Sending: ADR+SADR+ID+CMND character string Receiving: ADR+SADR+END+RES character string COMPOWAY command efficiently generates and analyzes both character strings. Generation: Specified address, subaddress, and command character string (cmnd\$) are stored in buff\$.

COMPOWAY 120 cmnd\$ buff\$

Decomposition: A received character string buff\$ is stored in nod adr id, and the response character string in res\$.

COMPOWAY buff\$ nod adr id res\$

Nod, adr, and id are numerical value data contained in the regular format of COMPOWAY. Because res\$ has different responses depending on the command, read-out detection is made appropriately based on the specification of the connected equipment. BCC error is reflected on rse after executing input# COMPOWAY command. (0 indicates normal, and 4 BCC error.)

```
*RS-485_SEND_READ
VAR data len
  cmnd_txt$=mrc_src$+hensu_shu$+str_adr$+bit_ichi$+yoso_su$+setteichi$ 
  COMPOWAY node_no sub_adr sid cmnd_txt$ snd$ 
  PRINT# 5 COMPOWAY snd$ 
  INPUT# 5 COMPOWAY rcv$ 
  IF rse_!= THEN
// WHEN rse_ is 4 , BCC error happend , OTHER cases indicates RS-232c errors
   PRINT "communication error"
  END_IF
  COMPOWAY rcv$ node_no sub_adr end_code res$
  ptr_=res$+4
 res_code=HEX(PTR$(4))
  ptr_=res$+8
  res_data$=PTR$(data_len)
 RETURN
```
### **CONST**

■Format CONST var val

■Usage CONST A\_P 123

Operation Command

■Function

Converting a variable into a constant

■Explanation

Converts a variable into a constant so that it cannot be changed.

### **CONT**

Multitasking **Command** Command Command Command Command Command Command Command Command Command Command Command Command Command Command Command Command Command Command Command Command Command Command Command Command Command

#### ■Format CONT arg

■Usage CONT 8

■Function Resuming a SLEEPING task

#### ■Explanation

Resumes a task which is paused with PAUSE command.

# **COS**

Floating point **Command Command Command Command Command** 

■Format cos deg r var [ sf]

#### ■Usage

cos 450000 100000 a cos 4500000 100000 a 100000

■Function

COS operation

#### ■Explanation

Performs a floating-point COS operation.  $var = r \times cos(deg / sf)$ Rem) If sf is omitted, sf is set to 10000.

1) COS 600000 10000 a #pr a 5000 #

This is an operation of cos(600000/10000) which is cos(60 degrees). Although the result is 0.5, because 0.5 is multiplied by 10000, 5000 is output.

#cos 450000 100000 a #pr a 70711 # #cos 4500000 100000 a 100000 #pr a 70711 #

### **CP**

Pulse generation **Command Command Command Command Command Command** 

■Format

CP

■Function

Displaying the current position

#### ■Explanation

Displays the current position in the coordinate control of an MPG board

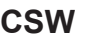

IO Annual Communication of the Communication of the Communication of the Communication of the Communication of

■Format CSW(arg)

■Usage

 $A=CSW(0)$ 

IF A==1 THEN : GOSUB \*A :ELSE : GOSUB \*B

■Function

Waiting until a specified input port changes and returns the value after the change.

■Explanation

CSW(n) function itself contains a wait (polling). It continues to wait until the input status changes.

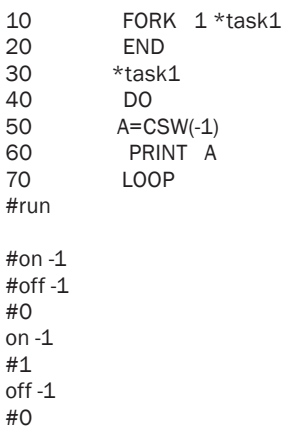

# **CTRL\_A**

Maintenance **Command Command Command Command Command** 

■Format CTRL\_A [val] ■Usage CTRL\_A 1 CTRL\_A 0 ■Function

Setting the CTRL\_A function

#### ■Explanation

Specifies whether a program may start after receiving SOH (CTRL\_A) at the program port. CTRL A 0 : If the status of J1-5 and 6 is open, the program is restarted.

(Standard state)

CTRL\_A 1 : Regardless of the status of J1-5 and 6, the program is not restarted.

### **CUNET**

CUnet Command Command Command Command Command Command Command Command Command Command Command Command Command

■Format CUNET arg1 arg2 arg3

■Usage

CUNET 0 8 31 CUNET 8 8 15

■Function

CUNET initialization

#### ■Explanation

CUNET sa own end Sa is the starting block number for securing an area: 0~63 own is the number of area blocks: 1~32 end is the number of blocks shared by the whole:  $2~63$  (Blocks are expressed as SA0~SA63.) CUnet has 64 blocks of 8 bytes each. (512 bytes) CUnet board is initialized by determining the area of those blocks to secure. After the initialization, CUnet memory area becomes I/O addresses of 2000 or higher.

For example, CUNET 0 1 32 secures SA0 only. Thereby, in that MPC OUT n SAO  $B+m$  (m = 0~7) allows writing. ON/OFF can be performed by ON SA0+m ( $m = 0$ ~63).

In other stations, only IN/SW is enabled, using the same number for reading. SA0 and SA0\_B are reserved constants, prepared for each block. If CUNET 8 8 32 is issued, ON/OFF is performed from SA8 with 8\*8\*8 = 512 bit control. OUT is performed from SA8  $B$  with  $8*8 = 64$  byte control.

'dsiplay io CUNET 0 8 31 DO OUT IN(SA8\_B) 2 OUT IN(SA8\_B+1) 3 LOOP 'scan IO CUNET 8 8 31 DO FOR i=0 TO 15 ON SA8+i WAIT SW(SA8+i) TIME 5 OFF SA8+i WAIT SW(SA8+i)==0 NEXT i OUT 0 SA\_B8 : OUT 0 SA\_B8+1 LOOP

# **CU\_POST**

■Format

CU\_POST [n]|[VOID]

#### ■Usage

CU\_POST CU\_POST 28

#### ■Function

CUnet mail server

#### ■Explanation

A command to start the CUnet mail server.

Reads CUnet mails sent automatically, and stores data in P(n) and MBK(n) according to a transfer command. In addition, transfers self data based on a request (POST –n XXX command).

If CU\_POST command is executed without any argument, it automatically searches for an empty task and starts the mail server.

The assigned task number is reflected on a global variable CUM\_TASK.

In addition, if an argument is given in the range of  $1 \sim 31$ , the mail server is started with that task number.

If VOID is given as an argument, or if OR between a specified task number of VOID is given, the execution status is displayed. The mail server is stopped by CTRL\_A.

The operation status of the mail server can be monitored through the following global variables.

CUM\_ERR (errors) is OR updated, CUM\_CNT (mail counter) is incremented, and others are updated at every reception.

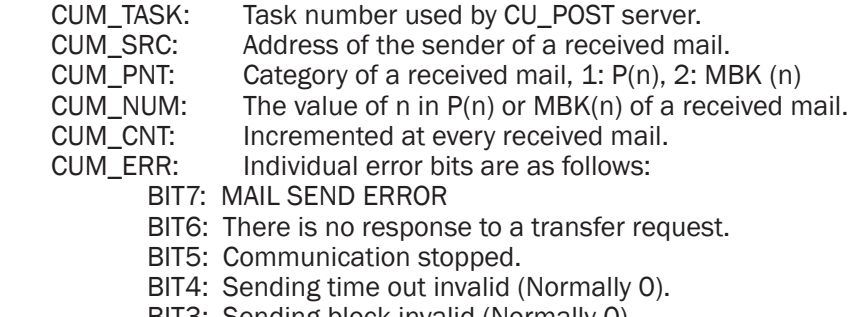

- BIT3: Sending block invalid (Normally 0).
- BIT2: Sending time out occurred.
- BIT1: Sending partner not present.
- BIT0: Sending partner not standing by.

By using this command, MPC-side point data and MBK data can be rewritten or referred to from a PC. For this function, refer to USB-CUnet documents.

#### [Reference materials]

Mail transfer unit is as follows: P(n):  $15 \text{ long type} \star 4$ MBK(n): 120 Word type

Mail packet is 256 bytes in size and has the following constitution to use the first 16 bytes as a system area in partitions as follows:

CUnet Command Command Command Command Command Command Command Command Command Command Command Command Command

256buffer= {Num(word)][Ary(byte)][Cmd(byte)][ 12byte reserved ]P(n)~P(n+14]}

Num indicates the first place n of P(n), MBK(n), and IN(n). Ary specifies either  $P(n)$ , Mbk $(n)$ , or  $IN(n)$ , where 1 is for  $P(n)$ , 2 Mbk $(n)$ , and 3  $IN(n)$ . However, in the case of  $IN(n)$ , only 1 byte is dealt with at a time.

If 33 is specified, a bulk transfer occurs, obtaining all real I/O information through onetime communication. (This is enabled only with USB-CUnet.)

In IN(n), if a negative value is specified as n, the memory I/O area is referred to.

Cmd distinguishes between delivery or request, wherein 1 is for request and 2 for delivery.

\* Because specifying 33 as Ary and 2 as Cmd instructs a batch I/O setting, its usage requires a caution.

buffer  $=$  { 00 64 01 02 00 00 00 00 00 00 00 00 00 00 00 00 00 00 03 E8 00 00 03 E8 00 00 03 E8 00 00 03 E8 00 00 27 10 00 00 27 10 00 00 27 10 00 00 03 E8 } Total 256 bytes

If Cmd==2,

CU POST write data in its own area according to the values of Ary and Num in a mail sent to it. If Cmd==1,

CU POST returns data in its own area to the requester according to the values of Ary and Num in an mail sent to it.

#### [Concerning the example program]

SA2 and SA4 are loaded into each individual MPC-2000 system and executed.

If \*xf is executed in the SA2 side, point data of SA2 are copied to SA4. (About 30 seconds for 5000 points)

If \*rcv is executed in the SA2 side, point data of SA4 are copied to SA2. (About 30 seconds for 5000 points)

If arguments of CU\_POST are omitted, the execution display will disappear.

 $==SA2==$ 10 CUNET 2 2 32 20 TIME 5 60 CU\_POST VOID|25 65 PRINT CUM\_TASK 70 END 80 \*xf 90 FOR i=1 TO 5000 100 SETP i i i i i 110 NEXT 120 FOR i=1 TO 5000 STEP 15 130 POST 4 P(i) 140 NEXT 150 END 160 \*rcv 170 FOR i=1 TO 5000 STEP 15 180 POST -4 P(i) 190 PRINT i 200 NEXT # ==SA4== 10 CUNET 4 2 32 20 TIME 5 60 CU\_POST 8-31

65 PRINT CUM\_TASK 70 END 80 \*xf 90 FOR i=1 TO 5000 100 SETP i i i i i 110 NEXT 120 FOR i=1 TO 5000 STEP 15 130 CUM\_ERR=0 140 POST 2 P(i) 150 IF CUM\_ERR!=0 THEN : PRINT "X\_ERR" : END : END\_IF 160 NEXT 170 END 180 \*rcv 190 FOR i=1 TO 5000 STEP 15 200 POST -2 P(i) 210 PRINT i 220 NEXT #

### **CW**

Pulse generation Reserved constant

■Format

CW

■Function

Origin return search direction specification Circular interpolation specification

■Explanation

Applicable boards: MPG-2314 In SHOM the Z-phase search direction for origin search is specified. In MOVT the rotation direction for circular interpolation is specified.

SHOM  $X_A|Y_A \cap N_O$  ON|CW /\* set HOME condition. CW movement until the sensor turns on MOVT X A|Y A P(102) CW /\* continuous interpolation. CW revolution. MOVT X\_A|Y\_A P(102) CW  $\rightarrow$  continuous interpolation. CW revolution.<br>RMVC X\_A CW  $\rightarrow$  /\* infinite pulse generation. CW movement.  $\lambda^*$  infinite pulse generation. CW movement.

# **C\_LESS**

■Format

C\_LESS

■Function Counter comparison

■Explanation

Applicable boards: MPG-2314 Interrupt if counter < COMP+ See also INTA\_ON

# **C\_MORE**

Pulse generation Reserved constant

■Format C\_MORE

Pulse generation **Reserved constant**  $\blacksquare$ 

#### ■**Function** Counter comparison

■Explanation

Applicable boards: MPG-2314 Interrupt if counter >= COMP+ See also INTA\_ON

# **DA**

■Format

DA val [ch]

#### ■Usage

DA 1000 1 DA 2000

#### ■Function

Acquiring MPC-AD12 data

#### ■Explanation

Sets the DA output of MPC-AD12. A value in the range of 0~4095 is specified. A value in the range of  $0 \sim 4095$  is specified. The standard setting is 1 mV / 1 digit. Set value is reflected on the DA output within 2 msec. The DA output of MPC-AD12 has 4CHs, and 0~3 can be specified. If one more MPC-AD12 is added, 4~7 are assigned as the DA output CH numbers. Although CH is specified as the second argument, if it is omitted, CH0 is set.

# **DATE**

Time control Function

#### ■Format

DATE(0) DATE(255) DATE(VOID)

#### ■Usage

IF DATE(0)==&H20070731 THEN PRINT "HAPPY BIRTHDAY" END\_IF

#### ■Function

Acquiring year, month, and day

#### ■Explanation

The date value is obtained in the hexadecimal representation. If an argument is input, the logical product with the argument is returned.

If VOID is set as the argument, the date value is returned in the decimal format. Setting year, month, and day is performed with SET\_RTC command.

IF DATE(0)==&H20070731 THEN GOTO \*Thisday END\_IF PRX DATE(0)

AD\_DA Command

# **DATE\$**

**Character string Character string Character String Character string Character String Character String Character String Character String Character String Character String Character String Character String Character String** 

■Format

DATE\$(n)

■Usage

a\$=DATE\$(1)+" "+TIME\$(1)

■Function

Acquiring the date character string.

■Explanation The date character string is obtained. DATE\$(0)-> 20090529 DATE\$(1)-> 5/29/2009 DATE\$(2)-> 5.29.2009 DATE\$(3)-> 2009-05-29

a\$=DATE\$(1)+" "+TIME\$(1)+": CNT="+STR\$(i)

# **DEG**

Floating point **Function** Function **Function** 

■Format  $DEG(v)$ 

■Usage FLOAT A=DEG(ATAN(SQR(2))

#### ■Function

Angle unit conversion.

#### ■Explanation

An angle value in radians is converted into the value in degrees.

```
#
 FLOAT A=DEG(ATAN(1))
#pr A
 45
#
```
### **DELETE**

Editing **Edition Command** Command Command Command Command Command Command Command Command Command Command Command

■Format

DELETE arg1 [arg2]

■Usage

DELETE n DELETE n m DEL \*Label

■Function Deleting a specified line

Deleting a specified SECTION.

#### ■Explanation

A line or a range in a program is specified and deleted.

If a label is specified, the area specified with SECTION is deleted. It is compatible with the merge function of FTMW.

#### **DIM**

Operation Command

#### ■Format

DIM label( val ) DIM label(val1, val2) DIM label1(val) label2(val) label3(val) ...

#### ■Usage

DIM A(100) DIM array(100,100) DIM A(100) B(100) C(5)

#### ■Function

Declaration of array elements

#### ■Explanation

Either a one-dimensional or two-dimensional array can be freely declared within the range of 20000 data in total.

Up to 64 labels within 15 characters each can be used. Once the number of arrays exceeds 64, label control cannot be performed afterwards. Therefore, the program should be corrected and reloaded.

### **DIMCPY**

Operation Command

#### ■Format

DIMCPY arg1 arg2 count

#### ■Usage

DIMCPY 1000 U(3) 60  $DMCPY X(1)$  aho $(10) 10$ DIMCPY MBK(1) Y(4) 50 DIMCPY X(3) MBK(200) 60 DIMCPY X(3) MBK(200~Lng) 60

#### ■Function

Data transfer among MBK(), X(), Y(), Z(), U(), and defined array elements.

#### ■Explanation

Data transfer is performed among MBK $($ ),  $X()$ ,  $Y()$ ,  $Z()$ ,  $U()$ , and defined array elements. As in DIMCPY MBK(1) MBK(100) 50, even within the same element, if the areas do not overlap, a transfer is allowed. MBK data are treated only as the word type by DIMCPY. If MBK data should be treated as the long type, ~Lng should be added. However, in the case of DIMCPY MBK(1) MBK(100~Lng) 50 for example, both the source and destination are treated as the long type.

DIM aho(300) DIM baka(300) DIMCPY 1010 aho(3) 25 FOR i=1 TO 30 PRINT i aho(i) NEXT S\_MBK 100 50 30

 DIMCPY 12345 MBK(52) 10 PR "MBK" FOR i=50 TO 65 PRINT i MBK(i) NEXT \*test2 FOR i=1 TO 50 aho(i)=i\*-1000 NEXT i  $DIMCPY$  aho(1) baka(100) 30 PR "BAKA()" FOR i=90 TO 135 PRINT i baka(i) NEXT NEWP DIMCPY baka(100) X(10) 20 DIMCPY baka(100) Y(11) 20 DIMCPY baka(100) Z(12) 20 DIMCPY baka(100) U(13) 20 PR "X()" FOR i=5 TO 30 PRINT i P(i) NEXT DIMCPY X(10) MBK(52) 20 PR "X->MBK" FOR i=50 TO 65 PRINT i MBK(i) NEXT DIMCPY MBK(52) baka(70) 20 PR "X->MBK" FOR i=65 TO 95 PRINT i baka(i) **NEXT** 

# **DIR**

#### ■Format DIR [USBn] [n]

■Usage

DIR DIR 100 DIR USB1 1000

■Function

Acquisition of the file list of USB memory

#### ■Explanation

When issued as DIR, USB memory directory is displayed.

If a number is given as an argument, there is no display but file names of the following types are copied to the MBK area in the format of 8 characters + .???. (Because each consists of 12 characters, 6 data at a time.)

\*\*.P?? \*\*.C?? \*\*.T?? \*\*.F?? MBK\$(nn+4,12) File name 1 MBK\$(nn+16,2) File name 2

USB Command
Then, the acquired data are stored in the following places.

 $MBK(nn) \rightarrow Number$  of files  $MBK(nn+1) \rightarrow Total number of files$ MBK(nn) -- > Total number of directories MBK(nn) -- > USB capacity used (Mbytes) (only for the root directory)

If a USB number is specified, USB memories on MRS-MCOM other than DSW==6 can be referred to.

DSW==6 --> USB (If the number is omitted, MRS-MCOM of DSW=6 is accessed.)  $DSW==7 -> USB1$  $DSW==5 ->$  USB2

Rem) Direct acquisition of the remaining capacity of USB memory requires countup processing of the actual empty blocks, which requires a fairly long time for a USB memory of 2G or higher. Because it takes about one minute for 8G, it is not practical. As a substitute method, total number of bytes of files in the root directory can be detected, and the consumed number of bytes can be calculated from the total capacity. The total capacity can be obtained by functions such as USB(1,USB) after executing DIR command.

### **DO-LOOP**

Control statement Control statement Control statement Control statement Control statement Control statement Control statement Control statement Control statement Control statement Control statement Control statement Contro ■Format DO LOOP ■Usage DO ON 0 : TIME 1 : OFF 0 LOOP ■Function Endless iterative execution ■Explanation Endless iteration from DO to LOOP. To stop the iteration, a BREAK statement is used. IF SW(0)==1 THEN : BREAK : END\_IF LOOP **DS\_DACL** Pulse generation **Command Pulse generation Command Command** ■Format DS\_DACL [axs] ■Usage DS\_DACL

DS\_DACL X\_A ■Function

Deceleration disabling setting

■Explanation

Automatic deceleration is disabled. Used in continuous interpolation.

# **DS\_SEC**

Time control Command

■Format

DS\_SEC n

■Usage DS\_SEC 5

■**Function** 

Stopping a one-second counter

■Explanation

Stops a one-second counter SEC(n) specified with n.

# **DUMP**

Maintenance **Command Command Command Command Command Command** 

### ■Format

DUMP arg1 DUMP str\_var

### ■Usage

DUMP &h200000

### ■Function

Displaying a memory area (including an I/O area). Character strings are dump displayed.

■Explanation

&h6000 is an I/O area. The following refers to when the register state of MPG-2541 is referred to.

#dump &h600100

00600100: 37 00 00 00 37 00 00 00|37 00 00 00 37 00 00 00 00600110: 41 41 41 41 41 41 41 41|41 41 41 41 41 41 41 41 00600120: FF FF FF FF FF FF FF FF|FF FF FF FF FF FF FF FF 00600130: FF FF FF FF FF FF FF FF|FF FF FF FF FF FF FF FF 00600140: FF FF FF FF FF FF FF FF|FF FF FF FF FF FF FF FF 00600150: FF FF FF FF FF FF FF FF|FF FF FF FF FF FF FF FF 00600160: FF FF FF FF FF FF FF FF|FF FF FF FF FF FF FF FF 00600170: FF FF FF FF FF FF FF FF|FF FF FF FF FF FF FF FF

When a character string is specified as an argument, alphanumeric characters are displayed as they are, and control codes are displayed in hexadecimal.

```
#a$="12345"+chr$(13)+"abcde"
#pr a$
abcde5
#dump a$
12345[0D]abcde
#
```
# **EMG**

■Format EMG

Pulse generation **Reserved constant**  $\blacksquare$ 

■Function Error bit setting

■Explanation

Applicable boards: MPG-2314 Emergency stop signal (DMGN) bit

IF LMT(X A, EMG)!=0 THEN  $/$ \* confirming reason for stop

### **END**

**Control statement** Statement Statement Statement Statement Statement Statement Statement Statement Statement Statement Statement Statement Statement Statement Statement Statement Statement Statement Statement Statement St

■Format END

■Usage END

■Function

End of execution

■Explanation

End of a program. End of a multitasking program.

In the case of the task 0, the input prompt is displayed. In the case of a multitasking program, a task ends.

# **ENG**

Maintenance **Command Command Command Command Command Command** 

■Format ENG

■Function

Switching to the English mode.

■Explanation

After MPCINIT, the system is in the English mode. Error display becomes in English.

# **EN\_DACL**

Pulse generation **Command Command Command Command Command Command** 

■Format

EN\_DACL [axs]

■Usage

EN\_DACL EN\_DACL X\_A

■Function

Deceleration enabling setting

■Explanation

Automatic deceleration is enabled.

# **EN\_SEC**

Time control Command

■Format

EN\_SEC n

■Usage

EN SEC 1

■Function

Enabling the counting of a one-second counter

■Explanation

Setting a one-second counter SEC(n) specified with n into the counting mode.

# **EOL**

**Communication** Communication **Reserved constant** ■Format EOL ■Function Receiving terminator setting ■Explanation The receiving terminator is set. 10 CNFG# 1 "9600b8pns1NONE"<br>20 INPUT# 1 EOL|10 a\$ 20 INPUT#  $1$  EOL|10 a\$ /\* until receive LF(&HA=10)<br>30 PRINT a\$ PRINT a\$ RUN<br>hello  $/*$  send 'hello' from the terminal soft

# **ERASE**

Editing **Edition Command** Command Command Command Command Command Command Command Command Command Command Command

■Format ERASE

■Function Erasing the FLASH ROM

■Explanation

FLASH ROM is erased. When the system is replaced, ERASE should be performed after MPCINIT.

# **ERR\$**

Maintenance Function

■Format ERR\$(n)

■Usage

pr ERR\$(err\_)

■Function

Outputting the message corresponding to an error code

#### ■Explanation

If an error interrupt is set using ON\_ERROR, an error code and the corresponding statement number are stored in err\_ variable. The upper 1 byte is the error code, and the lower 3 bytes are the statement number.

Err\$() returns the error character string according to this code in the upper 1 byte. Therefore, to refer to the error message manually, shift the value upwards by 24 bits as

follows:

Print err\$(1>>24)

### **FEED**

Pulse generation **Command Command Command Command Command** 

- ■Format FEED [axis] n FEED fx fy fu fz
- ■Usage FEED 10 FEED X A 100
- ■Function

Speed setting

■Explanatio

A speed is set in 100 grades based on the maximum and minimum speeds set by ACCEL. The numerical value is set in integer as a percentage of the maximum speed. FEED X\_A 100 sets the X-axis maximum speed. FEED X A 0 sets the X-axis minimum speed. Intermediate numerical values are  $Fn = MIN + N*( (MAX - MIN) / 100)$ .

If there is no axis parameter, specified parameters are interpreted as those for X, Y, U, and Z in that order. Therefore, FEED 100 specifies a speed only for the X axis.

# **FILL**

Operation Command

■Format

FILL array(N) Count [Val Inc]

■Usage

FILL  $aho(0) 0 0$ 

FILL aho(10) 10 -110 2

FILL X(6) 20 10000 100

FILL MBK(100) 10 500 -2

FILL MBK(200~Lng) 100000 10000

■Function

Data are continuously set to array elements. Also applicable to point data and MBK data.

■Explanation

This is a command to initialize array elements.

The first argument describes the top element of an array to be initialized.

The second argument is a count number to specify when to initialize.

If 0 is specified, the entire specified array is initialized.

For example,

FILL AHO(0) 0

sets all the content of  $AHO(0)$ ~ within the array range to 0.

FILL AHO(5) 10

In this case,  $AHO(5)~\sim AHO(14)$  are set to 0.

If the third argument is entered, a number other than 0 can be set.

FILL AHO(5) 10 100

This means that AHO(5)~AHO(14) are set to 100.

Furthermore, if the fourth argument is entered, the set value is automatically incremented.

FILL SYSDAT(1) 100 501~Lng 2

In this example, the value is set to  ${\rm SYSDAT}(1) \sim {\rm SYSDAT}(100)$  while it is incremented by 2 as 501~Lng

503~Lng

If a negative value is set, it is set while it is decremented.

Although array elements are battery backed up, the memory position changes due to a program change for example. Therefore, an appropriate initialization is always required.

DIM aho(100) FILL  $aho(0) 0 0$  FILL aho(10) 10 -110 2 FOR i=8 TO 30 PRINT i aho(i) NEXT FILL X(6) 20 10000 100 FILL MBK(100) 10 500 -2 FILL MBK(200~Lng) 100000 10000

# **FLIP\_FLOP**

IO Anno 2008, a command and the community of the community of the community of the community of the community of the community of the community of the community of the community of the community of the community of the com

FLIP\_FLOP o\_port IN(port) [pat]

■Usage

■Format

FLIP\_FLOP -1 IN(24) FLIP\_FLOP -1 IN(24) &H0F

■Function

Set/reset flip-flop

■Explanation

This is a set/reset-type flip-flop. It can be set for an I/O with an 8-bit bank unit. As the execution content,

o\_port  $I = IN(n)$  xor pat

If pat is omitted, pat is set to 0.

Therefore, if an input port becomes active, the corresponding output bit is set and retained. To clear it, issue OFF bit\_port. Time required for setting is 1 msec. If a negative logic is necessary, the corresponding bit of pat should be set to 1.

10 SETIO<br>20 ELIPE

FLIP\_FLOP -1 IN(24)<br>DO

 $30<sub>o</sub>$ 

```
40 PRX IN(24) IN(-1)
50 TIME 500<br>60 LOOP
      LOOP
#RUN
00000000 00000000 ← SW(194)=0,SW(193)=0,SW(192)=0
00000001 00000001 ← SW(194)=0,SW(193)=0,SW(192)=1
00000000 00000001
00000002 00000003 ← SW(194)=0,SW(193)=1,SW(192)=0
00000000 000000003<br>00000004 00000007
                      ← SW(194)=1,SW(193)=0,SW(192)=0
00000000 00000007
```
# **FLOAT**

Floating point **Command Command Command Command Command Command Command** 

### ■Format

FLOAT equation1 equation2 ...

#### ■Usage

FLOAT A=1/3\*10000 FLOAT FP(1)=SIN(RAD(30))

### ■Function

Floating point operation

### ■Explanation

Operation in FLOAT command becomes a double-precision floating-point operation. For the substitution of an integer variable in FLOAT command, the operation is performed with double precision, and conversion into an integer is made in substituting.

For the substitution of FP(n) in FLOAT command, the operation is performed with double precision, and the substitution is made in double precision.

Functions such as SIN, COS, TAN, ATAN, ACOS, SQR, RAD, DEG, and VAL in FLOAT command are used as double-precision functions.

```
' Get Pie
 FLOAT FP(6)=ACOS(SQR(3)/2)*6
 FLOAT FP(6)=(FP(6)-3)*10
 PRINT "PIE=3." FP(10000,6)
' Get Napier
a=1 FLOAT FP(2)=1
 FOR i=1 TO 100
 a=a*i
 FLOAT FP(2)=FP(2)+1/a NEXT 
 FLOAT FP(2)=(FP(2)-2)*10
 PRINT "Napier=2." FP(10000,2)
 PRINT "Second order equation X*X+4*X+3"
a=1: b=4: c=3 FLOAT FP(0)=(SQR(b*b-(4*a*c))-b)/2/a
 FLOAT FP(1)=(SQR(b*b-(4*a*c))*-1-b)/2/a
 PRINT FP(10000,0) FP(10000,1)
```
### **FLP**

Pulse generation **Command Command Command Command Command Command** 

■Format FLP

■Usage

FLP

■Function

Flash ROM read

■Explanation

MPC-1000 dedicated command Point data P(100)~P(299) are read in from the flash ROM. Although this area is automatically read in at the time of power-on/reset, FLP command can also be used for reading them. Writing onto the flash ROM is performed using FSP command.

10 FOR I=100 TO 299<br>20 SETP 111+1 I+2 I+3 SETP 111+1 I+2 I+3 30 NEXT I<br>40 ESP 40 FSP<br>50 NEW NEWP 60 PRINT "P(100)=" P(100) "P(299)=" P(299) 70 FLP<br>80 PRIM 80 PRINT "P(100)=" P(100) "P(299)=" P(299) #RUN

 P(100)= 0 0 0 0 P(299)= 0 0 0 0 P(100)= 100 101 102 103 P(299)= 299 300 301 302

# **FOR-NEXT**

**Control statement** Statement Statement Statement Statement Statement Statement Statement Statement Statement Statement Statement Statement Statement Statement Statement Statement Statement Statement Statement Statement St

■Format

FOR var=arg1 TO arg2 [STEP arg3]

■Usage

FOR i=0 TO 15 STEP 2 ON i : TIME 100 :OFF i **NFXT** 

■Function

Increment or decrement iteration processing

■Explanation

This is a control statement used for an iterative processing for a determined number of times. Although no variable name is required to be entered in NEXT, if there is a variable name entered, its match with the variable name specified by FOR statement is checked.

# **FORK**

Multitasking **Command** Command Command Command Command Command Command Command Command Command Command Command Command Command Command Command Command Command Command Command Command Command Command Command Command Command

■Format FORK n \*LABEL

■Usage

FORK 1 \*LABEL END  $*$ LABEL DO LOOP

■Function

Starting a task

■Explanation

In multitasking, a program is executed from \*LABEL. Task numbers which can be specified are  $1 \sim 31$ . The started task can be ended using END or forcibly ended using QUIT.

If an already-FORKed task is FORKed, a duplicate-starting error occurs.

In this case, it should be restarted after issuing QUIT, or QUIT\_FORK should be used.

Touch panel communication and CU\_POST command occupy tasks. This command should be used so as not to interfere with these tasks.

### **FORMAT**

Character string Command

■Format

FORMAT Strng

■Usage

FORMAT " DatB=[s00.000]" FORMAT "D=S00000"

■Function

Defining the expansion format of STR\$().

■Explanation

Unless defined by FORMAT command, STR\$() expands character strings in the standard integer format.

STR\$(1234) ->" 1234" STR\$(-1234) ->"-1234"

FORMAT command can define the output format within 15 characters.

FORMAT " DatA=[S 0.000]" --> DatA=[- 8.000]

FORMAT " DatB=[s00.000]" --> DatB=[+02.000]

Numerical values are entered right-adjusted in the spaces or 0s of the character string specified by FORMAT.

S indicates the sign, wherein an upper-case S gives a space for a positive value, and an lower-case s gives a + sign for a positive value.

If neither S nor s is entered, no sign is added.

---MPC-XY03 example---<br>FORMAT "0000-00-00" FORMAT "0000-00-00"  $\frac{1}{2}$  > Setting the character string format DT\$=HEX\$(DATE(0))  $\frac{1}{2}$  Acquiring the year, month, and day PR "(1)" DT\$ TM\$ /\* Displaying

DT\$=HEX\$(DATE(0))  $\overline{ }$  /\* Acquiring the year, month, and day character string FORMAT "00:00:00"  $\overline{ }$  /\* Setting the character string format

- $/*$  Setting the character string format
- TM\$=HEX\$(TIME(0)) /\* Acquiring the hour, minute, and second character string

\* RUN result (1) 2007-11-07 12:34:00 **FP**

■Format

FP(n) FP(m,n)

■Usage

FP(0)=1000 STR(FP(100,1)

■Function

Floating-point variable array

■Explanation

There are  $FP(0) \sim FP(7)$ , which can be used as double-precision floating-point variable in FLOAT command.

 $FLOAT FP(1)=1000$ 

In this case, 1000 is stored in FP(1) as the floating-point double-precision type. In addition, in combination with VAL, data in the exponential expression can be stored.

a\$="Mx+9.7042e+002 "

FP(2)=val(a\$) stores data as 9.704200E+02 in FP(2).

If  $FP(n)$  is used after conversion into integer, it should be described as  $FP(1, n)$ . If a magnification is needed, replacing 1 with a value in the range of  $1 \sim 10000$  applies the specified magnification and then integer conversion occurs. To check the content, the print statement can be used.

#a\$="Mx+9.7042e+002 My+6.3210e+002"  $#fp(2)=val(a$)fp(3)=val(0)$  $#pr$  fp(2) fp(3) 9.704200E+02 6.321000E+02 #

# **FREE**

■Format FREE

■Function

Display of the remaining capacity

■Explanation

Remaining capacity is displayed by the number of bytes.

 $#$ free 176500

# **FREEZE**

■Format FREEZE arg

■Usage FREEZE 11

FREEZE 2007

Editing **Edition Command** Command Command Command Command Command Command Command Command Command Command Command

Editing **Edition Command** Command Command Command Command Command Command Command Command Command Command Command

#### ■**Function**

Partial freezing of program and hiding the frozen area

■Explanation

The FREEZE command freezes and hides the part from the top of the program to the line which says FREEZE\_END.

In the example program the command FREEZE\_END appears on line 110. If "freeze n" is executed in this state (wherein n is a numerical value which becomes a password for releasing the FREEZE), the part from the program top to "FREEZE\_END" is frozen. If the value of 1000 or more is given a numerical value as in the program example, the frozen area becomes hidden, allowing the program to be secret.

A secret program cannot be saved even by Program Save by FTM. Even if NEW command is executed, what is erased is the program portion after FREEZE\_END. In the example program only lines 120-140 are erased. Even in Program Load by FTM, loading is performed from line 120, retaining the frozen area. Even if an attempt is made to forcibly edit the protected area, it is ignored. In order to release freezing, freeze n should be executed again. The same value as when it was frozen should be given to n. If a different value is given, the message "Already locked" is displayed.

#### Caution 1:

In Program Load and NEW with FREEZE performed, variable and array areas are not initialized. Therefore, if significantly different programs are reloaded, memory is wasted with variable and array areas left unused. Therefore, if a FREEZE is performed in the middle of program development, the FREEZE should be released at a certain point of settlement, resaving and reloading performed, and the FREEZE performed again.

#### Caution 2:

If a value of 1000 or smaller is set as the password, the program is frozen in a state in which LIST display is enabled.

**LIST** 10 'INITIALIZE SYSTEM<br>20 DIM aho(100) 20 DIM aho(100) 30 FOR i=0 TO 99 40 aho(i)=i 50 NEXT i<br>60 FOR i= 60 FOR i=100 TO 1000<br>70 SFTP iiiii SETP iiiii 80 NEXT i  $90<sup>°</sup>$ 100 PRINT "init" 110 FREEZE\_END 120 'USER\_PROGRAM\_START 130 ON 1 140 JUMP P(1) #freeze 2007 Locked!! 110 #list<br>120 0N 1 140 JUMP P(1) #freeze 2001 Allready locked!! #freeze 2007 Unlocked!!

- $#list 0$ <br> $10$ 10 'INITIALIZE SYSTEM<br>20 DIM aho(100) 20 DIM aho(100)<br>30 FOR i=0 TO 99 30 FOR i=0 TO 99 40 aho(i)=i 50 NEXT i 60 FOR i=100 TO 1000<br>70 SETP iiiii 70 SETP i iiii<br>80 NEXT i NFXT i 90 '<br>100 ' 100 PRINT "init"<br>110 FREEZE ENI 110 FREEZE\_END<br>120 ON 1 0N 1 140 JUMP P(1)
- #

# **FREEZE\_END**

■Format

Editing **Edition Command** Command Command Command Command Command Command Command Command Command Command Command

■Usage

100 FREEZE\_END

FREEZE\_END

■Function

Specifying an area to be made secret

■Explanation

The FREEZE command makes a part of a program from the top to a line wherein FREEZE\_END is stated to be secret

FREEZE END is a dummy command for specifying that place.

FREEZE\_END itself is ignored just like a comment line during command execution.

### **FSP**

Pulse generation **Command Command Command Command Command Command** 

■Format

FSP

■Usage FSP

■Function

Writing to flash ROM

■Explanation

An MPC-1000 dedicated command. Point data  $P(100) \sim P(299)$  are written to the flash ROM. Although this area is written to the flash ROM together with the program after compiling, the FSP command is used for forcibly writing it during a program.

MPC-1000 has no battery backup function.  $P(100) \sim P(299)$  is used as an area where data (teaching points, backup variables, etc.) is retained even after the power supply is cut off. Reading from the flash ROM is performed by the FLP command.

10 FOR I=100 TO 299<br>20 SETP III+1 I+2 I+3 SETP  $111+11+21+3$ 30 NEXT I 40 FSP

acquisition, and acquisition interval in the msec unit are specified.

50 NEWP<br>60 PRINT 60 PRINT "P(100)=" P(100) "P(299)=" P(299) 70 FLP<br>80 PRIM 80 PRINT "P(100)=" P(100) "P(299)=" P(299) #RUN

 P(100)= 0 0 0 0 P(299)= 0 0 0 0 P(100)= 100 101 102 103 P(299)= 299 300 301 302

# **GETDG**

Floating point **Command Command Command Command Command** 

#### ■Format

GETDG n m deg

#### ■Usage

GETDG 1 3 deg

#### ■**Function**

Angle calculation

### ■Explanation

The angle of the vector P(m)-P(n) relative to the X-axis is calculated. The actual calculation is performed as follows:

 $deg = ATAN((Y(m)-Y(n))/(X(m)-X(n)))$ 

The angle deg is returned to the variable as a value multiplied by 10000.

In the example program  $X(2)-X(1)=> 17320508$ Y(2)-Y(1)=1000000 Therefore, ATAN(100000/17320508) is obtained, which is 30 degrees, and because the result is multiplied by 10000, 300000 is obtained.

#setp 1 10000 20000 0 0 #setp 2 17330508 10020000 0 0 #getdg 1 2 a #pr a 300000

GET\_AD CH ARRAY() Cnt [ms]

Continuous acquisition of AD data

GET\_AD 0 X(1090) 360 4 GET\_AD 1 Z(1090) 100

# **GET\_AD**

■Format

■Usage

■Function

■Explanation

AD\_DA Command

This command ends without waiting for the data acquisition to be complete. Checking data acquisition completion is performed using the updating of the final data

Real-time data acquisition from MPC-AD12, utilizing a 1 msec timer of the CPU side. In the command line, the acquisition channel, data storage array, number of times of

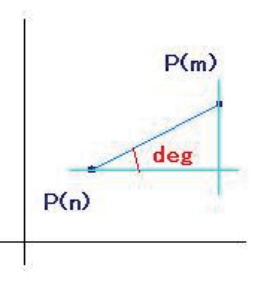

of the timer or data as a marker.

The following example acquires AD data at 4 msec intervals while rotating a stepping motor with MPC-1000. Point data, MBK array, or DIM declaration array can be used as the array.

In this example, data updating check is performed by updating the value of X(1449).

80 X(1449)=0<br>90 PGB "P" 1 90 PGB "P" 1800<br>95 SYSCLK=0 95 SYSCLK=0<br>100 WAIT SYS WAIT SYSCLK=>360 110 GET\_AD 0 X(1090) 360 4 120 WAIT X(1449)!=0 125 PRINT SYSCLK 130 WAIT SW(RDY PGB)==0 #

### **GET\_VAL**

Character string Command Command Command Command Command Command Command Command Command Command Command Command

#### ■Format

GET\_VAL strg\_val arry(n) [FPn]

#### ■Usage

 $GET_VAL$  a\$  $a(1)$ GET\_VAL a\$ a(1) 100

#### ■Function

Extracting numerical values from a character string and continuously substituting them into an array

#### ■Explanation

Numerical values contained in a character string are batch substituted into an array. Arguments are limited to a character string variable  $(XX$)$  and an array variable arry(n). (Substitution into mbk, x(n) is not allowed.)

If the third argument is omitted, a decimal point (dot) is also regarded as a delimiter. If a numerical value such as 10, 100, and 1000 is set as the third argument, each number string containing a decimal point is substituted into an array as a numerical value after being multiplied by the specified magnification.

```
10 DIM a(10)<br>20 a$="1111.1
      20 a$="1111.12 -2222.13 3333.1 4444.5 345m-9730"
25 PRINT a$
30 FILL a(1) 99 777
50 GET_VAL a$ a(1)
      PRA a(1)65 PRINT "FP"
70 FILL a(0) 99 777<br>80 GET VAL a$ a(1)
80 GET_VAL a$ a(1) 100<br>90 PRA a(1)
      PRA a(1)#run
 1111.12 -2222.13 3333.1 4444.5 345m-9730
a(1)=1111a(2)=12a(3)=-2222
a(4)=13a(5)=3333
a(6)=1a(7)=4444
a(8)=5
```

```
a(9)=345
 FP
a(1)=111112
a(2)=-222213
a(3)=333310
a(4)=444450
a(5)=345
a(6)=-9730
a(7)=777
a(8)=777
a(9)=777
#
```
### **GOSUB,GOSUB\_NE**

**Control statement** Statement Statement Statement Statement Statement Statement Statement Statement Statement Statement Statement Statement Statement Statement Statement Statement Statement Statement Statement Statement St

■Format

GOSUB \*Label [arg1,arg2..]

#### ■Usage

GOSUB \*Label GOSUB \*Label arg1 arg2 ..

#### ■Function

Subroutine call

#### ■Explanation

Because subroutines use stack memory, a program called by GOSUB must also always return by RETURN.

If a program is made wherein the control returns to the original program from a subroutine using GOTO and the like instead of RETURN, a stack overflow error or underflow occurs, and the program halts.

GOSUB command of BL/1 allows adding arguments handed over to a subroutine after the destination label. These argument values are extracted by the \_VAR command on the subroutine side. If a task-local variable is used as the \_VAR argument, the subroutine becomes one of general-purpose.

If GOSUB\_NE is used instead of GOSUB, even if the destination label does not exist, no compilation error occurs, and it is executable as is.

GOSUB\_NE without a destination label is ignored at the time of execution.

```
10 GOSUB *CAL 300 400
20 VAR RES
30 PR RES
40 END
50 *CAL
60 _VAR V_ W_
70 RETURN SQR(SQ(W_)+SQ(V_))
RUN
*
Compiling
---------------------
500
#
```
### **GOTO**

**Control statement** Statement Statement Statement Statement Statement Statement Statement Statement Statement Statement Statement Statement Statement Statement Statement Statement Statement Statement Statement Statement St

■Format

GOTO \*Label

■Usage

IF A==1 THEN : GOTO \*ERR : END\_IF GOTO \*LOOP

#### ■Function

Unconditional branching

■Explanation

Control is moved to a specified label.

### **HEX**

**Character string Character string Character String Character string Character String Character String Character String Character String Character String Character String Character String Character String Character String** 

■Format

HEX(str) HEX(arg)

#### ■Usage

b\$="ABC123 &H1234FJ &HBCDEF1 " PRX HEX(b\$) SERCH b\$ "&H" PRX HEX(5)

### ■Function

Reading out hexadecimal character strings.

■Explanation

Reading out hexagonal character strings in a character string. Ordinarily, reading out is performed by specifying a numerical value (number of digits) after searching for the location using SERCH and the like.

After SERCH is used, a numerical value is entered without using a character string. If the character consists of only hexadecimals such as in the case of a\$="ABC123", HEX(a\$) can also be used for reading it out.

LIST<br>10 10 b\$="ABC123 &H1234FJ &HBCDEF1 " 20 PRX HEX(b\$) 30 SERCH b\$ "ABC"<br>40 PRX HEX(0) 40 PRX HEX(0)<br>50 SERCH b\$" 50 SERCH b\$ "&H" PRX HEX(5) #run 00ABC123 00000123 0001234F #

### **HEX\$**

Character string Character String Function Character String Function Character String Function

■Format

HEX\$(arg)

■Usage

a\$=HEX\$(100) t\$=HEX\$(DATE(0))

#### ■Function

Generating a character string of a numerical value in hexadecimal Year, month, and date can be obtained by  $t$ \$=HEX\$(DATE(0)).

#### ■Explanation

If there is no FORMAT specification, an 8-character hexadecimal expression is adopted. If there is a FORMAT specification, it is followed. "S" and "s" of FORMAT are invalid.

10 FORMAT ""<br>20 PRINT HEX 20 PRINT HEX\$(&HOOABCDEF)<br>40 FORMAT "&HOOO0" 40 FORMAT "&H0000" PRINT HEX\$(100000000) #run 00ABCDEF &HE100 #

**HIN**

IO Annual Communication of the Communication of the Communication of the Communication of the Communication of

# ■Format

HIN(arg)

### ■Usage

 $A=HIN(24)$ A=HIN(24~Wrd)

■Function

If a type specification such as an 8-bit parallel input  $\sim$ Lng or  $\sim$ Wrd is entered, it can be read out as long or word parallel.

#### ■Explanation

HIN() is a function having the same function as IN(). When read-out is specified to an input port of the I/O area, it reads out only once although ordinary IN() reads out twice for verification. (Read-out in an area which is not an actual input such as memory I/O is performed only once by both HIN and IN.)

# **HOME[MPG-2314]**

Pulse generation **Command Command Command Command Command** 

#### ■Format

HOME X Y U Z HOME axs V

■Usage

HOME 10000 10000 1000 1000 HOME NEG\_L NEG\_L NEG\_L NEG\_L HOME X\_A -1000 HOME X\_A|Y\_A -1000

■Function

Origin-return command

■Explanation

The HOME sequence is executed while giving the stopping conditions set by SHOM. Because HOME is effectively time-out enabled, it should be set appropriately. If stopped by a time-out, the current value is not cleared. If X(0) and others are not 0, sn error stop is indicated.

Arguments of the HOME command are amounts of movement for a near-origin search. If near origin is detected during a movement, a deceleration stop is performed.

If IN1\_ON/IN1\_OFF is set by SHOM, after detecting anear origin, Z-phase search is performed at the lowest speed set by ACCEL.

The direction of movement at this time is determined by CW or CCW given by SHOM. The default is CCW. Program 1 is an example of an origin return at 10 seconds. HPT(XIN0), HPT(YIN0), and HPT(ZIN0) are monitors for the IN0 of each axis.

If located inside the near origin, a retreat movement is performed first, and then an origin return is performed.

When a large amount of movement for origin-return near origin is desired, POS L and NEG L should be used.

These are positive and negative maximum numbers of 3-type length.

As the amount of movement for near-origin detection, an axis-specified constant may also be used as in HOME X\_A -1000.

----program1---10 PG 1 20 ACCEL 40000 30 ACCEL Z\_A 20000 40 SHOM X AIZ AIY AINO ONIIN1 ONICW 50 IF HPT(XIN0)==0 : RMVS X\_A 20000 : END\_IF 60 IF HPT(YIN0)==0 : RMVS Y\_A 20000 : END\_IF 70 IF HPT(ZIN0)==0 : RMVS Z\_A -20000 : END\_IF 80 WAIT RR(ALL\_A)==0 85 TMOUT 10000 90 HOME -100000 -100000 0 100000 ---MPC-XY03 example--- \*HOME1 ACCEL X\_A|Y\_A 10000 100 100 IF HPT(XIN0) != THEN RMVS X\_A 10000 END\_IF IF HPT(YIN0) != THEN RMVS Y\_A 10000 END\_IF WAIT RR(ALL  $A$ )==0 TIME 100 SHOM X\_A|Y\_A IN0\_ON HOME -100000 -100000 0 0 WAIT RR(ALL  $A$ )==0 TIME 100 RMVL 2000 2000 0 0 WAIT RR(ALL  $A$ )==0 STPS 0 0 VOID VOID PRINT "XY HOME" TIME 100 RETURN

# **HOME[MPG-2541]**

Pulse generation **Command Command Command Command Command Command** 

■Format

HOME X Y II<sub>7</sub> HOME axs V

#### ■Usage

HOME -10000 -10000 0 -10000 HOME X\_A -1000 HOME X\_A|Y\_A -1000

#### ■Function

Origin return

#### ■Explanation

The origin return of MPG-2541 is determined by the function of the built-in IC.

If the SD signal becomes inactive, a low speed (lowest speed determined by ACCEL command) is set, and if the ORG signal becomes active, it is stopped.

Even if the SD signal becomes active once, if it becomes negative later before ORG detection, the speed return to the maximum speed again, which requires caution.

What is given by the HOME command is the moving distance for an origin-return action. HOME -1000 -1000 0 -10000

In the above example, the X, Y, and Z axes move by -10000 pulses in the CCW direction. An axis specification constant may also be used as in HOME X A-1000.

The speed at this time becomes either the maximum speed of ACCEL or a speed determined by FEED.

If ORG becomes active during that time, the coordinate value of the corresponding axis is set to 0, and when the actions of all the axes are complete, the HOME command is through.

After it is through, if the coordinate value is 0, it indicates that ORG was detected.  $*1$ ) Logics of SD and ORG are set by SHOM.

\*1)

In HOME command, if ORG input is active after pulse generation stopped, the coordinate value is set to 0 assuming that origin return took place.

However, there occur cases wherein ORG is not active due to the influence of a slight overrun or servo accumulated error pulse after ORG became active once and the motor stopped as in a mechanical switch and the Z-phase of an encoder.

In such cases, current position remains without being set to 0 after origin return.

In a clear case wherein the coordinate value is not 0 even after origin return and stop occurred, current position is set to 0 by a command such as CLRPOS.

### **HOUT**

Pulse generation **Command Command Command Command Command** 

■Format HOUT arg ■Usage

HOUT 1

■**Function** 

Controlling the output port of the MPG board

#### ■Explanation

This is a 4-bit batch setup of the MPG output port.

Caution) H\_ON/H\_OFF/HOUT cannot be used during the PG operation with MPC-2541, because turning the bit on/off and the PG command use the same register, which alters the each of their operating states.

### **HPT**

Pulse generation **Function Function** ■Format HPT(arg1) ■Usage prx HPT(0) WAIT HPT(XINO)==1 IF HPT(XIN0)==0 : RMVS X\_A 20000 : END\_IF ■Function Reading out the origin-return input port of the PG board. ■Explanation [MPG-2314] IN0~IN3, INPOS, and ALM input are read out through HPT(0) parallel. In the parallel mode, there is a 32-bit parallel output for each 8 bit unit axis. 1) HPT(0)={U}{Z}{Y}{X} {8bit}=ALM(bit7),INP(bit6),IN3(bit3)IN1(bit2,bit1)IN0(bit0) IN1(bit2, bit1) indicates that IN1 input is internally shorted with IN1 and IN2 in MPG-2314. Therefore, when IN1 is turned on, IN2 is also turned on, in which case "hpt(0) -> 00000006" is realized. 2) The HPT(XIN0) specified port is read out. Origin-return input:XIN0,XIN1,XIN2,XIN3~UIN0,UIN1,UIN2,UIN3 ALM input: XALM~UALM INPOS input: XINP~UINP If each specified port read out by HPT is ON, the value becomes 1. [MPG-2541]  $X$  SD, ORG  $X \sim Z$  SD, Z ORG are read in parallel. If the corresponding bit is 1, it indicates that it is active. **HSW** IO Annual Communication and the Communication of the Communication of the Communication of the Communication of the Communication of the Communication of the Communication of the Communication of the Communication of the C ■Format HSW(arg)

■Usage

A=HSW(192) IF HSW(192)&HSW(200)&HSW(208) THEN

■Function

Bit reading of input port

#### ■Explanation

SW() performs reading twice when an actual input port is specified as the input port. On the other hand, HSW() only perform reading once.

IF HSW(192)&HSW(200)&HSW(208) THEN

When taking logic of multiple SWs in this way, reading occurs twice with SW(), which slows down the execution speed. If HSW() is used as in the above example, logical operations are performed at a high speed.

This distinction does not exist in monitoring the output port, memory I/O, and MBK I/O area.

# **H\_OFF**

Pulse generation Command

■Format

H\_OFF arg

■Usage

H\_OFF 2

■Function

Turning off the output port of MPG board

■Explanation

Turning off the bits is performed in the same manner as with an ordinary output port. Caution) H\_ON/H\_OFF/HOUT cannot be used during PG operation with MPC-2541. This is because bit turning on/off and PG command use the same register, which alters the each of their operation states.

# **H\_ON**

Pulse generation **Command Pulse generation Command Command** 

■Format

H\_ON n

■Usage

H\_ON 1

■Function

Turning on the output port of MPG board

■Explanation

Turning off the bits id performed in the same manner as with an ordinary output port. Caution) H\_ON/H\_OFF/HOUT cannot be used during PG operation with MPC-2541. This is because turning the bits on/off and the PG command use the same register, which alters each of the operating states.

# **IF-THEN-ELSE-END\_IF**

**Control statement** Statement Statement Statement Statement Statement Statement Statement Statement Statement Statement Statement Statement Statement Statement Statement Statement Statement Statement Statement Statement St

■Format IF arg THEN

### ■Usage

IF SW(0)==1 THEN : ON  $0$  : END IF IF SW(0)==1 THEN : ON 0 : ELSE : ON 1 : END\_IF

#### ■**Function**

Conditional branching

■Explanation

If arg is not 0, what follows THEN is executed. In the case of 0, either what follow ELSE is executed, or jumping to the place after END\_IF.

### **IN**

IO Annual Communication and the Communication of the Communication of the Communication of the Communication of the Communication of the Communication of the Communication of the Communication of the Communication of the C

# ■Format

IN(arg1)

■Usage

IF IN(0)==&HAA THEN  $WAIT IN(1) = = &H05$  $A=IN(O~Lng)$ 

### ■Function

Parallel import at the input port (8 bits)

### ■Explanation

MPC-2000 input port is 24, 25.

The first MIO-1616 input port is 26, 27. Specifying a negative number indicates memory  $I/O$ . If  $\sim$ Lng,  $\sim$ Wrd, or  $\sim$ Int is given as the address value, they indicate long read, 2-byte integer read, or signed 2-bye read, respectively. For the touch panel mbk area, 70000 or larger should be specified.

ab takes a value range of 00~99.

IN(7ab00): Byte read IN(7ab00~Ub): Hi-byte read IN(7ab00~Wrd): Word read IN(7ab00~Lng): Long read

---MPC-XY03 example---<br>DSW=IN(24)/16  $\frac{1}{4}$  GET DSW value and Shift down 4bits

# **IN0\_OFF**

■Format IN0\_OFF

■Usage SHOM X\_A IN0\_OFF

■Function

Stop input setup

■Explanation

Applicable boards: MPG-2314 XIN0~ZIN0 are enabled on the OFF signal. see also IN0\_ON

SHOM X\_A IN0\_OFF STOP X\_A IN0\_OFF

Pulse generation **Reserved constant**  $\blacksquare$ 

### **IN0\_ON**

Pulse generation **Pulse generation Reserved constant** 

■Format IN0\_ON

■Usage SHOM X\_A|Y\_A IN0\_ON

■Function

Stop input setup

■Explanation

Applicable boards: MPG-2314 XIN0~ZIN0 are enabled on the ON signal.

100 SHOM X\_A|Y\_A IN0\_ON /\* set HOME condition. 110 HOME -100000 -100000 0 0 120 WAIT RR(ALL  $A$ )==0 -----<br>100 STOP X\_A INO\_ON 110 MOVL 5000 0 0 0 120 WAIT RR(X\_A)=0  $\frac{x}{x}$  wait for stop<br>130 IF HPT(XINO)==1 THEN  $\frac{x}{x}$  confirming re 140 PRINT "IN0 stop" 150 ELSE 160 PRINT "normal stop" 170 END\_IF

 $1/$ \* set stop condition. if XIN0 turn on then stop.

 $1$ <sup>\*</sup> confirming reason for stop

# **IN1\_OFF**

Pulse generation **Reserved constant**  $\blacksquare$ 

■Format IN1\_OFF

■Usage SHOM X\_A IN1\_OFF

■Function Stop input setup

■Explanation Applicable boards: MPG-2314 XIN1~ZIN1 are enabled on the OFF signal.

> SHOM X\_A IN1\_OFF STOP X\_A IN1\_OFF

# **IN1\_ON**

■Format IN1\_ON

■Usage SHOM X\_A IN1\_ON

■Function Stop input setup

Pulse generation **Reserved constant**  $\blacksquare$ 

■Explanation Applicable boards: MPG-2314 XIN1~ZIN1 are enabled on the ON signal.

> SHOM X\_A IN1\_ON STOP X\_A IN1\_ON

# **IN2\_OFF**

Pulse generation Reserved constant

■Format IN2\_OFF

■Usage SHOM X\_A IN2\_OFF

■Function Stop input setup

■Explanation

Applicable boards: MPG-2314 XIN2~ZIN2 are enabled on the OFF signal.

SHOM X\_A IN2\_OFF STOP X\_A IN2\_OFF

# **IN2\_ON**

■Format IN2\_ON

■Usage SHOM X\_A IN2\_ON

■Function Stop input setup

■Explanation

Applicable boards: MPG-2314 XIN2~ZIN2 are enabled on the ON signal. See also IN0\_ON

SHOM X\_A IN2\_ON STOP X\_A IN2\_ON

# **IN3\_OFF**

■Format IN3\_OFF

■Usage SHOM X\_A IN3\_OFF

■Function Stop input setup

Pulse generation **Reserved constant** 

Pulse generation **Reserved constant** 

■Explanation Applicable boards: MPG-2314 XIN3~ZIN3 are enabled on the OFF signal.

> SHOM X\_A IN3\_OFF STOP X\_A IN3\_OFF

# **IN3\_ON**

■Format IN3\_ON

■Usage SHOM X\_A IN3\_ON

■Function Stop input setup

#### ■Explanation

Applicable boards: MPG-2314 XIN3~ZIN3 are enabled on the ON signal. See also IN0\_ON

SHOM X\_A IN3\_ON STOP X\_A IN3\_ON

### **INC**

Operation Command

■Format INC var [Val]

■Usage INC A INC A -10

■Function

Incrementing/decrementing a variable (Multitasking)

■Explanation

If incrementing/decrementing is performed using shared variables in multitasking, read and set may miss proper timing, preventing a task from correctly performing incrementing/decrementing variables.

Because the INC command completes read & set within a task, such a problem does not occur. If there is no argument, a simple increment of +1 is performed. If an argument is added, its value is added to the variable.

# **INCHK**

Pulse generation **Command Command Command Command Command Command** 

■Format INCHK

■Function

Monitoring the input status of PG board

Pulse generation Reserved constant

■Explanation

If INCHK is entered, the status of the input port is displayed. Typing 'q' stops it.

```
inchk
 MPG-2314
 X=+LMT:off-LMT:off ALM:off INP:off IN0:off IN1:off
 Y=+LMT:off-LMT:off ALM:off INP:off IN0:on IN1:off
 U=+LMT:off-LMT:off ALM:off INP:off IN0:off IN1:off
 Z=+LMT:off-LMT:off ALM:off INP:off IN0:off IN1:off
MPG-2541
```

```
 X= -EL:1 +EL:1 ORG:1 -SD:1 +SD:1 OTS:0
 Y= -EL:1 +EL:1 ORG:1 -SD:1 +SD:1 OTS:0
 U= -EL:1 +EL:1 ORG:1 -SD:1 +SD:1 OTS:0
 Z= -EL:1 +EL:1 ORG:1 -SD:1 +SD:1 OTS:0
#
```
# **INPUT**

Communication Command

#### ■Format

INPUT [CH] [EOL|x] [CHR\_C|x] [TMOUT|x] a\$

■Usage

INPUT a\$

■Function

Character string input

■Explanation

INPUT is a serial input command, which is INPUT# fixed to CH0 (Program port). Because its usage is the same as INPUT#, the section of INPUT# should be referred to.

### **INPUT#**

Communication Command

```
■Format
```
INPUT# [CH] [EOL|x] [CHR\_C|x] [TMOUT|x] a\$ INPUT# [CH] CLR\_BUF

■UIsage

```
INPUT# a$
INPUT# CH a$
INPUT# 5 EOL|10 c$
INPUT# 3 CHR_C|54 a$
INPUT# 3 TMOUT|10 a$
INPUT# 20 a$
INPUT# 2 CLR_BUF
INPUT# 5 COMPOWAY rcv$
```
■Function

Importing a character string through RS-232C port. Reading one line of a USB memory file opened by OPEN command.

■Explanation

INPUT# imports a character string through a serial port. If CH number is omitted, CH1 is set. Although the terminator uses CR as default, it can be changed using the EOL|xx option. xx is the ASCII code.

In importing a character count, CHR C|xx option should be used. xx is a numerical value of 255 or smaller.

If the count is specified, the terminator is ignored.

If timeout is needed, the TMOUT | xx option should be used. A time limit is entered in xx in the unit of second.

If the case of TMOUT | 10, processing is cut off if reading cannot be completed within 10 seconds.

Whether a timeout occurred or not can be checked by referring to the rse\_variable. If rse is 1, it indicates that a timeout occurred.

If CLR BUF is given as an argument, all character strings in the buffer are read and abandoned.

If COMPOWAY is given as an optional parameter, receiving is performed in the OMRON COMPOWAY format.

TMOUT option can also be used together. If a check-sum error occurs, rse\_ becomes 4. Characters received in the COMPOWAY format can be basic-decomposed by COMPOWAY command.

Numerical conversion I performed by character string processing commands such as VAL function and GET\_VAL.

INPUT# a\$

a=VAL(a\$) : b=VAL(0) See VAL function. Port numbers 20~22 correspond to USB memory files on MRS-MCOM. DSW==6 ->20 (If omitted, MRS-MCOM of DSW=6 is accessed.)  $DSW==7 - > 21$  $DSW==5 - > 22$ 

```
--Serial Communication--
CNFG# 3 "38400b8pns1NONE"
CNFG# 4 "38400b8pns1NONE"
CNFG# 5 "38400b8pns1NONE"
 a$="123456789012345678abcdefghijklmnopqrstuvwxyz$%&()01234"
' GOTO *RS422
  DO 
  PRINT# 3 a$ "¥r"
  INPUT# 4 EOL|13 b$
  PRINT# 4 b$ "¥r"
  INPUT# 5 EOL|10 c$
  PRINT# 5 c$
  INPUT# 3 CHR_C|54 a$
  PRINT a$
  LOOP 
*RS422
  DO 
  PRINT# 4 a$ "¥r"
  INPUT# 5 b$
  PRINT b$
  PRINT# 5 b$ "¥r"
  INPUT# 4 a$
  LOOP
--USB Memory Access--
    OPEN USB "AUTO.F2K"
     DO
     INPUT# USB a$
    IF LOF(USB)==0 THEN : BREAK : END_IF
     PRINT a$
     LOOP
    CLOSE USB
```
### **INP\_OFF**

■Format INP\_OFF

■Usage INSET X\_A INP\_OFF

■Function 'In position' setup

■Explanation

Applicable boards: MPG-2314 'In position' enabled on the OFF signal If either INP\_ON or INP\_OFF is set, it is enabled. Otherwise, invalid.

INSET X\_A INP\_OFF /\* X-axis 'INPOSITION' enabled on signal 'OFF'

### **INP\_ON**

Pulse generation **Pulse generation Reserved constant** ■Format INP\_ON

■Usage INSET X\_A INP\_ON

■Function 'In position' setup

■Explanation

Applicable boards: MPG-2314 'In position`' enabled on the ON signal If either INP\_ON or INP\_OFF is set, it is enabled. Otherwise, invalid.

INSET X\_A INP\_ON /\* X-axis 'INPOSITION' enabled on signal 'ON'

# **INSET**

Pulse generation **Command Command Command Command Command Command** 

### ■Format

INSET [axs] Settings

■Usage

INSET PHASE4 INSET ALL\_A ALM\_ON|INP\_OFF

### ■Function

MPG-2314 input setup command

■Explantion

Functions of the input port are set. The relationship between the functions and reserved constants is as follows.

 $INPOS$  =  $INP_ON, INP_OF_7, INP_NO$ <br>ALARM = ALM ON.ALM OFF.ALM I  $=$  ALM\_ON, ALM\_OFF, ALM\_NO  $LMT$  =  $LMT$  ON,  $LMT$  OFF

Pulse generation **Pulse generation Reserved constant** 

Soft limit = SLMT\_ON,SLMT\_OFF<br>Encoder = UP\_DWN.PAHSE1.PAH  $\begin{array}{lll} \text{Encoder} & = \text{UP} \text{_DWN}, \text{PAHSE1}, \text{PAHSE2}, \text{PAHSE4} \\ \text{PI S} & = \text{MD} \text{2PLS} . \text{MD} \text{DPLS} \end{array}$  $=$  MD 2PLS,MD DPLS

INSET executed last becomes effective. Settings other than those given with parameters are reset.

Example)

INSET X\_A ALM\_ON|INP\_ON

 Input setup for the X-axis. Alarm is enabled, wherein the ON state is set as alarm. In addition, 'In position' is enabled, which is enabled on the ON signal.

INSET ALL\_A ALM\_ON|INP\_OFF

 Input setting for all axes. Alarm is enabled on the ON signal, and INPOS is enabled on the OFF signal.

INSET PHASE4

Encoder input is set to quadruple multiplication.

INSET ALL\_A VOID All settings are cleared. RANGE setting is also cleared.

### **INSPEC**

Maintenance **Command Command Command Command Command** 

■Format INSPEC

■Function Self-test

■Explanation

Currently only the write/read test of RAM is supported

#inspec INSPECTION 1:Test Memory PASSED #

### **Int**

#### ■Format

Int

#### ■Usage

 $IN(-1~|nt)$ 

#### ■Function

Specifying the word type (signed)

#### ■Explanation

Signed 16-bit read of S\_MBK, MBK(), IN, or OUT is specified.

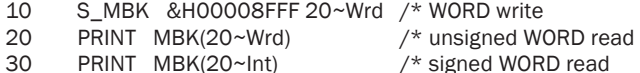

Touch panel and the served constant of the served constant and the served constant and the served constant and the served constant and the served constant and the served constant and the served constant and the served cons

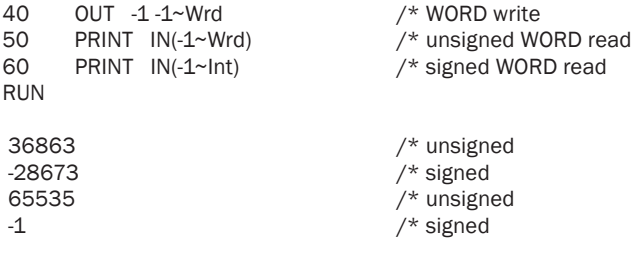

### **INTA\_ON,INTB\_ON**

Pulse generation Command

#### ■Format

INTA\_ON portn (PG,axis) INTB\_ON portn (PG,axis)

■Usage

INTA\_ON 16 (0,X\_A) INTB\_OFF 17 (0,U\_A)

#### ■Function

Turning a port ON or OFF by an interrupt of MPG-2314

#### ■Explanation

INTA\_ON turns a port ON by a counter comparison detection interrupt of MPG-2314. In order to activate the interrupt, the following command setup is necessary.

• Comparison counter setup: INSET axis CMP\_PLS (or CMP\_CNT)

CMP\_PLS = Pulse position, CMP\_CNT = Encoder/counter position

- Enabling an interrupt: STOP axis C\_MORE (or C\_LESS)
- C\_MORE Pls >= COMP+ , C\_LESS PLs < COMP+
- Setting a comparison value COMP+ RANGE axis VAL1 dummy

If the above are set and the counter value exceeds VAL1 (in the case of C\_MORE), an interrupt occurs, and the port specified by INTA\_ON is turned ON. (In the case of OFF, INTA\_OFF is used.)

After an interrupt occurred, the interrupt can be released by reading out RR3(axis) function.

However, before releasing it, the comparison value COMP+ needs to be changed to outside the condition by a RANGE setting.

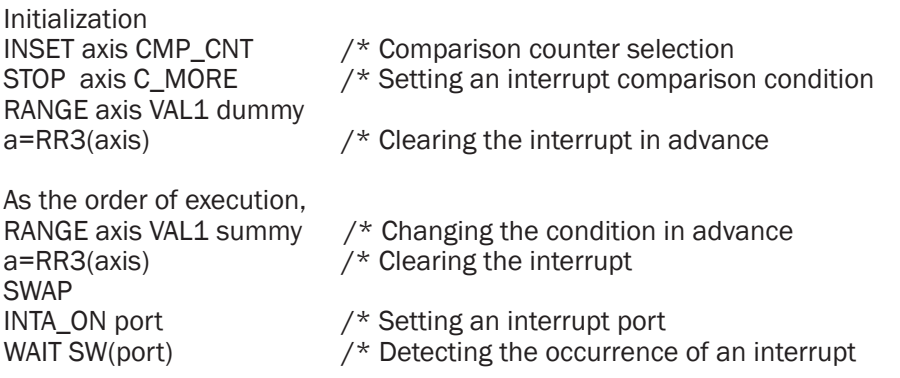

\* axis for RR3 is effective only for a single-axis specification such as X\_A and Y\_A.

Releasing an interrupt is performed by executing INTA\_ON VOID or INTA\_OFF VOID. The interrupt may be INTB\_ON or INTB\_OFF, and up to two PG interrupts along with INTA are supported.

The example program generates an interrupt at every 500-pulse movement and outputs a timing trigger to the exterior. INTA\_ON, \_OFF, INTB\_ON, and \_OFF can precisely output position timing unlike a timing wait by software.

INTA\_ON VOID PG 0 PG 0 1 PG 0 3 ACCEL 5000 **CLRPOS**  CLRPOS -1 INSET X\_A CMP\_PLS DET\_P=500 STOP X\_A C\_MORE RANGE X A DET P 0

 PG 0 FORK 1 \*MPG FORK 3 \*MPG2 END \*MPG2 DO INTA ON  $O$  (0,X A) WAIT SW(0) TIME 1 OFF 0 INC DET\_P 500 RANGE X\_A DET\_P DET\_P  $A$ <sup> $=$ RR3(X $A$ )</sup> TIME 5 LOOP \*MPG RMVC X\_A 1 END

### **JMPZ**

Pulse generation **Command Pulse generation Command** 

#### ■Format

JMPZ Pnt

#### ■Usage

JMPZ P(n)

### ■Function

JUMP without Z descending

#### ■Explanation

This is a partial execution of the gate-motion command JUMP, which does not perform Z-axis descending.

JMPZ is a compound command wherein multiple actions are combined. Therefore, if PAUSE, STOP, or CONT is executed, an unexpected horizontal movement may occur.

In order to prevent this, JMPZ command has a built-in command to re-execute in case PAUSE is executed. To enable this function, the target task should be paused by PAUSE(STP\_D,n).

For a task paused in this manner, the JMPZ command is re-executed by the CONT command.

After executing the CONT command, PAUSE(STP D,n) should not be executed again for 0.1 seconds.

### **JPN**

Maintenance **Command Command Command Command Command Command** 

■Format JPN

■Function

Switching to the Japanese mode

■Explanation

Switching to the Japanese mode. Errors will be displayed in Japanese. After MPCINIT the English mode is selected.

### **JUMP**

Pulse generation **Command Command Command Command Command** 

■Format

JUMP P(arg) JUMP PL(pln;plm) JUMP argx,argy,argu,argz

■Usage

JUMP P(1) JUMP PL(0;5) JUMP X Y U Z

■Function

Gate motion

■Explanation

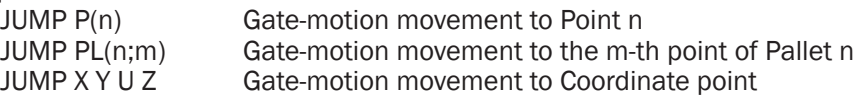

JUMP is a compound command wherein multiple actions are combined. Therefore, if PAUSE, STOP, or CONT is executed, an unexpected horizontal movement or a descent may occur.

In order to prevent this, the JUMP command has a built-in command for re-execution if PAUSE is executed.

To enable this function, the target task should be paused by PAUSE(STP\_D,n).

To the task paused in this manner, JUMP command is re-executed by the CONT command.

After executing the CONT command, PAUSE(STP\_D,n) should not be executed again for 0.1 seconds.

The example program signifies

Line 1: Gate-motion movement of the Z-position of the 2nd position of Pallet 1 upwards by 500 pulses

Line 2: Waiting for the completion of pulse output

Line 3: Turning the mechanical chuck OFF, namely placing a work piece away.

JUMP PL(1;PT) AD\_P(Z\_A,500) WAIT RR(ALL\_A)==0 OFF 14

# **LABELS**

Maintenance **Command Command Command Command Command Command** 

#### ■Format LABELS

■Function

Label check

■Explanation

Checking the duplicate definitions of labels. If a duplicate label is found, the following is displayed.

The two same labels 12810 \*bb 13400 \*bb

# **LEN**

**Character string Function** 

■Format LEN(string)

■Usage

print LEN(a\$) a=LEN(a\$)

### ■Function

Counting the number of characters of a character string

■Explanation

The number of characters of a given character string.

# **LIFE\_TIME**

Time management and the command command command command command command command command

■Format

LIFE\_TIME [val]

■Usage

LIFE\_TIME 100

■Function

Time-slice time control

■Explanation

While the default time slice of MPC-2000 is 3 msec, this time may better be adjusted for some applications.

Using LIFT\_TIME command, this time can be set between 500 µsec and 5 msec in the unit of 10 µsec. "LIFT\_TIME 250" sets it to 2.5 msec.

Because the value is restored to the default by power-on reset, if change is necessary, it should be stated in the program.

In addition, if there is no argument, the current time-slice time is returned.

### **LIMZ**

Pulse generation **Command Command Command Command Command** 

### ■Format

LIMZ arg1 [arg2]

#### ■Usage

LIMZ -5000 LIMZ -5000 100

### ■Function

Increasing the speed of JUMP (gate motion)

### ■Explanation

JUMP moves the XYU axes after a Z-axis ascent.

By default, it moves (ascends) until the Z value becomes 0, the device speed slows down.

This ascent ceiling can be determined by LIMZ.

In the case of LIMZ -1000, it ascends up to the position of -1000.

As to arg2, when arg2 msec has passed after the ascent of the Z-axis started, XYU movement is started.

Thereby, the movement of the starting-point side of the gate motion becomes archshaped.

### **LIST**

Editing **Edition Command** Command Command Command Command Command Command Command Command Command Command Command

■Format

LIST arg1 [arg2]

■Usage

LIST 10 3 LIST \*AHO LIST

■Function

Displaying a program list

■Explanation

The first argument is a statement number to display. The second argument is the number of lines to display.

When executed alone, LIST displays from the top. If LIST is executed again without any argument, the continuation is displayed.

### **LMT**

Pulse generation **Function Function Function** 

■Format LMT(n)

■Usage IF LMT(X\_A,LMTp)!=0 THEN RMVS X\_A -10000 END\_IF

■Function Reading an error input

■Explanation

[MPG-2314] LMT(0) allows referring to the error statuses of all XYZU axes. byte= { EMG,ALM,LMTn,LMTp,SLMTn,SLMTp} UbyteZbyteYbyteXbyte Another method of reference is to give axis and bit parameters as in LMT(X\_A,ALM). In this case, axis specification( $X$  A) and referent bit determination(ALM) are performed.

[MPG-2541] +X\_LMT, -X\_LMT ~ +Z\_LMT, -Z\_LMT are parallel-read. If the corresponding bit is 1, the signal is active.

# **LMTn**

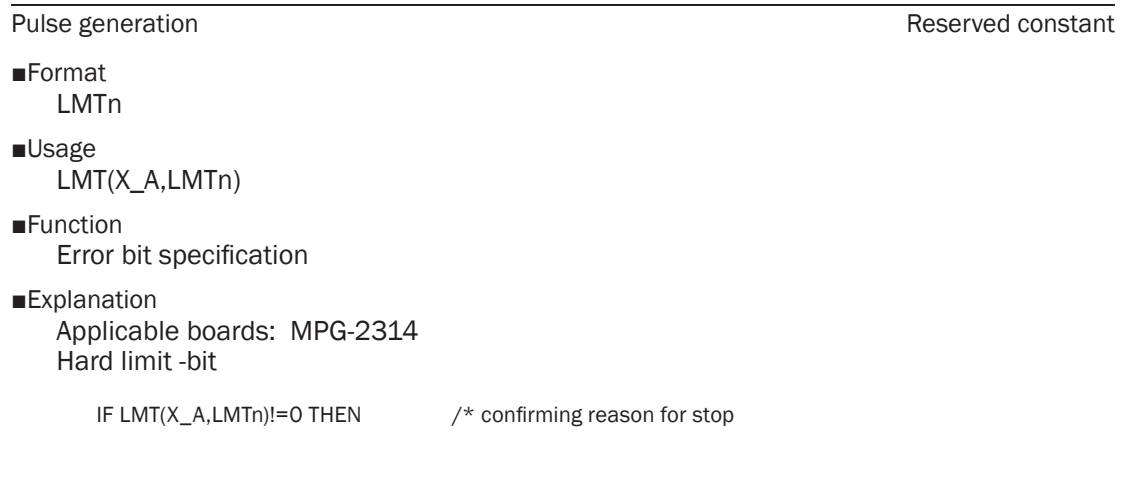

# **LMTp**

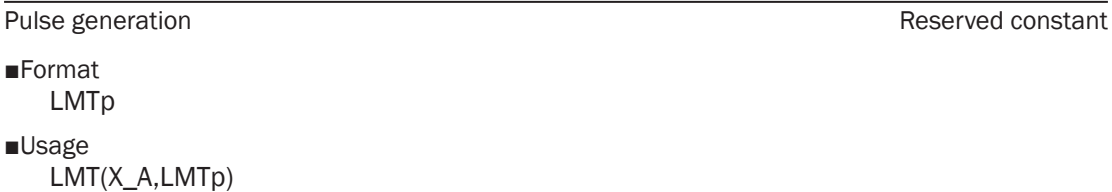

■Function Error bit specification

■Explanation Applicable boards: MPG-2314 Hard limit +bit

IF LMT(X, A,LMTp)!=0 THEN  $/$ \* confirming reason for stop

# **LMT\_OFF**

■Format LMT\_OFF

■Usage INSET ALL\_A LMT\_OFF

Pulse generation **Pulse generation Reserved constant** 

■Function Setting the limit input

■Explanation Applicable boards: MPG-2314 X-LMT~ZLMT enabled on the OFF signal. Immediate stop when a limit is detected. Input cannot be disabled.

INSET ALL\_A LMT\_OFF /\* 'LIMIT' enabled on signal 'OFF'

# **LMT\_ON**

Pulse generation **Pulse and Constant** Reserved constant

■Format LMT\_ON

■Usage INSET ALL\_A LMT\_ON

■Function

Setting the limit input

#### ■Explanation

Applicable boards: MPG-2314 X-LMT~ZLMT enabled on the ON signal. Immediate stop when a limit is detected. Input cannot be disabled.

INSET ALL\_A LMT\_ON /\* 'LIMIT' enabled on signal 'ON'

# **Lng**

Touch panel and the constant of the constant of the constant and the constant of the constant of the constant of the constant of the constant of the constant of the constant of the constant of the constant of the constant

### ■Format

Lng

# ■Usage

MBK(20~Lng)

### ■Function

Long type (two words) specification

### ■Explanation

Specifying reading out the values of S\_MBK, MBK(), IN, and OUT in the 32-bit long-type.

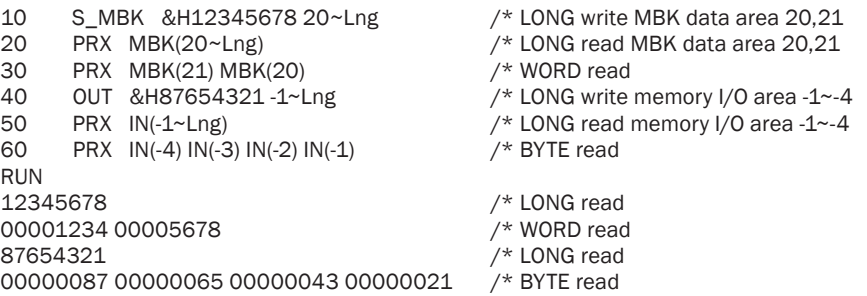
## **LOF**

**Communication Function** 

■Format

LOF(ch)

## ■Usage

IF LOF(1) $>$ 10 THEN : input# 1 a\$ : END IF

#### ■**Function**

Returning the number of character strings in the buffer.

■Explanation

The returns the number of characters stored in the buffer of each RS-232C port. The argument CH corresponds to 0~11.

In addition, LOF(20) indicates the presence/absence of remaining characters in the USB memory, wherein 1 indicates the presence, and 0 indicates that the EOF has been reached.

# **LOG**

Maintenance **Command Command Command Command Command Command** 

■Format LOG [arg]

■Usage

LOG

 $LOGO$ 

 $10G<sub>1</sub>$ 

■Function

Log display

■Explanation

LOG is a record of characters output to the program board during execution.

LOG buffer is cleared by either NEW or LOG 0.

Program port output is displayed by LOG command while stopped or during execution. Because 20 lines are displayed at a time, LOG command should be repeated to continue. In order to display from the top, LOG 1 should be executed. To initialize LOG, LOG 0 should be executed.

When LOG command is executed, LOG stops. To resume, LOG 3 should be executed. After monitoring the state of a device in operation by executing LOG, LOG 3 must be always executed to continue LOG.

# **LONG\_PRG**

■Format LONG\_PRG

■Usage

S\_MBK LONG\_PRG

■Function

Conversion of a program number into the long type

Touch panel and the set of the set of the set of the set of the set of the set of the set of the set of the set of the set of the set of the set of the set of the set of the set of the set of the set of the set of the set

#### ■Explanation

Conversion of the program numbers for the touch panel into the long type. Ordinarily, the system sets the statement number of a program in execution in a word area MBK(7868)~MBK(7899).

When the program has become larger to have the number of 65535 or larger, word write is performed using this command. In this case, the program statement number is written in long integers in MBK(7836)~MBK(7899).

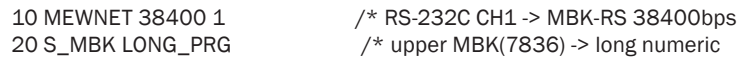

## **MBK**

Touch panel Function ■Format MBK(arg) ■Usage a=MBK(n) a=MBK(n~Lng) MBK(n)=a b=MBK(n~Int) ■Function Referring to and setting touch panel data ■Explanation MBKMBK array is an array which is memory-shared when connected to a touch panel. MBK(n) corresponds to DTn.  $a=MBK(n) \rightarrow$  Extracting touch panel data in the word type. b=MBK(n~Int) → Extracting touch panel data in the signed word type. For example, if the value is &HFFF0, -16 is obtained. a=MBK(n~Lng)  $\rightarrow$  Extracting touch panel data in the long type. High word is filled with MBK(n+1).  $MBK(n)$  = Formula  $\rightarrow$  Substituting a word-type value into touch panel data MBK(n~Lng) = Formula  $\rightarrow$  Substituting a long-type value into touch panel data MBK(n) has the following reserved areas. 1) Statement number MBK(7868)~MBK(7899) is the program statement number in execution. It is in the word type. If the statement number exceeds 65535, S\_MBK LONG\_PRG should be executed. Afterwards the statement number is stored in the long type in MBK(7836)~MBK(7899). 2) Version number Stored in MBK(8053) is the version number.

If the firmware version is 1.12 60,

pr MBK(8053) -> 11260

3) MBK(7900)~MBK(7999) is treated as the R area of the touch panel side. Banks 0~99 of the R area correspond to this area.

## **MBK\$**

Touch panel Function

## ■Format

MBK\$(adr,val)

#### ■Usage

A\$=MBK\$(100,6)

## ■Function

Reading an MBK array as a character string

## ■Explanation

This is a function paired with S\_MBK a\$ adr c. It reads out a character string on an MBK array.

## **MBK\_CMD**

Touch panel and the served variable control of the served variable control of the served variable control of the served variable control of the served variable control of the served variable control of the served variable

## ■Format MBK\_CMD

■Usage

PRX MBK\_CMD

■Function

Communication error character

## ■Explanation

This is a command which could not be processed in the MEWNET communication. If 4142 is output by PRX MBK CMD, it signifies AB.

# **MBK\_ERR**

■Format MBK\_ERR

■Usage PR MBK\_ERR

■Function

Communication error counter

■Explanation

This is a variable holding the number of MEWNET communication errors.

# **MD\_2PLS**

■Format

MD\_2PLS

■Usage INSET ALL\_A MD\_2PLS

■Function Setting the pulse output mode

Touch panel and the served variable control of the served variable control of the served variable control of the served variable control of the served variable control of the served variable control of the served variable

Pulse generation **Pulse and Constant** Reserved constant

#### ■Explanation Applicable boards: MPG-2314 Setting the pulse generator to the two-pulse mode (CW/CCW)

INSET ALL\_A MD\_2PLS /\* Set the pulse generator to '2 PULSE' mode

## **MD\_DPLS**

■Format MD\_DPLS

■Usage INSET ALL\_A MD\_DPLS

■Function

Setting the pulse output mode

■Explanation

Applicable boards: MPG-2314

Setting the pulse generator to the one-pulse mode (direction instructed)

INSET ALL A MD DPLS  $/$ \* Set the pulse generator to 'DIR/PULSE' mode

## **MEWNET**

Touch panel **Command** Command Command Command Command Command Command Command Command

■Format

MEWNET arg1 [COMn] [mode] MEWNET [COMn]

■Usage

MEWNET 9600 MEWNET 9600 MEWNET 38400 MEWNET 38400 5 MEWNET 9600 1 B7O MFWNFT 0

■Function

Setting the MEWNET protocol for the touch panel

■Explanation

A task is assigned to MEWNET (Panasonic FP Series computer link) communication, and data sharing is made between MBK() array and the touch panel. (Sharing by WD, WC, RD, and RC protocols) Which task is assigned is determined by the communication channel number according to the following rule.

Assigned task = 32 – ch number

Therefore, if the first user channel CH1 is used as MEWNET, Task 31 is occupied as the communication task.

The first CH number of MRS-MCOM is 3. In this case,  $32 - 3 = 29$  is assigned to the communication task.

Baud rate can be selected from 9600, 19200, or 38400.

Pulse generation **Reserved constant**  $\blacksquare$ 

The second argument is the RS channel number, wherein  $1 \sim 5$  can be specified. (Up to the first MRS-MCOM board)

The third argument is for setting the communication format. Although it is ordinarily omitted with 8-bit no-parity communication as default, when parity is needed or the number of bits should be changed, it is added.

B7O: 7-bit odd-parity B7E: 7-bit even-parity B8O: 8-bit odd-parity B8E: 8-bit even-parity

Because MEWNET command includes the initialization of communication protocol, it should not be used in combination with CNFG# command. Examples:

Connecting with MPC-2100 CH2, the occupied task is 30.

MEWNET 38400 2

Connecting with MRS-MCOM #1 CH5, the occupied task is 27 (for both RS-232 and RS-422, RS-485 is not supported).

MEWNET 38400 5

Connecting with MRC-2000 CH1, the occupied task is 31, 7-bit odd-parity. (Mitsubishi compact touch panel)

MEWNET 9600 1 B7O

B7E is for the case of 7-bit even-parity.

Once MEWNET command is executed, automatic start is enabled afterwards. Therefore, in order to change the CH, MEWNET [COMn] should be executed to delete the registration.

\* In the case of MEWNET 1, MEWNET at COM1 is stopped.

In MPCINIT, all registrations are initialized.

---- Digital GP2400 setup example ----

Initial setup > I/O setup > Communication setup Transmission speed 38400 (to be matched with MEWNET command) Data length:8 Stop bit: 1 Parity bit: None Control method: X-control Communication method: RS-232C

Initial setup > I/O setup > Communication monitoring time setup Communication timeout time (1-127) [10] sec  $\rightarrow$  Shortened to [1] sec for example.

Date correspondence is as follows.  $DTO~$ : MBK $(0)~$ 

RD0~ : ON/OFF/SW/IN/OUT 7YYXX~ (Overlapped with DT7900~DT7999)  $YY =$  Bank number (0~99),  $XX =$  Bit number (0~16)

Although DT area supports ordinary numbers, RD area takes values of 70000 or larger, wherein the lower two digits correspond to the bit number, and the middle two digits the bank number.

In the case of IN/OUT, the bit number of XX is set to 0.

#### CUnet Function

## **MKY**

## ■Format

MKY(val)

#### ■Usage

 $A=MKY(0)$ PRX MKY(1)

## ■Function

Reading the control register of CUnet IC MKY

■Explanation

It read out the value of each register of MKY40 which is a CUnet chip.

MKY(0) SCR MKY(1) BCR\_SA (Upper two bits indicate Baud.) MKY(2) BCR OA (Upper two bits indicate LFS, CP) MKY(3) CHIP\_CD :"MKY4" is returned as a value. prx MKY(3) -> 4D4B5934 MKY(4) MES(Mail Error Status) MKY(5) SSR(System Status Register) MKY(6) MFR(Member Flag Register 0-31 MKY(7) MFR(Member Flag Register 32-63 MKY(8) MCR(Member Care Counter) Reading and clearing MKY(9) LCR(Link Care Counter) Reading and clearing

The value of MKY(1) excluding the upper 2 bits becomes the values of DSW1 and DSW2 immediately after powering up.

Thereby, the start address can be set by the DSW value of CUnet.

MKY(3) allows checking the presence/absence of a board.

MKY(6) and MKY(7) allow checking the presence/absence of MKY (power ON/OFF) on the network.

If the values of MKY(8) and MKY(9) frequently increase (a nonzero value of 1 or larger is found at every reading), the communication quality is degraded due to external causes.

## **MON**

Maintenance **Command Command Command Command Command Command** 

■Format

MON [arg]

■Usage

MON MON 1 MON 2

■Function

Checking/monitoring of the execution status

■Explanation

#mon

 \*0 [-1] \*1 [980] \*2 [1240] \*3 [1320] \*4 [1360]

Below is the description of monitoring the status of a task in real time with Task 0 in the stopped state (command-receivable).

When QUIT is issued from another task, it is quit with the statement number remaining,

and if it is stopped by END, the statement number becomes -1.

```
#mon 1
mon 1
    *1 RUNNING [850] *2 SLEEPING [1240] *3 SLEEPING [1320] *4 QUIT [1360]
    *5 QUIT [-1]
```
If there is a task consuming time among the tasks, a ! mark is displayed after the task number.

```
#mon<br>*0 [-1]*1 [820] *2 [1240] *3 [1320]
    *4 [1360] *5! [1880]
#
```
If "MON 2" is executed, only the LOG data are written without displaying them.

## **MOVL**

Pulse generation **Command Pulse generation Command** 

■Format

MOVL P(n) [option] MOVL PL(n;m) [option] MOVL arg1,arg2,arg3,arg4 [option]

#### ■Usage

```
MOVL P(1)
MOVL P(1) AD_P(X_A,100)
MOVL X Y U VOID
MOVL PL(1:1)MOVL P(3) VOID_U
```
■Function

Linearly-interpolated move to a specified point or specified coordinate (Linearlyinterpolated pulse generation by coordinate control)

■Explanation

MOVL is interpolated pulse generation with coordinate control.

As the arguments, direct coordinate values, point data, palette points, and the like can be given.

However, because the interpolation can only support up to three axes, a 4-axis movement causes an error.

As an option, interpolation functions and axis-specification constants such as AD\_P. X A|Y\_A, and VOID\_U can be added.

If X\_A|Y\_A allows interpolating a specified axis, and VOID\_U ignoring a specified axis (not generating pulse) for example.

# **MOVS**

Pulse generation **Command Command Command Command Command** 

■Format

MOVS [axis] n MOVS arg1 [arg2,arg3,arg4]

■Usage

MOVS x y u z MOVS X<sub>An</sub> MOVS x VOID u z

■**Function** 

Pulse generation with coordinate control

■Explanation

Absolute-positioning pulse generation with no interpolation accompanying. MPC-2000 performs coordinate control.

MOVS takes the difference of the current position and a specified value and generates pulses by the amount of difference.

In the case of a short axis, the axis-specification constant can be used for specifying it. In addition, if VOID is specified as an argument, that axis would not operate.

## **MOVT**

Pulse generation **Command Command Command Command** 

#### ■Format

MOVT axs Point [CCW|CW|0]

■Usage

```
MOVT X A|Y A P(101)
MOVT X AIY A P(102) CCW
MOVT X_A|Y_A P(i) M(i)
```
#### ■Function

Continuous interpolated movement based on coordinate values

■Explanation

This is a continuous interpolation using point data. Although data are input in absolute values, movement is performed by converting them into relative coordinates from the starting point (P(100) in this case).

If CCW or CW is entered as the third argument, a circular interpolation is performed. If there is no third argument or 0 is given, a linear interpolation is performed.

The example program is a general-purpose program using point data.

Setting coordinate data into  $P(1000)$  and instruction data into  $P(2000)$  allows various kinds of continuous movements.

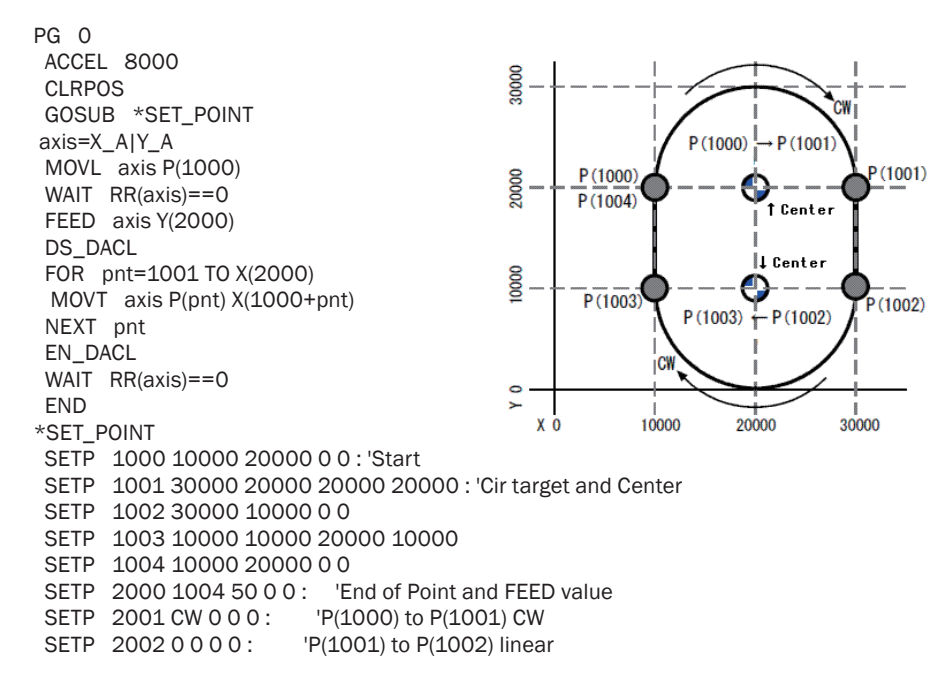

SETP 2003 CW 0 0 0 : 'P(1002) to P(1003) CW<br>SETP 2004 0 0 0 0 : 'P(1003) to P(1004) linear 'P(1003) to P(1004) linear RETURN

## **MPCINIT**

■Format

Editing **Edition Command** Command Command Command Command Command Command Command Command Command Command Command

■Function

MPCINIT

Setting MPC into the initial condition.

■Explanation

Clearing the program area.

Setting variable, point data, and array areas to 0. Setting all I/O areas to OFF into a clear state.

## **MPG**

Pulse generation **Command Command Command Command Command Command** 

■Format

MPG arg [taskn] MPG

■Usage

MPG 1 MPG 1 4

■Function

Assigning an MPG board

■Explanation

Determining which MPG board to use. Specification can be made separately for individual tasks.

If taskn is not specified, MPG is specified with the executed task.

If specified, the specified task specifies its MPG. The result of specification can be listed by MPG.

Although there is PG as a similar command, it does not judge the absence/presence of the specified PG.

If a non-existing PG number is specified in MPG command, an error is displayed.

MPG 0~9 correspond to MPG-2314, supporting linear and circular interpolations.

MPG 10~17 correspond to MPG-2541, supporting a simple position determination without any interpolation function.

Although PG is a command having the same function, it does not give an error even if a non-existing PG number is specified.

## **M\_SW**

IO Annual Communication of the Communication of the Communication of the Communication of the Communication of

■Format  $M_SW([n,]n)$ ■Usage M\_SW(192) M\_SW(10,193)

#### ■Function

SW function with filters

■Explanation

This is a SW() function used for input which tends to generate chattering signals such as mechanical switches and reflection sensors.

In M  $SW(n)$ , the n port is read three times at every 1 msec, and only when the same value is read all three times, the port value is returned.

In M SW(t,n), t specifies the number of times of reading, and if the same value is read for t times (t msec), the port value is returned.

Therefore, when the input varies in a pulse form with 1 msec period, M\_SW() function becomes suspended. As the port number n, only the on-board I/O can be specified, and memory I/O and the like cannot be used.

# **NEG\_L**

Pulse generation **Pulse and Constant** Reserved constant

■Format

NEG\_L

■Usage

HOME NEG\_L NEG\_L NEG\_L NEG\_L

■Function

A negative large number

■Explanation

A negative large number

If a large amount of movement is desired for the origin-return near-origin, POS\_L or NEG L should be used.

These are the positive and negative maximum numbers of 3-byte length.

 #prx POS\_L 007FFFF0 #prx NEG\_L FF80000F

HOME NEG\_L NEG\_L NEG\_L NEG\_L

## **NEW**

■Format **NFW** 

■Function

Erasing a program

#### ■Explanation

Erasing a program and erasing variables except reserved variables.

## **NEWP**

Pulse generation **Command Pulse generation Command Command** 

■Format NEWP

Editing **Edition Command** Command Command Command Command Command Command Command Command Command Command Command

■Function Point data initialization

■Explanation

All point data are initialized to 0.

## **NOT**

Operation Function

■Format NOT(arg)

■Usage  $A=NOT(1)$ 

■Function Bit inversion of an argument

■Explanation Bit NOT in the long type

> #prx NOT(&Hf) **FFFFFFF0**

# **NO\_PHASE**

■Format NO\_PHASE

- ■Usage INSET NO\_PHASE
- ■Function Counter input setup

■Explanation Applicable boards: MPG-2314 Disabling

INSET NO\_PHASE /\* Counter disable

## **OFF**

IO Anno 2008, a command and a command and a command and a command command and a command command command  $\sim$ ■Format OFF arg1 [arg2 arg3 arg4 ...] ■Usage OFF 1 2 3 //MIO-1616etc OFF A A+1 OFF -1 //Memory I/O area ■Function Turning off output ports ■Explanation Output ports are turned off. Open collector output goes into the floating state.

Pulse generation **Reserved constant** 

A negative value  $(-1)$  indicates the bit turning off the memory I/O area. A value of 2000 or larger (2000~) indicates the bit turning off of the CUnet area. A value of 70000 or larger (7aabb) indicates the bit turning off of the MBK I/O area (RD area). aa is a bank number  $(0 \sim 99)$ , and bb is a bit number of  $0 \sim 15$ .

## **ON**

IO Anno 2008, a command and a command and a command and a command command and a command command command  $\sim$ 

■Format ON arg1 [arg2 arg3 arg4 ...]

■Usage

ON 1 2 3 //MIO-1616 etc  $ON A A+1$ ON -1 //Memory I/O ON 2000 // CUnet Area ON 70000 // MBK I/O area

■Function

Turning on output ports

■Explanation

Output ports are turned off. Open collector output goes into the synchronizing state. A negative value (-1~) indicates the bit turning on the memory I/O area. A value of 2000 or larger (2000~) indicates the bit turning on the CUnet area. A value of 70000 or larger (7aabb) indicates the bit turning on the MBK I/O area (RD area). aa is a bank number (0~99), and bb is a bit number of 0~15.

## **ON**

Multitasking Function

■Format

ON(n)

■Usage

'

WAIT  $ON(-1) == 0$  PRINT "WATSHI HA " TASKn OFF -1 IF  $ON(-1) == O$  THEN

 PRINT "WATSHI HA " TASKn OFF -1 END\_IF

■Function

Reading and setting the memory I/O (Semaphore)

■Explanation

ON(n) turns on the memory I/O or output port in the same manner as the ON command. As a function value, it returns the value of the specified port immediately before turning it on. If n is assigned to the memory I/O by ON(n), Port n becomes the semaphore. In the same manner, n can be used as an ordinary output port number.

OFF -1 FOR i=1 TO 10 FORK i \*test

```
NEXT
 END 
*test
WAIT ON(-1) == 0 PRINT "WATSHI HA " TASKn
 OFF -1
 TIME SYSCLK%1000
 GOTO *test
```
# **ON\_ERROR**

**Control statement** Control statement Control statement Control statement Control statement Control statement Control statement Control statement Control statement Control statement Control statement Control statement Cont

## ■Format

ON\_ERROR arg

## ■Usage

ON\_ERROR \*USB ON ERROR VOID

## ■Function

Defining the destination of an error processing jump

## ■Explanation

When an error has occurred in a command or function for example, the program in execution ordinarily stops.

The ON\_ERROR command does not stop the program but specifies an error processing program and has program execution continued. The method is as follows:

ON\_ERROR \*label defines the jump destination. To release the definition, ON\_ERROR VOID should be executed.

Because ON\_ERROR transfers the control to error processing at the occurrence of an error, the error processing program needs to appropriately classify processing according to the error code.

 Ordinarily, most errors occurring in execution are fatal, making another attempt impossible. In this case, the error location and content are outside to be utilized for debugging.

 However, when accessing USB memory, a runtime error may occur depending on the status of connected devices. In this case, the program can be continued by normalizing the devices through appropriate processes such as RST\_USB.

For returning from an error processing routine by ON\_ERROR to the normal processing program, GOTO or RESUME is used. In the case of GOTO, if the error location is inside a subroutine, caution should be exercised in specifying the location to which to return.

Because RESUME returns control to the location of error occurrence, RESUME should be stated to retry a command, and RESUME\_NEXT to move on to the next processing without retrying.

The error code is reflected on a task variable, err . A processing fit with the err value is described.

The upper 1 byte of err\_ is the error code, and the lower 3 bytes is the program number.

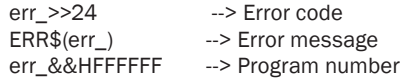

The error number is displayed at the end of the error message. Listed below are error codes related to USB memory.

This USB is in use. No USB memory is found. No MRS-MCOM is found. USB memory has an abnormal operation. FORK 1 \*case1 TIME 500 FORK 2 \*case2 END \*case1 ON\_ERROR \*err1 DO S\_MBK 1 9000 PRINT 10 PRINT 20 LOOP \*err1 PRINT "case1=" TASKn err\_&&H00FFFFFF ERR\$(err\_) err\_>>24 TIME 1000 RESUME \_NEXT END \*case2 ON\_ERROR \*err2 DO OUT 1 -10000 PRINT<sub>1</sub> PRINT 2 LOOP \*err2 PRINT "case2=" TASKn err\_&&H00FFFFFF ERR\$(err\_) err\_>>24 TIME 1000 RESUME END

## **ON\_USB,OFF\_USB**

■Format

ON\_USB OFF\_USB

■Function

Enabling/disabling the MPC-1000 USB port

■Explanation

The MPC-1000 USB port is made available by starting a USB file access system with Task 29. ON\_USB performs necessary initialization and starts up Task 29. Conversely, OFF\_USB stops the port and releases Task 29.

## **OPEN**

USB Command

■Format OPEN [COM] str

# ■Usage

OPEN A\$ OPEN USB1 "TXT.TXT"

USB Command

■**Function** 

Opening a USB file

■Explanation

OPEN file name allows reading text data by INPUT# USB A\$ afterwards. If there are no more characters to read, LOF(USB) becomes 0. In addition, INPUT# starts returning empty character strings. USB# are assigned as follows.

DSW==6 ->USB (If omitted, MRS-MCOM of DSW=6 is accessed.)  $DSW==7$  -> USB1  $DSW==5$  ->  $USB2$ OPEN "TXT.TXT" DO IF LOF(USB)==0 THEN : END : END\_IF INPUT# A\$

PRINT A\$

# LOOP

## **OUT**

IO Anno 2008, a command and a command and a command and a command command and a command command command  $\sim$ 

■Format OUT val port OUT val port1, port2.. OUT val port1 TO port2

■Usage

OUT &H55 2 OUT &HAA -1 OUT 0 1,2,5 OUT 0 -1 TO -10

■Function

Setting output ports and memory I/O to 8-bit parallel.

■Explanation

This is a command to set output ports as 1 byte, specifying them as banks.

The MPC-2000 I/O ports  $0~7$  become Bank 0, and  $8~15$  Bank 1.

First MIO-1616 is assigned Banks 2 and 3 in the same manner. If a bank is assigned a negative value, it becomes memory I/O.

 $\sim$ Lng given as the address value indicates long write, and  $\sim$ Wrd or  $\sim$ Int word indicates a 2-byte write.

There is no distinction between Wrd and Int in writing. For the mbk area of the touch panel a value of 70000 or larger should be specified.

ab assumes a value in the range of 00~99. OUT data 7ab00) Byte write OUT data 7ab00~Ub) Hi-byte write OUT data 7ab00~Wrd Word write OUT data 7ab00~Lng Long write

In addition, when setting multiple output ports to the same value, the output port numbers should be described in a row.

For setting a continuous range of ports to the same value, a description such as port1 TO port2 should be given.

## **P\$**

Character string Character String Function Character String Function Character String Function

■Format P\$(val)

■Usage a\$=P\$(100)

#### ■**Function**

Conversion of point data into a character string

■Explanation

The point data area can be used as if it is a character string array using the "SETP n strngs" command.

This is a function for extracting data stored as a character string P\$().

```
FORMAT "Test s "
 FOR i=1 TO 10
 a$="setp"+STR$(i-5)
  SETP i a$
 NEXT 
 FOR i=1 TO 10
  PRINT P$(i)
 NEXT
```
## **PALLET**

Pulse generation **Command Command Command Command Command Command** 

#### ■Format

```
PALLET h P(i) P(i) P(k) [P(l)] m n * 0 <= h <= 63 m, n \sim 32767
PALLET h P(i) P(j) m
```
#### ■Usage

```
PALLET 1 P(1) P(2) P(3) P(4) 4 3
PALLET 1 P(1) P(2) P(3) 4 3
PALLET 1 P(11) P(12) 3
```
#### ■Function

Defining a pallet

#### ■Explanation

PALLET 1 P(1) P(2) P(3) P(4) 4 3

A4 $\times$ 3 pallet generated by points P(1) $\sim$ P(4). If four points are specified, a distorted quadrangle is also possible.

PALLET 1 P(1) P(2) P(3) 4 3

A4 $\times$ 3 pallet generated by points P(1) $\sim$ P(3). Specification of three points is regarded as a rectangle.

Points on a pallet are numbered as  $1<sub>^\circ</sub>$ , and the order in the example if the figure is P(1)  $\rightarrow$  1, 2, 3, 4, 5 (p2). If the specified number in the PL function is given as a positive number, 6 becomes the point next to  $P(1)$  toward the  $P(3)$  side. If the specified number is given as a negative number, 6 becomes the point above P(2), forming a zigzag order.

#### [Concerning one-row pallets]

In the case of a one-row pallet  $P(1) \rightarrow P(2)$ , the description becomes as follows: After 12\_48, PALLET 1 P(1) P(2) m

Before 12\_48, the following description should be made: PALLET 1 P(1) P(2) P(2) m 2

The reason for specifying 2 is to avoid dividing by 0.

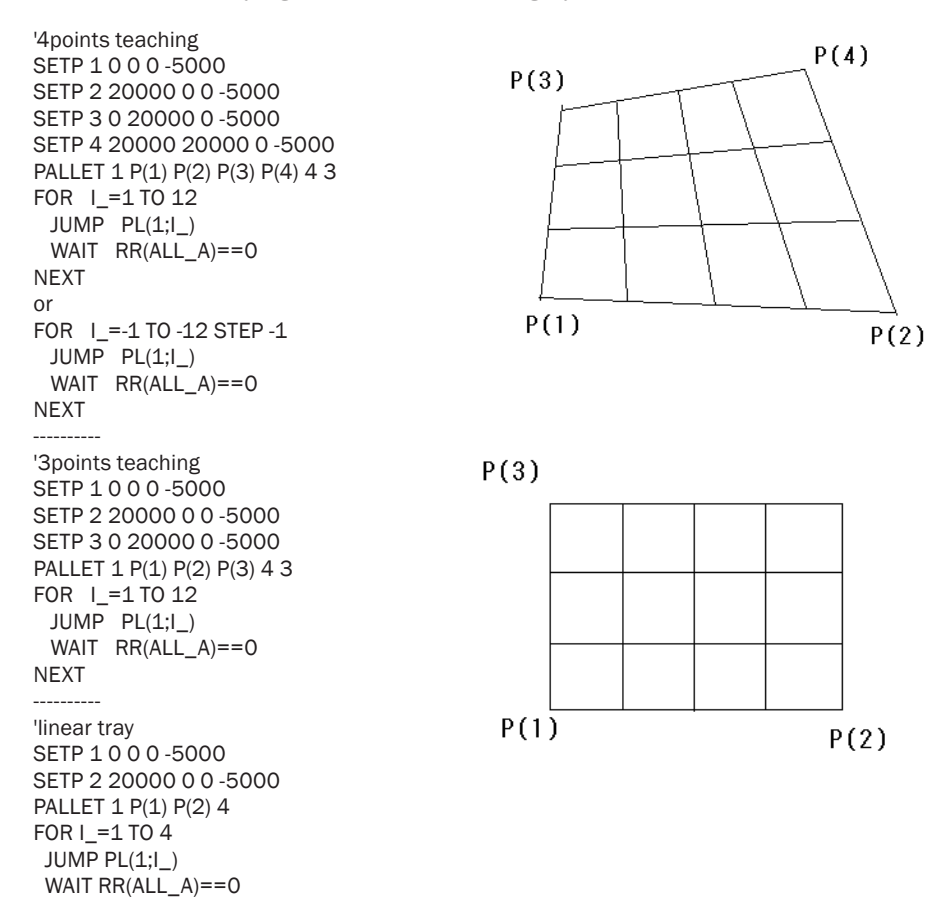

## **PAUSE**

Multitasking **Command** Command Command Command Command Command Command Command Command

NEXT

#### ■Format

PAUSE arg PAUSE (STP\_D,taskn)

#### ■Usage

PAUSE n

#### ■Function

Pausing a task

If the argument is (STP\_D, taskn), the task is paused and the stop command is executed.

#### ■Explanation

A task in execution is put into the SLEEP state (infinite timer stop), and is resumed by CONT. If the argument is specified as in (STP\_D, task), the target task is stopped, STOP STP\_D is executed, and the re-execution flag is raised for the JUMP and JMPZ commands. In this case, the task resumed by the CONT command is re-executed if the JUMP or JMPZ command is in execution.

## **PEEK**

**Character string Character String Character String Character String Character String Character String Character String Character String Character String Character String Character String Character String Character String** 

#### ■Format

PEEK(Str\$+n)

#### ■Usage

 $A=PEEK(b$+1)$ B=PEEK(b\$+LEN(b\$)-1)

#### ■Function

Obtaining a character string code

#### ■Explanation

PEEK allows obtaining the code of a specified position of a specified character string. This is useful for computing the checksum for communication for example.

```
10 a$="123456789A"<br>20 PRX PEEK(a$)
20 PRX PEEK(a$)<br>30 PRX PFFK(a$+
       PRX PEEK(a$+LEN(a$)-1)
#run
00000031
00000041
#
```
## **PG**

Pulse generation **Command Command Command Command Command Command** 

## ■Format PG arg1 [taskn] PG

■Usage

PG 0 PG 1 2

■Function

Specifying an MPG board MPG 0~9 for MPG-2314, high function, up to circular interpolation enabled MPG 10~17 for MPG-2541, low price, no interpolation

■Explanation

Although the PG command has the same function as the MPG command, it does not check the presence of an MPG board (see the MPG command). Therefore, even if an uninstalled MPG is specified, no error is displayed.

## **PGA,PGB**

Pulse generation **Command Command Command Command Command Command** 

■Format

PGA str\$ val

#### ■Usage

PGA "G" 1000 PGB "V" pr V\_PGB

■Function

PG control commands for MPC-1000

■Explanation

MPC-1000 has two simple PG functions, PGA and PGB.

Commands to control individual PGs are PGA and PGB, whose format and functions are as follows:

Although below are an examples of PGA, PGB can also be used in the same format.

PGA "G" pps /\* PPS-specified pulse generation(20~9000pps) PGA "S" pps /\* Setting the pulse rate(20~9000pps) PGA "W" duty/\* PWM(40~970/1000) PGA "P" pls /\* Pulse number specified pulse generation(+/-8000000) PGA "A" pps /\* Acceleration/deceleration table generation(500~12000pps) PGA "F" f /\* Speed selection(10~0) PGA "R" pls /\* Acceleration/deceleration table generation, relative(+/-8000000) PGA "M" pos /\*Acceleration/deceleration table generation, coordinates(+/-8000000) PGA "H" pos /\* Setting the current position(+/-8000000) PGA "D" n  $\frac{1}{2}$  Pulse mode (0: Default 2PLS, 1: Direction instructed)<br>PGA "C"  $\frac{1}{2}$  Abtaining the current position PGA "C"  $\frac{1}{2}$   $\frac{1}{2}$   $\frac{1}{2}$  Obtaining the version PGA "V"  $\frac{1}{2}$  Obtaining the version  $/*$  Obtaining the version

The returned value after issuing the "PGA C" or "PGA V" is substituted for V\_PGA.(V\_PGB for PGB) Pulse generation can be stopped by OFF PGA or OFF PGB, respectively.

## **PGE**

Pulse generation **Function** Function **Function Function** 

■Format

PGE(0) PGE(axs,val)

■Usage

IF PGE(X\_A,ALM) THEN : GOTO \*EMG\_X\_A : END\_IF IF PGE(0) THEN : GOTO \*EMG : END\_IF IF PGE(X\_A,CLR\_ER|ALM) THEN : GOTO \*EMG\_X\_A : END\_IF IF PGE(CLR\_ER) THEN : GOTO \*EMG : END\_IF

■Function

Referring to the cause of a stop of MPG-2314

■Explanation

Pulse generation of MPG-2314 can be stopped by inputting EMG, ALM, LMT, or IN0~IN1. After stopping, even if the cause input is released, the cause of the stop can be found by the PGE() function.

There are two ways of giving the arguments.

PGE(0) allows referring to the stop cause flags of all four axes.

PGE(0) = {Uaxs|Zaxs|Yaxs|Xaxs}, wherein all four bytes have meaning.

The bit construction of each byte is 8 bits of {EMG, ALM, LMTn, LMTp | IN3, IN2, IN1, IN0}.

In addition, if input specification is done with axes specification and constants as follows, individual checks can be performed.

PGE(X\_A,LMTp) Testing LMTp

PGE(X\_A,(IN1|LMTp)) Testing LMTp or IN1 together

If only CLR. ER is set as the argument, the error status can be cleared at the same time as obtaining all the statuses.

In addition, in the case of axes specification, if CLR\_ER is ORed to the bit condition, only the corresponding axes are read & cleared.

LIST<br>10 'XXXX=CLR\_ER 20 'XXXX=(X\_A,CLR\_ER|IN0) 50 PG 1 60 ACCEL 4000<br>70 STOP ALL A 70 STOP ALL\_A INO\_ON<br>80 OFF 0.1 OFF 01 90 CLRPOS<br>100 MOVS 100 MOVS 1000000 1000000 100000 100000 TIME 1000 120 ON 0 1 130 WAIT  $RR(X_A)=0$ 140 PRX PGE(0)<br>150 PRX PGE(XX 150 PRX PGE(XXXX)<br>160 PRX PGE(0) PRX PGE(0) #run 00000101 00000001 00000100 #prx XXXX 0001F100

# **PG\_TASK0**

#

Pulse generation **Reserved variable** Reserved variable

#### ■Format

PG\_TASK0

#### ■Usage

print PG\_TASK0

#### ■**Function**

Obtaining the PG number

#### ■Explanation

This is a variable which returns the PG number assigned to Task 0. If the PG does not exist, the value becomes -1.

```
/* USE MPG-2314 #0 and MPG-2541 #0
10 PG 0<br>20 PRINT
20 PRINT PG_TASKO<br>30 PG 10
30    PG    10<br>40    PRINT
40 PRINT PG_TASKO<br>50 PG 1
50 PG 1
       PRINT PG_TASK0
#run
\Omega 10
 -1
```
## **PHASE1**

■Format PHASE1

■Usage INSET PHASE1

■Function Setting the counter input

■Explanation

Applicable boards: MPG-2314

The counter is set to the encoder input mode, and the count magnification to none.

INSET PHASE1 /\* multiplier: 1 time

## **PHASE2**

Pulse generation **Reserved constant** 

■Format PHASF<sub>2</sub>

■Usage INSET PHASE2

■Function Setting the counter input

■Explanation

Applicable boards: MPG-2314

The counter is set to the encoder input mode, and the count magnification to 2 times.

INSET PHASE2 /\* multiplier: twice

## **PHASE4**

Pulse generation **Reserved constant**  $\blacksquare$ 

■Format PHASE4

■Usage INSET PHASE4

#### ■Function

Setting the counter input

## ■Explanation

Applicable boards: MPG-2314 The counter is set to the encoder input mode, and the count magnification to 4 times.

INSET PHASE4 /\* multiplier: 4 times

Pulse generation **Pulse and Constant** Reserved constant

### **PL**

Pulse generation **Function** Function **Function Function** 

#### ■Format

PL(n;m)

#### ■Usage

MOVS  $PL(1;10)$ JUMP PL(2;100)

#### ■Function

Pallet points are computed, and the point data handed over by a move command such as MOVS.

#### ■Explanation

PALLET 1 P(1) P(2) P(3) P(4) 4 3  $JUMP$   $PL(1;I)$ 

This is used after the Pallet command is executed. 0~63 pallets can be specified. Attention should be paid to the fact that the delimiter between the pallet number and the pallet point is ";".

If "," is used as the delimiter, the pallet cannot be correctly selected.

If a negative argument is used, the ZIG\_ZAG order is taken.

# **PLIST**

Pulse generation **Command Command Command Command Command Command** 

■Format PLIST arg1

■Usage PLIST PLIST 10

■Function

Displaying point data

#### ■Explanation

Point data are continuously displayed. 20 points are listed at a time and then waits for a key to be pressed.

Pressing the 'q' key ends the process, and pressing any other key continues it.

```
#plist
P(1) X= 200 Y= 0 U= 0 Z= 0
P(2) X= 0 Y= 0 U= 0 Z= 0
P(3) X= 0 Y= 0 U= 0 Z= 0P(4) X= 0 Y= 0 U= 0 Z= 0P(5) X= 0 Y= 0 U= 0 Z= 0P(6) X= 0 Y= 0 U= 0 Z= 0P(7) X= 0 Y= 0 U= 0 Z= 0P(8) X= 0 Y= 0 U= 0 Z= 0P(9) X= 0 Y= 0 U= 0 Z= 0
```
## **POKE**

Character string Command Command Command Command Command Command Command Command Command Command Command Command

■Format POKE arg1 arg2 .. (str\$+n)

■Usage

POKE &H03 (a\$+0) POKE &H41 42 (a\$+5)

■Function

Modifying character string data

■Explanation

This replaces codes in a character string with specified codes.

As a specified code, NULL and other binary codes can also be input, making it simple to set binary data such as CRSC

As the arguments, up to 8 can be set, wherein the last argument is used for specifying the character string and character position.

Specifying the character string and the character position is performed by closing with () as in (a\$+n). In this case, the n-th character of a\$ becomes the starting point.

LIST<br>10

10 a\$="1234567890"<br>20 POKE &b0041 &b 20 POKE &h0041 &h0042 &h0050 &h0051 (a\$+3) PRINT a\$ #run 123ABPQ890 #

## **POST**

CUnet Current Command Command Command Command Command Command Command Command Command Command Command Command

■Format

POST dst ary

■Usage

POST 2 P(100) POST 5 MBK(20) POST -2 MBK(100)

■Function

Data transfer via CUnet

■Explanation

Data are transferred to a partner wherein CU POST is started. The transfer unit of one POST command is 240 bytes. For point data, 15 points (240 bytes / 16 bytes). For MBK data, 120 units (240 bytes / 2 bytes).

[Examples] POST 2 P(100) Data of P(100)~P(114) are transferred to a station of SA=2.

POST 3 MBK(20) Data of MBK(20)~MBK(139) are transferred to a station of SA=3.

In addition, if dst is set to a negative number, data transfer is requested. (Rem) A request to SA0 is made by setting 64 instead of 0.

In this case, CU\_POST must be started on the self side. This command stands by until a response comes back. If there is no response within two seconds, BIT6 of CUM\_ERR is set.

[Example]

POST -3 MBK(20)

Data of MBK(20)~MBK(139) are requested to a station of SA=-3, and they are written into the same area of the self.

By this command, point data and MBK data can be shared between MPCs equipped with CUnet. However, the response speed is  $0.1 \sim 0.5$  sec. Because there is no real-time nature, high-speed sharing should be performed via the memory I/O of CUnet.

Whether a transmission is complete normally or not should be checked by referring to CUM\_ERR.

If a communication error occurs, BIT7 becomes 1, and the details are reflected on BIT0~BIT3.

CUM\_ERR

BIT7: MAIL SEND ERROR

BIT6: There is no response to a transfer request.

BIT5: Communication stopped.

BIT4: Transmission timeout is invalid (Usually 0).

BIT3: Transmission block is invalid (Usually 0).

BIT2: Transmission timeout occurred.

BIT1: Transmission partner does not exist.

BIT0: Transmission partner is not standing by for reception.

POST 3 MBK(20)

IF CUM\_ERR!=0 THEN : PRINT "X\_ERR" CUM\_ERR : END : END\_IF

Data of MBK(20)~MBK(139) are transferred to a station of SA=3, and whether the transmission was completed normally or not is checked.

If no data are specified as in "POST n", whether CU\_POST is started on the partner and self sides can be checked.

If normal, "Ok" is displayed.

#### [Example program]

A system is assumed, wherein MPC-A and MPC-B are connected via CU-net, a touch panel is connected only to the A side. At this time,  $MBK(1000)$  are assigned as the operation screen of MPC-A, and MBK(2000)~ the operation screen of MPC-B.

//MPC-A

 CUNET 2 2 32 MEWNET 38400 2 CU\_POST FORK 1 \*SHARE\_MBK END \*SHARE\_MBK DO POST 4 MBK(2000) // MPC-B OUT AREA POST -4 MBK(2200) // MPC-B IN AREA TIME 100 LOOP

//MPC-B

CUNET 4 2 32 CU\_POST END

## **POS\_L**

■Format POS\_L

■Usage

HOME POS L POS L POS L POS L

■**Function** 

A positive large number

■Explanation

Applicable boards: MPG-2314 If a large amount of origin-return near-origin movement is desired, POS L or NEG L should be used. These are positive or negative large number of 3-byte length.

 #prx POS\_L 007FFFF0 #prx NEG\_L FF80000F

## **PRA**

Maintenance **Command Command Command Command Command Command** 

■Format

PRA array(n)

■Usage

PRA AHO(10) PRA FOOL(10,1)

## ■Function

Displaying the values of an array

■Explanation

This is a tool to display the entire content of an array.

Array elements are displayed 20 at a time. It is also applicable to a two-dimensional array.

## **PRINT**

#### Maintenance **Command Command Command Command Command Command**

■Format

PRINT [val,str]

■Usage

PRINT "res=" a\$ a cc bb\$ a a a\$ "123abc"

■Function

For display debugging of numerical character strings

## ■Explanation

This is a command to display variables and character strings, and is inserted in a program and used for monitoring the status.

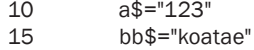

20 a=456 : cc=1096

8-97

Pulse generation **Reserved constant**  $\blacksquare$ 

```
30 PRINT "res=" a$ a cc bb$ a a a$ "123abc"
#run
res= 123 456 1096 koatae 456 456 123 123abc
#
```
## **PRINT#**

Communication Command

■Format

PRINT# [COM#] [Options] arg1 arg2 ...

■Usage

PRINT# 1 a\$ "123\n" PRINT# 5 COMPOWAY snd\$ PRINT# 3 STR\_LEN|32 a\$

■**Function** 

Outputting to a communication port

■Explanation

PRINT# performs output to the serial port.

If the first argument is a numerical value, that value specifies the RS-CH number.

As output arguments, character strings, character string variables, and variables can be used. PRINT# " count=" $i$  " " $i *i$ 

There is no space inserted between arguments in PRINT#.

In addition, although character strings as arguments cannot be connected using +, character strings can be connected in output by listing arguments in the following manner. PRINT# CHR\$(1) "DATA" CHR\$(3)

Therefore, the same results are given as follows:

 b\$=CHR\$(1)+"DATA"+CHR\$(3) PRINT# b\$

▪Fixed-length output option STR\_LEN

A character string output is usually terminated with a NULL. However, there are cases requiring a fixed-length character string output containing binary codes. The STR\_LEN option is used in such cases.

a\$="1234567" : b\$="abcdfge" print# STR\_LEN|4 a\$ b\$

In this case, what is output is 1234abcd.

▪ Outputting a character string containing a NULL code The NULL code, which is an ASCII code 0, is usually regarded as a terminator of a character string and is not output in the normal method.

1) In order to output a code of  $O \sim 4$  in a simple manner,  $O \sim 4$  should be described inside a character string constant. PRINT# "ABCODEF" --> ABC~OODEF Code 00 is output between ABC and DEF.

 2) Checksum output method 1 For example, the following procedure is taken to output a 16-bit checksum.

HI=CHK\_SUM>>8 LO=CHK\_SUM&255 PRINT# STR\_LEN|2 CHR\$(HI) CHR\$(LO)

3) Checksum output method 2

This is a method which directly embeds a binary code in a fixed character string packet.

CMND\$="CMNDEXE"  $SUM=0$  FOR i=0 TO LEN(CMND\$)-1 : SUM=SUM+PEEK(CMND\$+i) : NEXT HI=SUM>>8 LO=SUM&255 POKE 0 HI LO (CMND\$+7) PRINT# STR\_LEN|10 CMND\$

\* POKE command writes data directly into memory. If there is an error in the description, it will cause a malfunction and/or program destruction. Caution must be exercised in using it.

[Concerning options]

COMPOWAY:

If the constant COMPOWAY is given, the character string is output in the OMRON COMPOWAY format.

The character string to be transferred should be converted into packets by COMPOWAY in advance.

STR\_LEN:

When OR is taken between the constant STR\_LEN and the number of transferred characters (e.g., STR\_LEN|32), in outputting the character string the NULL terminator is ignored and the specified number of transferred characters are output. This is used in a transfer containing a NULL code.

To create a character string containing a NULL, the ADD\_STR command is used.

--- Examples---<br>PRINT# 1 "ABC\r" PRINT# 1 "ABC\r" /\* Xmit "ABC[CR]" through CH1<br>PRINT# 1 "ABC\n" /\* Xmit "ABC[LF]" through CH1  $\gamma^*$  Xmit "ABC[LF]" through CH1 PRINT# 1 "ABC\r\n" /\* Xmit "ABC[CR][LF]" through CH1 PRINT# 1 "ABC\tDEF" /\* Xmit "ABC[TAB]DEF" through CH1 \r=[CR]=&H0D \n=[LF]=&H0A \t=[TAB]=&H09

--- An example of COMPOWAY--- COMPOWAY node\_no sub\_adr sid cmnd\_txt\$ snd\$ PRINT# 5 COMPOWAY snd\$

## **PRX**

Maintenance **Command Command Command Command Command** 

■Format PRX val

■Usage PRX A

■Function

Hexadecimal-format display

■Explanation

A numerical value is displayed in the hexadecimal format. It is a command for debugging. If a hexadecimal expression is necessary as a character string in a program, HEX\$() should be used.

```
A=100:B=1000:C=10000
prx A B C
00000064 000003E8 00002710
#
```
# **PR\_CHK**

■Format PR\_CHK

■Usage

RANGE PR\_CHK|X\_A 10000 -10000

■Function

Checking the move destination

■Explanation

Applicable boards: MPG-2314

IF PR\_CHK is specified beforehand, whether a limit value is exceeded or not is prechecked, and if it is exceeded, an error stop occurs before any operation. In the case of a software limit specification without PR\_CHK, because a slow-down stop occurs when the limit is exceeded, overshooting occurs by the amount of the deceleration distance.

RANGE PR\_CHK|X\_A 10000 -10000 RANGE PR\_CHK|Y\_A 11000 -10000 RANGE PR\_CHK|Z\_A 12000 -10000

# **PR\_LCD**

Character string Command Command Command Command Command Command Command Command Command Command Command Command

■Format

PR\_LCD string

■Usage

PR\_LCD DD\$ PR\_LCD "ERR"

■Function

Displaying a character string on the LCD

■Explanation

This displays eight characters of a given character string on the LCD. Characters displayable on the LCD are  $0~9$ , A $~2$ , and some codes. Lower-case characters and complex characters cannot be displayed.

# **PR\_LCD\_DATE**

Time management and the command command command command command command command command

■Format PR\_LCD\_DATE

■Function

Displaying the date on the LCD

■Explanation

Date data are extracted from the built-in calendar and displayed on the LCD. In the example program, the date and time are alternately displayed on the LCD.

Pulse generation **Reserved constant**  $\blacksquare$ 

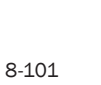

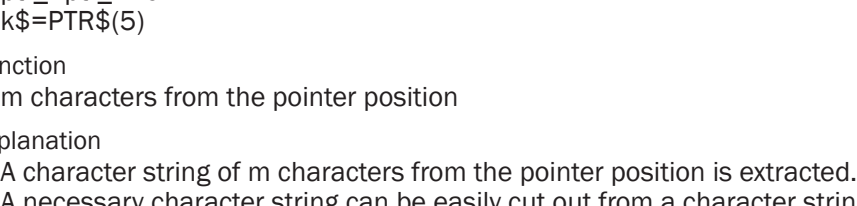

A necessary character string can be easily cut out from a character string. Because the point position is reflected on ptr\_, manipulating this value allows adjusting the cut-out position of the character string.

ptr\_ is initialized by ptr\_=a\$ or the SERCH command.

Example 1) Usage of PTR\$() when the location and number of characters are cleared in advance.

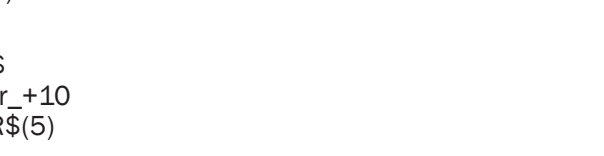

10 DO 20 PR\_LCD\_TIME<br>30 TIME 1000 30 TIME 1000<br>40 PR LCD DAT 40 PR\_LCD\_DATE<br>50 TIME 1000 TIME 1000 60 LOOP

# **PR\_LCD\_TIME**

Time management and the command command command command command command command command command command command

#### ■Format

PR\_LCD\_TIME

## ■**Function**

Displaying the current time on the LCD

## ■Explanation

Time data are extracted from the built-in calendar and displayed on the LCD. In the example program, the date and time are alternately displayed on the LCD.

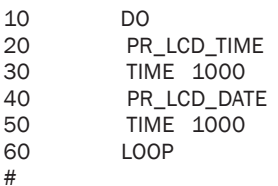

# **PTR\$**

**Character string Character String Character String Character String Character String Character String Character String Character String Character String Character String Character String Character String Character String** 

■Format

PTR\$(m)

## ■Usage

ptr\_=a\$ ptr\_=pti<br>k\$=PTR

 $F$ unc

m characters from the pointer position

## $E$ Expla

---MPC-XY03 example---<br>FORMAT ""  $/*$  Clearing the character string format setting TT\$=HEX\$(TIME(0)) /\* Obtaining the hour, minute, and second ptr\_=TT\$ /\* Obtaining the character string position ptr\_=ptr\_+2 /\* Setting the point again<br>
HH\$=PTR\$(2) /\* Extracting two characte  $/*$  Extracting two characters from the pointer position ptr\_=ptr\_+2

```
MM$=PTR$(2)
ptr_=ptr_+2
SS$=PTR$(2)
CL$=HH$+"::"+MM$+"::"+SS$ /* Connecting character strings<br>PR "(1)" TT$ "->" CL$ /* TT$: original character string.
                                     \gamma* TT$: original character string, CLS: connected character string
#RUN
(1) 00123400 -> 12:34:00
#
```
Example 2) How to decompose a character string consisting of two numerical expressions delimited by a space into independent character strings, respectively. Attention should be paid to the fact that the difference in the pointer positions is used as the length of the character string.

```
 C41$="Mx+9.7042e+002 My+6.3210e+002"
' Serching the space position
a = C41$
 l_=LEN(C41$)
 SERCH C41$ " "
b =ptr
'b_ is the space position.
 a_=ptr_-a_
 ptr_=C41$
C1\ = PTR$(a_)
 ptr_=b_
 C2$=PTR$(l_-a_) 
PRINT C1$
 PRINT C2$
#RUN
 Mx+9.7042e+002
 My+6.3210e+002
#
```
## **ptr\_**

■Format

ptr\_

■Usage ptr $=a$ \$

■Function

Character string pointer

■Explanation

Task variable. A task points to a position inside a character string.

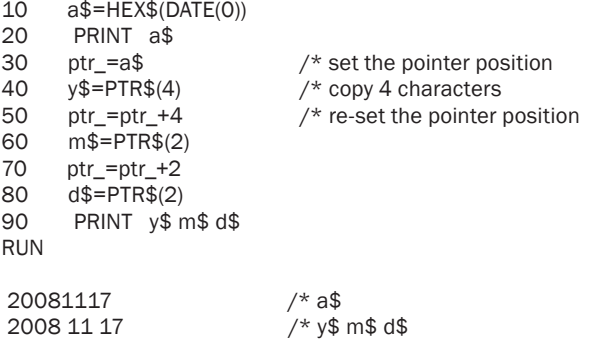

Character string Character string Character string Character string Reserved variable

## **PULSE\_OUT**

■Format

IO Anno 2008, a command and the community of the community of the community of the community of the community of the community of the community of the community of the community of the community of the community of the com

PULSE\_OUT port# interval [count]

■Usage

PULSE\_OUT 0 10 10 PULSE\_OUT 0 10 PULSE\_OUT VOID PULSE\_OUT 32767

■Function

Automatic ON/OFF of an output port

■Explanation

An output port is automatically turned ON/OFF. If count is specified, it is turned off after the specified number of turning ON/OFF, wherein the interval is set in units of 0.1 second. To stop a port while turning ON/OFF, interval should be set to 0.

PULSE\_OUT 0 10 turns Port 0 ON/OFF. PULSE\_OUT 0 0 stops turning ON/OFF. PULSE\_OUT VOID cancels all PULSE\_OUT settings. PULSE\_OUT 32767 synchronizes the actions of all PULSE\_OUT settings.

## **PWM**

IO Anno 2008, a command and the community of the community of the community of the community of the community of the community of the community of the community of the community of the community of the community of the com

■Format PWM portn k

■Usage PWM 15 A

■Function

PWM pulse generation

■Explanation

PWM of a specified port is turned on/off. PWM period is 50 msec. The port is turned on only for the given k msec. Used for controlling the electric power of a heating element or Peltier element \* PWM is an abbreviated expression of Pulse Width Modulation.

# **QUIT**

Multitasking **Command** Command Command Command Command Command Command Command Command Command Command Command Command Command Command Command Command Command Command Command Command Command Command Command Command Command

■Format QUIT arg1 arg2 arg3..

■Usage

QUIT 1 FOR I=1 TO 4 : QUIT I : NEXT

■Function

Halting a task

■Explanation

Multitasking program started by FORK is halted.

## **QUIT\_FORK**

Multitasking Command Command Command Command Command Command Command Command Command Command Command Command Command Command Command Command Command Command Command Command Command Command Command Command Command Command C

■Format QUIT\_FORK n \*LABEL

## ■Usage

QUIT\_FORK 1 \*LABEL

■Function

Starting a task

■Explanation

Although the same function as FORK, no error occurs even if the target task is already started.

## **RAD**

Floating point Function

■Format RAD(v)

## ■Usage

 $FP(0)=SIN(RAD(45))$ 

#### ■Function

Radian conversion

#### ■Explanation

An angle is converted from degrees to radians. It can also be used as RAD(180) to obtain π.

```
#FP(0)=RAD(180)
#FP(1)=TAN(RAD(45))#pr FP(0) FP(1)
 3.141593E+00 1.000000E+00
#
```
# **RANGE**

Pulse generation Command Command Command Command Command Command Command Command Command Command Command Command Command Command Command Command Command Command Command Command Command Command Command Command Command Comma

■Format RANGE axis pos\_limit neg\_lmit

■Usage

RANGE X\_A 10000 -10000 RANGE X\_A|Y\_A 20000 0 RANGE X\_A|PR\_CHK 1000 -1000 RANGE VRING|X\_A 1000

#### ■Function

Setting an operable range

■Explanation

RANGE sets a limit value which becomes a software limit for each axis.

The RANGE command only sets a value to an internal register.

To enable the software limit by this value, SLMT\_ON should be added to an argument of the INSET command.

Example:INSET X\_A XXXXX|SLMT\_ON

If OR is taken between the axis specification and a constant PR\_CHK, a move destination coordinate check is performed for the PtoP control commands (such as RMVS, MOVL, and JUMP). If the move destination is not within the specified range, an error is displayed, and the system halts.

The move destination check is disabled for commands such as RMVC and RMVT. SLMT\_ ON should be used together.

If OR is taken between the axis specification and a constant VRING, the internal position counter becomes a ring counter.

The ring counter is used for managing the position of a rotation axis among others. If VRING is specified, the software limit is disabled.

10 PG 1 20 RANGE X\_A|Y\_A 200000 -1000 30 RANGE Z\_A|PR\_CHK 1000 -1000 40 INSET X\_A|Y\_A LMT\_ON|SLMT\_ON

#### **RCV**

CUnet Function

■Format RCV(arg)

#### ■Usage

A=RCV(A\$) A=RCV(P(100))  $A=RCV(DAT(10))$ 

■Function

Receiving mails

■Explanation

The RCV function is a mail-receiving function used paired with the XMT function. It cannot be used along with CU\_POST or POST.

 $P(n)$ ,  $X(n) \sim Z(n)$ , MBK(n), an array, or a character string can be specified as the argument, and received 256-byte data are automatically stored in a specified location.

If no mail is received within a specified time (the default is 10 seconds), -3 is returned. Changing the timeout time is performed by setting a specified time (in units of 0.1 sec) to timer\_ and executing RCV().

A returned value of -2 indicates that CUM\_ERR contains an error code, and -1 indicates that the argument specification is incorrect.

If reception is normal, the number of the origin which sent the received mail is returned.

--MPC A side-- **LIST** 10 CUNET 0 4 31 20 DIM a(100)<br>30 FILL a(0) 0 30 FILL a(0) 0<br>40 TIME 100 40 TIME 100<br>50 CUM ERR=0 CUM\_ERR=0

```
70 IF XMT(8,a$)!=0 THEN : END : END_IF<br>80 IF RCV(a(1))!=8 THEN : END : END IF
80 IF RCV(a(1))!=8 THEN : END : END IF 90 PRINT a(1) a(2) a(3) a(63) a(64)PRINT a(1) a(2) a(3) a(63) a(64)#run
 10 20 30 630 640
#
--MPC B side--
LIST<br>10
10 CUNET 8 4 31<br>20 DIM b(100)
20 DIM b(100)<br>30 TIME 100
        TIME 100
40 CUM_ERR=0<br>50 IF RCV(b$)!
50 IF RCV(b$)!=0 THEN : END : END_IF<br>60 PRINT b$
60 PRINT b$<br>70 FOR i=1.T
        FOR i=1 TO 64 : b(i)=i*10 : NEXT
80 IF XMT(0,b(1))!=0 THEN : END : END_IF<br>90 FND
        END
#run
 1234567890
#
```
60 a\$="1234567890"

## **RENUM**

■Format

RENUM [n]

■Usage

RENUM RENUM 5

■Function

Renumbering of statement numbers

■Explanation

Statement numbers are renumbered with intervals of 10. If a number is specified, renumbering is made with that number as the interval.

## **RESUME**

**Control statement** Command

■Format

RESUME [arg]

■Usage

RESUME RESUME \_NEXT

■Function

Returning from an error processing

■Explanation

This is a return processing from ON\_ERROR.

Because RESUME returns the control to the location of occurrence, RESUME should be stated when retrying a command, and RESUME\_NEXT when moving onto the next processing without retrying. See ON\_ERROR.

Editing **Edition Command** Command Command Command Command Command Command Command Command Command Command Command

## **RETURN**

**Control statement** Statement Statement Statement Statement Statement Statement Statement Statement Statement Statement Statement Statement Statement Statement Statement Statement Statement Statement Statement Statement St

■Format

RETURN [arg1,arg2..]

#### ■Usage

GOSUB \*LABEL

```
*LABEL
 RETRUN
*LABEL
 RETURN aho
```
■Function

Returning from a subroutine. In addition, arguments can be returned to the side which executed GOSUB.

#### ■Explanation

Returning from a subroutine to the program which called GOSUB. The program called by GOSUB must return using RETURN. In addition, if an argument is given to RETURN, results can be returned to the parent

program.

```
10 GOSUB *CAL 300 400
20 VAR RES
30 PR RES
40 END
50 *CAL
60 _VAR V_ W_
70 RETURN SQR(SQ(W_)+SQ(V_))
RUN
*
Compiling
---------------------
500
#
```
## **RMVC**

Pulse generation **Command Command Command Command Command Command** 

#### ■Format

RMVC axis arg

#### ■Usage

RMVC X A CW RMVC Y\_A CCW

■Function

Pulse generation without specifying any quantity. CW and CCW specify the direction. Alternatively, +1 and -1 can be used.

■Explanation

CW-direction pulse is generated if a positive number is specified as arg, and CCWdirection pulse if a negative number is specified.

#### **RMVL**

Pulse generation **Command Command Command Command Command** 

#### ■Format

RMVL arg1 [arg2,arg3,arg4]

■Usage

RMVL x y 0 0 RMVL x y 0 z RMVL 0 y u z

■**Function** 

Pulse generating by linear interpolation.

■Explanation

This generates a pulse by linear interpolation for up to three axes. If four axes are specified, an error occurs.

As the speed in the interpolation, the speed of the enabled axis is used in the order of X>Y>Z>U.

RMVL 0 y u z

specifies linear interpolation of yuz, and the y-axis speed is used.

## **RMVS**

Pulse generation **Command Command Command Command Command Command** 

■Format

RMVS [axis] n RMVS X [Y,U,Z]

■Usage

RMVS X\_A n RMVS x y u z

■Function

A specified amount of pulse is generated.

■Explanation

This is a relative pulse generation command with acceleration/deceleration. A positive value indicates the CW direction. A negative value indicates the CCW direction.

## **RMVT**

Pulse generation **Command Command Command Command Command Command** 

■Format

RMVT axs arg1 arg2 [CCW] CW] 0 cent1 cent2 ]

■Usage

RMVT X\_A|Z\_A 20000 0 RMVT X\_A|Z\_A 0 20000 CCW 0 10000

■Function

Continuous interpolation move

#### ■Explanation

This is a continuous interpolation command by the relative coordinates. If CCW or CW is given as the third parameter, circular interpolation is used. In this case, a parameter to specify the center is required.
All the coordinate values become relative coordinates from the position where the command is executed.

If there is no third parameter or 0 is given, linear interpolation is used. In the example, circular interpolations of X and Y are performed. EN\_DACK and DS\_DACL enable or disable deceleration. The figure is a schematic view of executing RMVT X\_A|Y\_A 0 20000 CCW 0 10000.

 $PG_0$  ACCEL 8000 **CLRPOS** DS\_DACL RMVT X\_A|Y\_A 20000 0 RMVT X\_A|Y\_A 0 20000 CCW 0 10000 RMVT X\_A|Y\_A 0 -20000 CCW 0 -10000 RMVT X\_A|Y\_A 10000 0 EN\_DACL

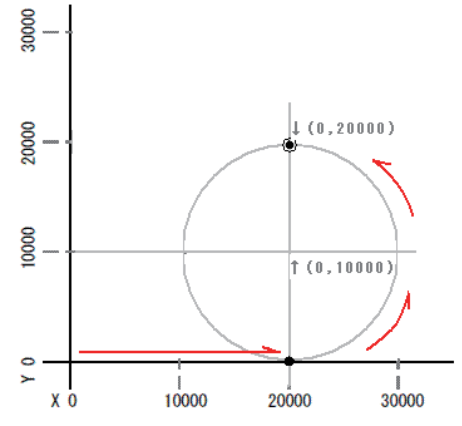

## **RR**

Pulse generation **Function Function** 

#### ■Format

RR(arg1)

■Usage

WAIT  $RR(X, A) == 0$ WAIT  $RR(ALL A) == 0$ IF RR(X\_E)!=0 THEN

■Function

Monitoring the operation status of MPG

#### ■Explanation

RR(arg1) returns the AND value between the status and arg1. (arg1 & status) However, if arg1 is 0, no AND is taken but the operation status is read as it is and returned. Ordinarily, stalling of operating axes is monitored as in WAIT RR(X  $A|Y$  A)==1. In reading status for MPG-2314, the upper 4 bits become the error statuses of the axes. Reserved constants X\_E~U\_E and ALL\_E correspond to them.

\* Status denotes the PRO register of MCX-314As.

# **RR3**

Pulse generation **Function Function Function Function** 

■Format

RR3(axis)

■Usage  $A=RR3(X<sub>A</sub>)$ 

■Function

Reading and releasing an interrupt flag of MPG-2314

#### ■Explanation

If an interrupt is set in MPG-2314, and INT interrupt occurs according to the content of an interrupt occurrence register RR3.

Releasing an interrupt requires releasing the interrupt condition and reading the RR3 register.

Because the RR3 register is independently prepared for each axis, its reading requires specifying the axis.

Therefore, a description such as RR3(ALL\_A) cannot be made.

Reading must be performed by specifying a single axis as in RR3(X\_A) and RR3(U\_A).

The significance of the obtained value (1 byte) I as follows:

bit7:D\_END bit6:C\_STA bit5:C\_END bit4:P>=COMP+ bit3:P

MPC-2000 only supports bit4 and bit 3, and no other interrupts occur.

## **RS**

Maintenance **Command Command Command Command Command Command** 

■Format

RS ch

■Usage

RS 1

#### ■Function

Displaying the receiving buffer

■Explanation

If this command is executed, the content of the 256-byte receiving buffer is displayed as follows.

The last corresponds to the most recently received character.

">" indicates the current unread character position. INPUT starts reading from here.

#rs 1

The '>' shows the 1st chr-byte 5 -CR [D0 [D0 [D0 [D0 [D0 [D0 [D0 [D0 [D0 [D0 [D0 [D0 ~ [D0 [D0 [D0 [D0 [D0 [D0 [D0 [D0 [D0 [D0 [D0 [D0 [D0 [D0 ~ [D0 [D0 [D0 [D0 [D0 [D0 [D0 [D0 [D0 [D0 [D0 [D0 [D0 [D0 ~ [D0 [D0 [D0 [D0 [D0 [D0 [D0 [D0 [D0 [D0 [D0 [D0 [D0 [D0 ~ [D0 [D0 [D0 [D0 [D0 [D0 [D0 [D0 [D0 [D0 [D0 [D0 [D0 [D0 ~ [D0 [D0 [D0 [D0 [D0 [D0 [D0 [D0 [D0 [D0 [D0 [D0 [D0 [D0 ~ [D0 [D0 [D0 [D0 [D0 [D0 [D0 [D0 [D0 [D0 [D0 [D0 [D0 [D0 ~  $>1$  1 1 1 3 3 3 n m n m n m CR  $\sim$ #

#### **rse\_**

■Format

rse\_

■Usage

pr rse\_

■Function

Communication error status

■Explanation

This is a task variable.

Communication Reserved variable

It expresses the content of an error at the time of communication.

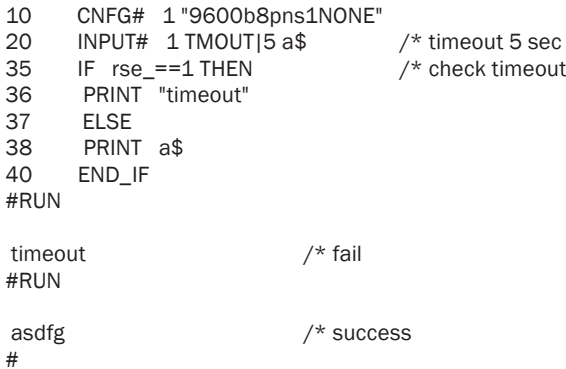

# **RUN**

**Control statement** Statement Statement Statement Statement Statement Statement Statement Statement Statement Statement Statement Statement Statement Statement Statement Statement Statement Statement Statement Statement St

■Format

RUN arg1

■Usage

RUN RUN \*LABEL RUN 900

■Function

Program execution

### ■Explanation

After being compiled, a program is stored in a flash ROM and executed. If the program is already compiled, it is immediately executed.

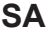

CUnet Function

■Format SA(val)

■Usage ON SA(5)+0

■Function

Obtaining the ON/OFF/SW number corresponding to a CUnet SA.

■Explanation

This is a function which relates a CUnet station address and its ON/OFF number. The first ON/OFF of SA5 becomes SA(5).

# **SA0\_B~SA63\_B**

CUnet Culture Culture Culture Culture Culture Culture Reserved constant

■Format SA0\_B~SA63\_B

8-111

■Usage IN(SA0\_B)

## ■Function

CUnet SA numbers

## ■Explanation

These are the I/O bank numbers corresponding to CUnet station addresses.

# **SA0~SA63**

■Format SA0~SA63

# ■Usage

ON SA0+5

#### ■Function CUnet SA numbers

## ■Explanation

These are the I/O numbers corresponding to CUnet station addresses.

# **SA\_B**

■Format SA\_B(val)

# ■Usage

OUT &H55 SA\_B(5)

## ■Function

Obtaining the CUnet IN/OUT bank numbers

■Explanation

This is a function which relates a CUnet station address to the IN/OUT command bank number.

The first bank of SA5 becomes SA(5).

# **SEC**

Time management and the command command command command command command command command

## ■Format

SEC MBK(n) SEC n h m s

## ■Usage

SEC MBK(7000) SEC 7 17 20 2 SEC 8 0

## ■Function

Initial setup of one-second counters

■Explanation

This performs the setup of one-second counters SEC(0)~SEC(15).

CUnet **Reserved constant** 

CUnet Function

 SEC 8 0 clears a one-second counter SEC(8).

SEC 7 17 20 2

sets a one-second counter SEC(7) to 17 hours 20 minutes 2 seconds.

```
SEC MBK(7000)
```
determines the copy location of the counter value to MBK and enables copying.

```
SEC MBK(7000)
 SEC 5 10 58 40
 SEC 6 16 10 1
  SEC 7 17 20 2
  SEC 8 0
 FOR i=5 TO 8
  EN_SEC i
 NEXT i
 FORK 11 *mon
 END 
*mon
  DO 
  TIME 1000
  FOR i=5 TO 8
  SEC i
   PRINT MBK(7000+(i*3)) MBK(7001+(i*3)) MBK(7002+(i*3))
  NEXT i
  PRINT "next"
 LOOP
```
# **SEC**

Time management **Function** Function **Function** 

#### ■Format

SEC(n)

■Usage

IF SEC(0)>SEC(1) THEN : print "TIME\_OVER" : END\_IF

■Function

One-second counters

### ■Explanation

There are 15 one-second counters, SEC(0)~SEC(15), prepared.

SEC(n) has its count stopped after a power-on rest.

The count is resumed by EN\_SEC n.

The initialization of a counter is performed by the SEC command.

SEC n 0 clears the counter. SEC n 10 9 8 sets it to 10 hours 9 minutes 8 seconds.

Data of SEC(n) are in the 4-byte format of hours (2 bytes), minutes (byte), and seconds (byte), and the values cannot be directly referred to. To do so requires the following operations.

print SEC(0)/65536 -->Hours print SEC(0)/256&255 -->Minutes print SEC(0)&255 --> Seconds

To use this as a time alarm,

SEC 10 11 12 15 IF SEC(9)>SEC(10) THEN

In addition, the value of  $SEC(n)$  can be copied to three words in the MBK area in real time.

To enable this, SEC MBK(7800) needs to be executed for example, and either EN\_SEC or DS SEC be executed.

SEC(n) with neither EN\_SEC nor DS\_SEC executed is not copied.

The copying area of SEC(0) is determined thereby, and afterwards different counter values are copied every three words.

SEC(0) -> MBK(7800) MBK(7801) MBK(7802) SEC(1) -> MBK(7803) MBK(7804) MBK(7803)

SEC MBK(7000) SEC 5 10 58 40 SEC 6 16 10 1 SEC 7 17 20 2 SEC 8 0 FOR i=5 TO 8 EN\_SEC i NEXT i FORK 11 \*mon END \*mon DO TIME 1000 FOR i=5 TO 8 SEC i PRINT MBK(7000+(i\*3)) MBK(7001+(i\*3)) MBK(7002+(i\*3)) NEXT i PRINT "next" LOOP

## **SEC**

Time management **Reserved variable** Reserved variable

■Format

SEC

■Usage

pr SEC

■Function One-second counter

### ■Explanation

This is a counter which counts up at every one second.

10 SEC=0<br>20 PRX 1 20 PRX TIME(0)<br>30 WAIT SEC>10 30 WAIT SEC>10<br>40 PRX TIME(0) PRX TIME(0) #RUN

00022538 00022548

# **SECTION** ~ **END\_SECTION**

#### **Control statement** Statement Statement Statement Statement Statement Statement Statement Statement Statement Statement Statement Statement Statement Statement Statement Statement Statement Statement Statement Statement St

■Format

SECTION \*Label ~ END\_SECTION

■Usage

SECTION \*AAA ON 1 END\_SECTION

■**Function** 

Constituting a group of programs which can be batch erased.

■Explanation

SECTION  $*$ Label ~ END SECTION has the same function as  $*$ Label ~ RETURN. Therefore, it is executed as a subroutine by GOSUB \*Label or GOSUB\_NE \*Label. The difference from normal subroutines is that it can be batch erased by DEL \*Label. The DEL command searches for SECTION  $\sim$  END\_SECTION of a specified  $*$ Label and batch erases it.

# **SELECT\_CASE**

**Control statement** Control statement Statement Statement Statement Statement Statement

■Format

SELECT\_CASE arg

■Usage

SELECT\_CASE IN(0)&&HF CASE 1 : GOSUB \*A CASE 2 : GOSUB \*B CASE\_ELSE GOSUB \*C END\_SELECT

SELECT\_CASE VOID CASE SW(1) : GOSUB \*A CASE SW(2) : GOSUB \*B CASE\_ELSE GOSUB \*C END\_SELECT

#### ■Function

Classified branching according to a numerical value in the CASE statement Classified branching according to a logical formula in the CASE statement

■Explanation

SELECT CASE is for exclusive classification control, wherein a given argument and the argument of each CASE are compared and only the part following a coinciding CASE statement is executed. [EXAM 1]

If the argument of SELECT\_CASE is set to VOID, a logical formula proprietary to the CASE statement is evaluated for execution.

Evaluation of CASE statements is performed in order from the top.

In addition, logical conjunctions such as AND and OR can be used inside the logical formula in the CASE statement.

If two CASE statements are put alongside each other as in CASE 1: CASE 2, OR of the logic of the CASE statements is taken. [EXAM 3]

[EXAM 1] SELECT CASE a CASE 1: PRINT 1 PRINT 111 CASE 2: PRINT 3 PRINT 123

 CASE\_ELSE : PRINT 4 PRINT 456 END\_SELECT **IEXAM 21** SELECT CASE VOID CASE SW(192)==1 : PRINT 192 : WAIT SW(192)==0 CASE SW(193)==1 : PRINT 193 : WAIT SW(193)==0 CASE SW(194)==1 : PRINT 194 : WAIT SW(194)==0 CASE\_ELSE END\_SELECT **IEXAM 31**  SELECT\_CASE A CASE 0 CASE 1: PRINT 1 CASE 2 : PRINT 2 CASE 5 : PRINT 5 CASE\_ELSE : PRINT 3 END\_SELECT SELECT\_CASE VOID CASE A==0 CASE A==1 : PRINT 1 CASE A==2 : PRINT 2 CASE A==5 : PRINT 5 CASE\_ELSE : PRINT 3 END\_SELECT

**SENSE\_ON,SENSE\_OFF**

■Format SENSE\_ON port sw

■Usage

SENSE\_ON 16 -1

■Function

Real-time on/off

■Explanation

If the specified input becomes 1, a specified port is turned on in real time (within 1 msec). (SENSE\_OFF for turning off)

SENSE\_ON 16 192

If SW(192) turns on, 16 is turned on.

SENSE\_OFF 16 192

If SW(192) turns on, 16 is turned off. Once there is a response, the setting is released. In addition, forced release can be performed by SENSE\_ON VOID.

# **SERCH**

Character string Command Character string Command Command Command Command Command Command Command Command Command Command Command Command Command Command Command Command Command Command Command Command Command Command Comm ■Format SERCH src\$ f\$ ■Usage SERCH A\$ "C="

IO Anno 2008, a command and a command and a command and a command command and a command command command  $\sim$ 

■**Function** 

Searching for a character string

■Explanation

A character string is searched for, and the result is reflected on a point ptr. In the following example, it is used in combination with PTR\$().

```
120 a$="adhjkashdjkas123_chuchu_tako_"
      SERCH a$ "123"
140 c$=PTR$(8)<br>150 PRINT c$
      PRINT c$
#run
_chuchu_
#
```
## **SERCH\$**

**Character string Function** 

#### ■Format

SERCH\$( str )

■Usage

ptr $=$ d $$$ ptr =  $ptr +20$ a=SERCH\$("we") : j\$=PTR\$(2)

■**Function** 

Searching for a specified character string and moving the pointer to the position after the character string.

■Explanation

A character string is searched for and the pointer is moved to the position after the character string.

SERCH\$() has no character specified string to be searched for. Therefore, ptr\_ needs to be determined beforehand.

ptr\_=a\$

```
a$="A=100 B=100"
ptr_=a$
ptr_=SERCH$("B=")-2
b$=PTR$(5)
```
b\$ becomes B=100.

In practice the first search of a character string is performed by using the SERCH command wherein the character string can be specified, and the SERCH\$ function is used for continued searching.

In the example program, a character string is cut out by also employing ptr\_ and PTR\$()

10 a\$="1234567890abcdefgABCDEFG" 30 SERCH a\$ "a" 35 s=ptr\_-1 : e=SERCH\$("A") : c=e-s-1 40 ptr\_=s 50 c\$=PTR\$(c) 60 PRINT c\$ #run abcdefg #

# **SET**

Pulse generation **Command Pulse generation Command Command** 

■Format

SET n x y u z

## ■Usage

SET 0 1 1 1 1 SET 1 5 5 5 1

## ■Function

Setting the amount of inching in the TEACH command.

■Explanation

The TEACH command can perform inching with the xyuz keys, and the amount is set by this command.

There are four areas which can be specified by SET, for which  $0 \sim 3$  are specified to set respective values.

If a corresponding key of '0'~'3' is pressed in the TEACH command, the set amount of inching is called up.

# **SET\_MCX**

Pulse generation **Command Command Command Command Command Command** 

■Format

SET\_MCX axs Cmd WR6+WR7

■Usage

SET\_MCX Z\_A &h0006 400

■**Function** 

Direct setting of the MCX314 command

■Explanation

When an action trigger is defined by the SYNC command and a certain amount of pulse is generated by the trigger, the command and pulse value are directly set to MCX-314 by the SET\_MCX command.

In this example, when the X-axis count has reached 100, 50 Z-axis pulses are output. SET\_MCX Z\_A &h0006 50 is a command for the Z axis, which specifies the command 06 for specifying the amount of movement and the amount of movement 50. For the specification of this command, see the data sheet of MCX-314.

```
ACCEL Z_A|OUTSL 1000000 10000 1000000
  ACCEL X_A|OUTSL 3000
  INSET X_A CMP_CNT|PHASE2
SYNC X A &H00004001 0
 SET_MCX Z_A &h0006 50
SYNC Z A 0 1
CLRPOS Z A
 RANGE X_A 100 0
'
WAIT CMP C(Z A)!=0
WAIT RR(Z \t A) == 0
```
## **SETP**

Pulse generation **Command Command Command Command Command Command** 

### ■Format

SETP n arg1 arg2 arg3 arg4 SETP n P(m) SETP n PL(m;l) SETP n strng

## ■Usage

SETP 1 100 100 20 3 SETP 2 X(0) Y(0) U(0) z(0) SETP 13 P(3) SETP 100 "abcdef"

■Function

Setting values to point data.

Specifying 0 as n indicates the current point.

Specifying -1 as n indicates the encoder counter, and using a character string as an argument indicates character string storage.

#### ■Explanation

A point data editing command. Because  $P(n)$  or  $PL(m;n)$  can be specified as an argument, point data can be copied or generated using this command. In addition, character strings can also be stored in the point data area.

Only single terms can be used as character string arguments. ('+' junction is not allowed

in  $a\$ , ", or str $($ ).)

```
FOR i=1 TO 10
  SETP i STR$(i-5)
 NFXT
 FOR i=1 TO 10
  PRINT P$(i)
 NEXT 
  FOR i=1 TO 10
 a$=STR$(i-5)+" Volt"
  SETP i a$
 NEXT
```
## **SET\_AD**

■Format

SET\_AD [args]

■Usage

SET\_AD 10 10 10 SET\_AD AD1 10 10 10 SET\_AD AD7890\_10 30 30 30 30 SET\_AD AD1 AD7890\_10

■Function

AD setup

### ■Explanation

The SET AD command specifies the type of AD converter or the number of samples for average value sampling.

Although reading in AD(1,ch) is set to the average value of 8 samples at 1 msec intervals by default, the sampling number can be specified within a range of  $2 \times 127$ .

AD\_DA Command

8-120 Time management and the command command command command command command command command

SET\_AD AD1 10 10 10 10 20 20 20 30 If the AD converter is replaced with AD7890-10, the following should be executed: SET\_AD AD7890\_10 This is a correction for assigning a value of 2048~4095 to a negative voltage by AD7890-10. If the second MPC-AD12 board is replaced with AD7890-10, the following should be executed:

SET\_AD AD1 AD7890\_10 Here, AD1AD7890 10 is a reserved constant having a value of -10.

#### FORK 1 \*disp END \*disp  $dd = 0$  M=400 SET\_AD AD7890\_10 SET\_AD 40 FORMAT "S000" DO  $t = AD(1,0)$ :  $t = AD(1,2)$  d=(M-t)\*2 : IF d>35 THEN : d=25 : END\_IF IF d PWM 0 d a\$=STR\$(t) b\$=STR\$(t2)  $c$  $$=a$  $$+b$  $$$  IF dd%10==0 THEN PR\_LCD c\$ END\_IF INC dd TIME 100 LOOP

For example, in the following command line:

the number of average values is set as follows:

CH0 10,CH1 10,CH2 10,CH3 10 ,CH4 20,CH5 20, CH6 20,CH7 30 Setting for the second MPC-AD12 board is performed as follows:

SET AD 10 10 10 10 20 20 20 30

# **SET\_RTC**

■Format

set\_rtc arg set\_rtc arg1 arg2 [arg3]

■Usage

SET\_RTC &H20000119 SET\_RTC &H00113000 SET\_RTC 2007 12 19 SET\_RTC 10 29 40

■Function

Setting the time of RTC

■Explanation

Date and time are set. Three arguments are input in the decimal format. SET\_RTC 2007 12 19

SET\_RTC 10 29 40

In the hexadecimal format, there is only one argument in the following format:

#set\_rtc &h20070731 Setting to July 31, 2007 #set\_rtc &h182200 Setting to 18 hours 22 minutes 00 seconds.

Set time can be referred to by DATE(0) or TIME(0).

SET\_RTC command cannot be executed in a protected/secret state with the FREEZE command executed. What can be executed is SET\_RTC in a program protected by FREEZE.

In addition, if the calendar IC detects that the battery is low, it is preset to 2130/01/01.

SET\_RTC &H20000119 SET\_RTC &H00113000 PRX DATE(0) TIME(0) SET\_RTC 2007 12 19 SET\_RTC 10 29 40 PRX DATE(0) TIME(0) S\_MBK DATE(0) 1000 S\_MBK TIME(0) 1003 PRINT MBK(1002) MBK(1001) MBK(1000) PRINT MBK(1005) MBK(1004) MBK(1003)

# **SFTL**

Arithmetic operation **Command** Command Command Command Command Command Command Command Command Command Command Command Command Command Command Command Command Command Command Command Command Command Command Command Command

■Format SFTL arry(val)

SFTR MBK(n) TO MBK(m)

#### ■Usage

SFTL ary(5) SFTL MBK(5) TO MBK(14)

■Function

Left-shifting of an array

■Explanation

SFTL arry(5) Left shifting in arry(0)~arry(5)  $ary(5)$  ->  $ary(4)$  :  $ary(4)$  ->  $ary(3)$  ......

SFTL MBK(5) TO MBK(14) Left shifting in MBK(5)~MBK(14) MBK(14) -> MBK(13) : MBK(13) -> MBK(12) ......

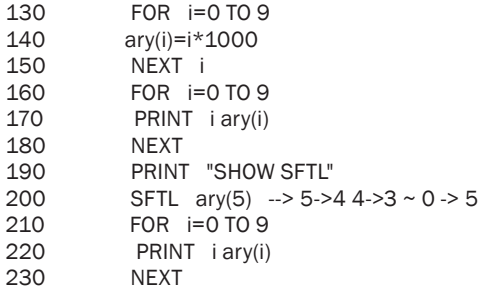

## **SFTR**

Arithmetic operation **Command** Command Command Command Command Command Command Command Command Command Command Command Command Command Command Command Command Command Command Command Command Command Command Command Command ■Format SFTR arry(val) SFTR MBK(n) TO MBK(m) ■Usage SFTR arry(5) SFTR MBK(5) TO MBK(14) ■Function Right-shifting of an array or MBK data ■Explanation SFTR arry(5) Right-shifting in arry(0)~arry(5)  $ary(1)$  ->  $ary(2)$  :  $ary(2)$  ->  $ary(3)$  ...... SFTR MBK(5) TO MBK(14) Right-shifting in MBK(5)~MBK(14) MBK(5) -> MBK(6) : MBK(6) -> MBK(7) ...... 10 DIM ary(5)<br>20 FOR i=0.TO 20 FOR i=0 TO 4<br>30 arv(i)=i\*1000 30 ary(i)=i\*1000<br>40 NEXT 40 NEXT<br>50 FOR 50 FOR  $i=0$  TO 4<br>60 PRINT  $i$  ary(i) 60 PRINT i ary(i)<br>70 NEXT NEXT 80 SFTR ary(3): 'rotate ary(0)~ary(3) 90 PRINT "SHOW SFTR" 100 FOR i=0 TO 4<br>110 PRINT i arv(i) 110 PRINT i ary(i)<br>120 NEXT **NEXT** RUN  $0<sub>0</sub>$  1 1000 2 2000 3 3000 4 4000 SHOW SFTR 0 3000 1 0 2 1000 3 2000 4 4000

# **SHOM[MPG-2314]**

Pulse generation **Command Command Command Command Command Command** 

■Format

SHOM axis patn SHOM patx paty patu patz

■Usage

SHOM X AIZ AIY A INO ONIIN1 OFF SHOM X\_A|Z\_A|Y\_A INO\_ON|IN1\_OFF|CW SHOM X\_A|Z\_A|Y\_A IN0\_ON SHOM IN0\_ON 0 0 0

■Function

Determining the condition for origin return

■Explanation

MPG-2314 has two origin return detection sensors for each axis, which are distinguished as IN0 and IN1.

Example: Those of the Y-axis are named as YIN0 and YIN1 on J4 of MPG-2314.

IN0 is for near-origin, and IN1 is set upon necessity because the Z phase is assumed. In addition, the setting of SHOM is not enabled unless the HOME command is executed.

SHOM X AIZ AIY A INO ON

In this case, only the origin return of near-origin is assumed. If near-origin is on-detected, a stop is performed.

SHOM X\_A|Z\_A|Y\_A INO\_ON|IN1\_OFF|CW

In this case, operations on the X, Y, and Z axes are regulated.

After a near-origin stop, Z-phase search is performed. The search direction is the CW direction.

Near-origin is set to on-detection, Z-phase off-detection. If CW/CCW is omitted, the CCW direction is assumed.

# **SHOM[MPG-2541]**

Pulse generation **Command Command Command Command Command Command** 

■Format

SHOM pat

■Usage SHOM &HFF

■Function

Logical setting of SD and ORG of MPG-2541

■Explanation

Origin return of MPG-2541 is fixed by the function of an IC.

Ordinarily, SD is connected to near origin, and ORG to the Z phase or the origin sensor.

In the default state, each function is enabled at ON (each input grounded).

SD denotes SLOW\_DOWN and is set by ACCEL to the lowest speed.

When ORG is detected, pulse output is stopped. When SD is released, the maximum speed is restored. When setting logics, 1 is set to each corresponding bit using the arguments of the SHOM command.

Examples:

SHOME 3

Only X\_SD and X\_ORG are shorted as negative, and enabled by opening. SHOM &HFF

All SD and ORG are logically inverted, and enabled by opening.

## **SIN**

Floating point Command Command Command Command Command Command Command Command Command Command Command Command

■Format

sin deg r var [ sf]

■Usage

sin 450000 100000 a sin 4500000 100000 a 100000

■Function

Sine function operation

■Explanation

A floating-point SIN operation is performed.  $var = r \times sin(deg/sf)$ Rem) If sf is omitted, sf is set to 10000.

The following are examples of executing the SIN command.

#SIN 300000 10000 a #pr a 5000 # This is a sin(300000/10000) operation to calculate sin(30 degrees).

Although the result is 0.5,  $10000$ (sf)  $\times$  0.5 gives 5000.

#sin 450000 100000 a #pr a 70711 # sin 4500000 100000 a 100000 #pr a 70711

# **SIN,COS,TAN**

Floating point **Function** Function **Function** 

#### ■Format

SIN(rad),COS(rad),TAN(rad)

#### ■Usage

 $FP(0)=SIN(FP(0))$  $FP(1)=TAN(RAD(30))$ 

### ■Function

Trigonometric functions

#### ■Explanation

These are double-precision trigonometric functions with arguments in radians. They have significance only in the FLOAT command.

FLOAT FP(1)=SQR(SQ(SIN(RAD(i)))+SQ(COS(RAD(i))))

## **SLMTn**

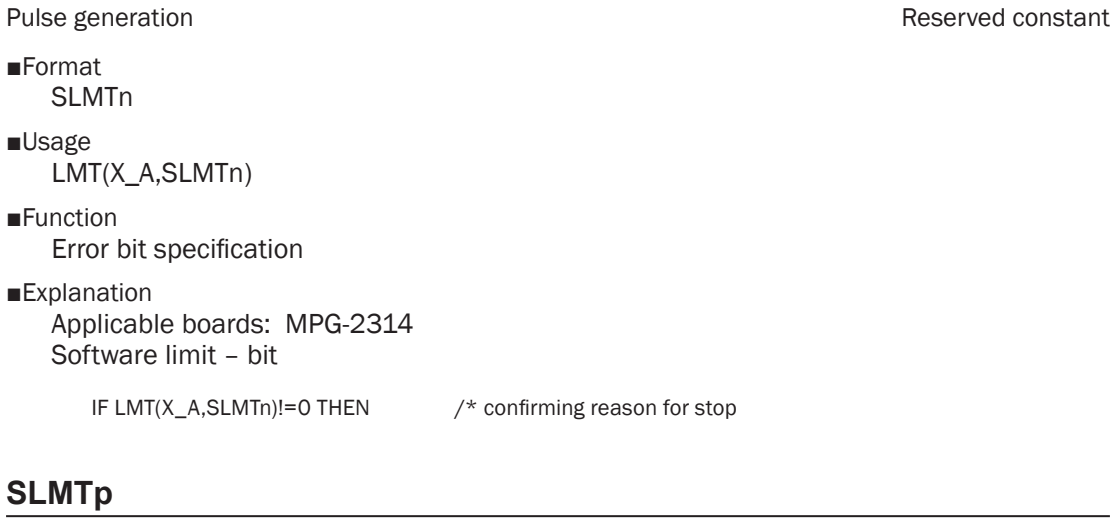

Pulse generation **Reserved constant** 

■Format **SLMTp** 

■Usage LMT(X\_A,SLMTp)

■Function Error bit specification

■Explanation Applicable boards: MPG-2314 Software limit + bit

IF LMT(X\_A,SLMTp)!=0 THEN /\* confirming reason for stop

# **SLMT\_OFF**

■Format SLMT\_OFF

■Usage

INSET X\_A|Y\_A SLMT\_OFF

## ■Function

Software limit setup

■Explanation

Applicable boards: MPG-2314 A software limit is disabled.

INSET X\_A|Y\_A SLMT\_OFF /\* 'SOFT LIMIT' disable

Pulse generation **Reserved constant** 

## **SLMT\_ON**

Pulse generation **Reserved constant**  $\blacksquare$ 

■Format

SLMT\_ON

■Usage INSET X\_A|Y\_A SLMT\_ON

■Function Software limit setup

■Explanation

Applicable boards: MPG-2314 A software limit is enabled.

> 10 PG 1 30 INSET X\_A|Y\_A SLMT\_ON

20 RANGE X\_A|Y\_A 200000 -1000  $\frac{7}{100}$  XY axes operative restriction set 30 INSET X A|Y A SLMT ON  $\frac{7}{100}$  Y SOFT LIMIT' enabled

# **SLOW\_RUN**

#### Maintenance **Command Command Command Command Command Command**

■Format

SLOW\_RUN taskn [ timer ] SLOW\_RUN TMOUT [n]

■Usage

SLOW\_RUN 1 100 SLOW\_RUN TMOUT 1000

■Function

Delay-executing a specified task Setting the down counter time

#### ■Explanation

There are two ways of using SLOW\_RUN according to the arguments as explained below:

Example 1) SLOW RUN 1 1000

In this case, a 1000-msec wait is specified every execution step of Task 1.

The value can also be modified during program execution.

In the beginning of debugging, the program should be executed cautiously and slowly by this command and faster according to the debugging progress.

Once the safety of the program is confirmed, "SLOW\_RUN 1" should be executed.

In this manner, if only a task number is specified as the argument, timer wait is released.

#### Example 2) SLOW\_RUN TMOUT 1000

If a reserved constant "TMOUT" is added as an argument, a timeout down counter is set. Although the down counter usually counts down every 100 msec, if a value of 100 or larger is set as in this example, down counting is performed at intervals of the specified msec value. In this example, down counting is performed every 1000 msec (1 sec).

Although the setting of SLOW\_RUN is released by a power-on reset, if it is described inside a program, a delay element may be inadvertently set. Therefore, it should be used as a command.

## **SPEED**

Pulse generation **Command Command Command Command Command** 

■Format

SPEED [axs] n

■Usage

SPEED n SPEED X A n

■Function

Setting the pps of pulse generation

■Explanation

Pulse generation can be specified with n pps up to the maximum speed specified by ACCEL.

This command can specify the driving speed in a finer manner than the FEED command. The resolution is (the maximum speed / 8192) pps.

As in the example program, this command is also effective for fine modification of the speed during pulse generation.

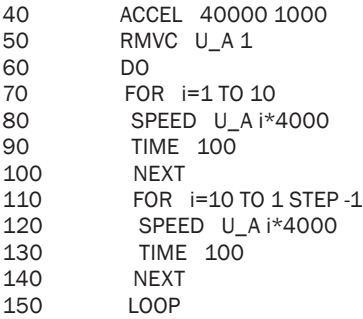

# **SQR**

Floating point **Function** Function **Function** 

■Format SQR(v)

■Usage

 $FP(3)=SOR(3)$ A=SQR(3\*3+4\*4)

### ■Function

Square root

### ■Explanation

In the FLOAT command it becomes a function for obtaining a double-precision square root. In an integer operation it becomes integer square root extraction.

FP(0)=SQR(1+3+5+7)

# **STACKS**

Maintenance Function

## ■Format

**STACKS** 

#### ■Function

Displaying the consumption state of the stack area

#### ■Explanation

STACK FREE is the number of long words in the unused stack area. POS is the current position of the stack pointer. It is displayed in terms of the long-word count number. If 0 is displayed, it indicates a task which has not started yet.

#stacks TASK0 STACK FREE=156 STACK POS =38 TASK1 STACK FREE=200 STACK POS =0 TASK2 STACK FREE=200 STACK POS =0 TASK3 STACK FREE=200 STACK POS =0 TASK4 STACK FREE=200 STACK POS =0 TASK5 STACK FREE=200 STACK POS =0 TASK6 STACK FREE=200 STACK POS =0 TASK7 STACK FREE=200 STACK POS =0 TASK8 STACK FREE=200 STACK POS =0 TASK9 STACK FREE=200 STACK POS =0 TASK10 STACK FREE=200 STACK POS =0 TASK11 STACK FREE=200 STACK POS =0 TASK12 STACK FREE=200 STACK POS =0 TASK13 STACK FREE=200 STACK POS =0 TASK14 STACK FREE=200 STACK POS =0 TASK15 STACK FREE=200 STACK POS =0 #

# **STOP**

Pulse generation **Command Command Command Command Command Command** 

■Format STOP axis arg1

#### ■Usage

STOP X\_A STP\_D STOP ALL A IN1\_ON STOP X\_A|Y\_A VOID

#### ■Function

Issuing an instruction to stop or setting a stop mode

#### ■Explanation

STOP X\_A STP\_D

This type of command issues an instruction of decelerating stop or immediate stop to a target MPG. STP\_D is for decelerating stop, and STP\_I for immediate stop. In the example program an input switch is used for stopping during an operation.

#### STOP ALL\_A IN0\_ON|IN1\_OFF

This type of command determines the functions of the MPG-2314 input ports. In the case of INO\_ON|IN1\_OFF, stop occurs if IN0(50) becomes on and IN1(51) off.

Because each stop condition is retained after command execution, VOID should be given as an argument to release it.

Stopping by INn becomes decelerating stop if the driving speed > the initial speed set by the ACCEL command and immediate stop if the driving speed == the initial speed.

To release the stop condition, VOID should be specified. STOP X\_A VOID

EX1: MOVL 10000 10000 0 WHILE RR(ALL\_A) : IF SW(192) THEN : STOP STP\_D : END\_IF : WEND

EX2:<br>STOP X\_A INO\_OFF RMVS X\_A POS\_L WAIT RR(X\_A)==0<br>STOP X A VOID RMVS X\_A 1000

/\* setting the STOP condition<br>/\* Generating pulse  $/*$  clear the STOP condition

## **STPS**

Pulse generation **Command Command Command Command Command** 

#### ■Format

STPS axis n STPS argx [argy,argu,argz]

#### ■Usage

STPS X\_A 1000 STPS 100 200 300 400 STPS VOID 100 200 STPS X\_A|Y\_A 1000

## ■Function

Setting the current position

#### ■Explanation

If the axes are specified, the same value is set to the corresponding axes. If the arguments are listed, those values are set to the X, Y, U, and Z axes in that order. If VOID is given or an argument is omitted, the corresponding axis is not set.

# **STP\_D**

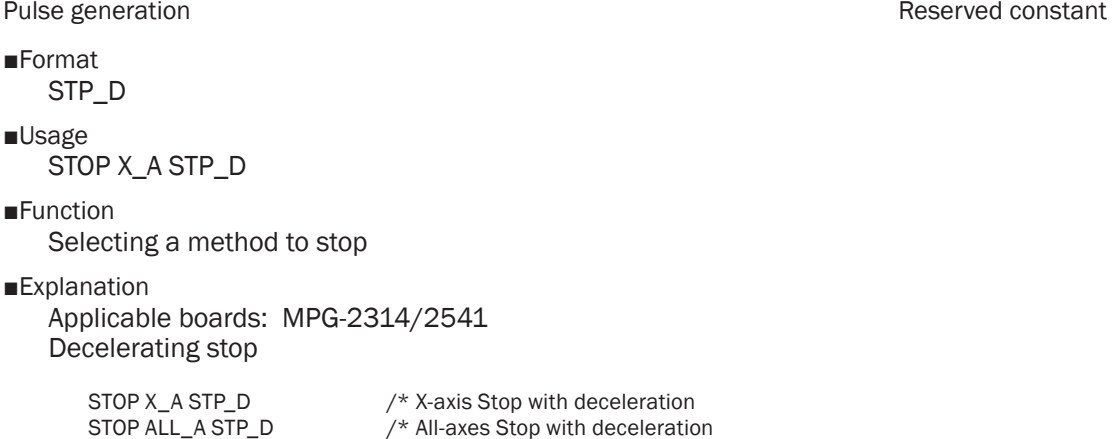

# **STP\_I**

Pulse generation **Pulse and Constant** Reserved constant

■Format STP\_I ■Usage STOP X\_A STP\_I ■Function Selecting a method to stop ■Explanation Applicable boards: MPG-2314/2541 Immediate stop STOP X\_A STP\_I  $\frac{1}{2}$  /\* X-axis Stop without deceleration<br>STOP ALL A STP I  $\frac{1}{2}$  /\* All-axes Stop without deceleration

**STR\$**

**Character string Character String Character String Character String Character String Character String Character String Character String Character String Character String Character String Character String Character String** 

■Format STR\$(arg)

#### ■Usage

a\$="data=" +str\$(A)

#### ■Function

Converting a numerical value into a character string

#### ■Explanation

A numerical value is converted into a character string.

For example, after the following execution A\$ becomes a character string of "DATA= 1000".

 $/*$  All-axes Stop without deceleration

A=1000 A\$="DATA="+STR\$(A)

In the standard condition, a space is added to the top of a positive value, and a "-" to a negative value.

The conversion mode is set by the FORMAT command.

## **STRCPY**

Character string Command Command Command Command Command Command Command Command Command Command Command Command Command Command Command Command Command Command Command Command Command Command Command Command Command Comma

■Format

STRCPY src\$ dst\$ [m n]

■Usage

STRCPY src\$ dst\$ STRCPY src\$ dst\$ 6 3

■Function

Copying a character string

■Explanation

A character string is copied. Denoted by m is the initial position of the source character string, and n is the number of copied characters.

If neither m nor n is specified, all characters are copied.

a\$="012345abc" strcpy a\$ c\$ 6 3 The above execution makes  $c$ \$ => "abc".

```
a$="111111111011aaaaaaa123baka_aabbanbQERaho_b11111229we48r9"
  PRINT a$
  PRINT LEN(a$)
 FOR i=0 TO 5
 STRCPY a$ b$ i 10
  PRINT b$
  NEXT i
  FOR i=20 TO 25
  STRCPY a$ b$ i
  PRINT b$
  NEXT i
#run
1111111110
1111111101
1111111011
111111011a
11111011aa
1111011aaa
23baka aabbanbQERaho b11111229we48r9
3baka_aabbanbQERaho_b11111229we48r9
baka_aabbanbQERaho_b11111229we48r9
aka aabbanbQERaho b11111229we48r9
ka_aabbanbQERaho_b11111229we48r9
a_aabbanbQERaho_b11111229we48r9 
#
```
# **SUBST**

Character string Command Command Command Command Command Command Command Command Command Command Command Command Command Command Command Command Command Command Command Command Command Command Command Command Command Comma

■Format SUBST str

■Usage

b\$="ABC123 &H1234FJ &HBCDEF1 " SERCH b\$ "&H" ptr\_=ptr\_-2 SUBST " \$"

■**Function** 

Substituting a character string

■Explanation

SUBST overwrites a section starting at the character string pointer position with a given character string.

70 b\$="ABC123 &H1234FJ &HBCDEF1 " SERCH b\$ "&H" 120 ptr\_=ptr\_-2 130 SUBST " \$" 140 ptr\_=SERCH\$("&H") ptr = ptr  $-2$ 160 SUBST " \$" 170 PRINT b\$ #ABC123 \$1234FJ \$BCDEF1 #

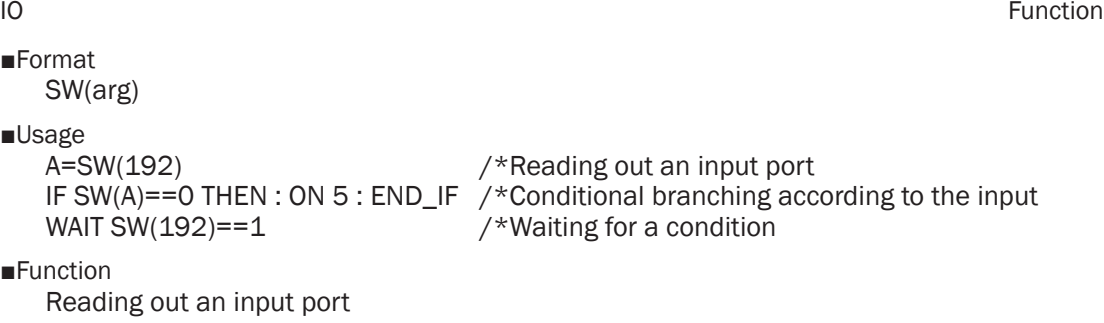

■Explanation

If the input port is shorted to GND, 1 is returned. In a floating state, 0 is given.

## **SWAP**

Multitasking **Command** Command Command Command Command Command Command Command Command Command Command Command Command Command Command Command Command Command Command Command Command Command Command Command Command Command

■Format

SWAP

■Function

Forcibly swapping a program during execution (executed task replacement)

■Explanation

When a task requiring a long processing time is being executed, it occupies the full timeslice time of a task, slowing down the execution of other tasks. In such a case, the execution privilege can be forcibly moved to another task by artificially using SWAP.

# **SYNC**

Pulse generation **Command Pulse generation Command** 

■Format

SYNC axs WR6 WR7

■Usage

SYNC X\_A &H00004001 0 SYNC Z\_A 0 4

## ■Function

Setting the MCX-314 register

■Explanation

MCX-314 built in MPG-2314 has the function of performing real-time processing by the hardware.

• If the X axis has exceeded a certain number of pulses, another axis is started up.

• If an input signal has been entered, the counter value at that point in time is latched.

By this command, these kinds of functions can be executed in real time using the hardware mechanism.

Concerning what kind of values should actually be set to WR6 or WR7, see the data sheet of MC-314.

In the program example, the Z axis is started up based on the X-axis count value (100), and when the value has reached 50 pulses, the output port (O3) is turned on.

# **SYSCLK**

Time management and reserved variable reserved variable reserved variable

- ■Format SYSCL<sub>K</sub>
- ■Usage pr SYSCLK
- ■**Function**

System clock

■Explanation

This variable increments approximately every 1 msec after power-on (CPU clock standard).

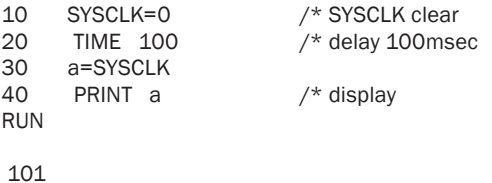

**S\_MBK**

#### Touch panel **Command** Command Command Command Command Command Command Command Command

■Format

S\_MBK arg1 arg2 S\_MBK str adr c S MBK arg adr count

■Usage

S\_MBK 1 10 S\_MBK 2 11 S\_MBK 1000000 20~Lng S\_MBK a\$ 100 10 S\_MBK 100 50 20 S\_MBK 100~Lng S\_MBK DATE(0) 100

### ■Function

Setting the touch panel data

### ■Explanation

The S MBK command sets a value in the MBK array.

- 1) Setting 1 to the 10th element.  $\geq$  S MBK 1 10
- 2) Setting 1000000 to the 20th element. -> S\_MBK 1000000 20~Lng In this case, the lower word enters MBK(20), and the upper word MBK(21).
- 3) Character string substitution -> A character string ("abc" is also allowed) is set to the address 100 for 10 characters. The character string should be either a character string variable or a character string constant.
- 4) Batch setting -> S\_MBK arg adr count A value arg is batch set to MBK(adr)  $\sim$  MBK(adr + count - 1).
- 5) Display -> S\_MBK n displays the contents of MBK(n)  $\sim$ . For the Lng display, S\_MBK n~Lng should be executed.

In the case of S\_MBK DATE(0) n / S\_MBK TIME(0) n, Date, seconds  $\rightarrow$  MBK(n) Month, minutes  $\rightarrow \text{MBK}(n + 1)$ Year, hours  $\rightarrow$  MBK(n + 2) This value is automatically updated every 1 second. To stop it, 0 should be specified as in S\_MBK DATE(0) 0 or S\_MBK TIME(0) 0. In this case, although the specified address is 0, no writing is performed onto MBK(0)~MBK(2).

## **TAIL**

Editing **Edition Command** Command Command Command Command Command Command Command Command Command Command Command

■Format TAIL

■Function

Displaying the maximum statement number

■Explanation

The maximum statement number is displayed. It is used when adding a program online.

## **TAN**

Floating point **Command Command Command Command Command** 

■Format

tan deg r var [ sf]

■Usage

tan 300000 100000 a tan 3000000 100000 a 100000

■Function

TAN operation

■Explanation

A floating-point TAN operation is performed.  $var = r \times tan(deg/sf)$ Rem) If sf is omitted, sf is set to 10000.

Example 1) TAN 450000 10000 a

#pr a 10000 #

This is an operation of tan(450000/10000), signifying tan(45 degrees). Although the result is 1, being magnified as  $10000 \times 1$ , it becomes 10000.

#tan 300000 100000 a #pr a 57735 # #tan 3000000 100000 a 100000 #pr a 57735 #

# **TASK**

Multitasking Function

■Format

TASK(arg1)

■Usage

WAIT TAS $K(1)!$ =0

■**Function** 

Referring to the status of a task

■Explanation

The argument is a task number, and the result is as follows:

255: The task is completed or quit.

1: The task made to stand-by according to a timer.

0: The task is in execution.

If -1 is entered as the argument, the self task number is returned.

# **TASKn**

Multitasking Reserved variable Reserved variable and the Reserved variable Reserved variable

■Format

**TASKn** 

■Function

Obtaining the self task number

■Explanation

The task number of a task in execution is obtained. Although TASKn is a global variable, every time the execution privilege is transferred to the task, the task number is written to TASKn by the task monitor.

Therefore, even if TASKn is mistakenly modified to another value, it is restored to a normal value every time tasks are switched.

10 FORK 10 \*SUBTASK<br>20 PRINT "main="TASK PRINT "main=" TASKn 30 END<br>40 \*SUB 40 \*SUBTASK<br>50 TIME 500 50 TIME 500<br>60 PRINT "sul 60 PRINT "sub="TASKn<br>70 END END #run main= 0

# sub= 10

# **TEACH**

Pulse generation **Command Command Command Command Command Command** 

■Format **TFACH** 

■Usage **TEACH** T

■**Function** 

Teaching point data by inching operations

■Explanation

Before executing the TEACH command, PG must be selected, and the ACCEL command executed. Once the TEACH command is executed, the current position and inching amount are displayed as listed below. Inching of each axis is performed using the following keys:

x,X y,Y u,U z,Z #t PG=[1] X=1200 Y=0 U=0 Z=0 dx=200 dy=200 du=200 dz=200 P3

After the P command is pressed, the system waits for the input of a point number. Once the number is input, the current position is set to the specified point data. The inching amount set by the SET command can be selected using a key  $0 \sim 3$ .

If the target PG is MPG-2314, errors are also displayed along with the position. PG=[1] X=1200 Y=0! U=0 Z=0 dx=200 dy=200 du=200 dz=200 An ! mark is displayed after the value of an axis having an error.

# **TIME**

Time management **Function** Function **Function Function** 

■Format

TIME(0) TIME(255) TIME(VOID)

■Usage

IF TIME(0) < &H00182800 THEN GOTO \*aho END\_IF

■Function

Obtaining time data

■Explanation

The time value is obtained in the hexadecimal format.

If an argument is inserted, a logical product between the value and the argument is returned.

If VOID is set as the argument, the value is returned as a decimal number. Setting time is performed by the SET\_RTC command.

- $5 \times \text{aho}$ <br>10 IF
- 10 IF TIME(0)< &H00182800 THEN<br>30 PRX TIME(0)
- 30 PRX TIME(0)<br>40 WAIT TIME(2)
- WAIT TIME(255)%16==0

# **TIME**

Time management Command

■Format TIME arg ■Usage

TIME 100

■Function

Stopping a task for specified msec

■Explanation

TIME is a command for improving execution efficiency as well as adjusting timing. While waiting by TIME, the task is in the SLEEP state, and CPU time resource can be assigned to other tasks.

# **TIME\$**

**Character string Character String Function** 

■Format

TIME\$(n)

■Usage

a\$=DATE\$(1)+" "+TIME\$(1)

■Function

Obtaining the time character string

■Explanation

The time character string is obtained. TIME\$(0)-> 00100957 TIME\$(1)-> 10:09:57 TIME\$(2)-> 10:09

a\$=DATE\$(1)+" "+TIME\$(1)+": CNT="+STR\$(i)

# **TIMEOUT**

Time management **Function** Function **Function** 

## ■Format

TIMEOUT(n)

### ■Usage

WAIT SW(1)&SW(2) OR TIMEOUT(0)

## ■Function

Detecting the timeout of timer\_

### ■Explanation

If  $n = 0$ , it has the same significance as (timer\_==0). Its significance becomes clear by the description of WAIT SW(1)&SW(2) OR TIMEOUT(0). The TIMEOUT() function can also evaluate timer\_ of other tasks.

n:  $-1$  0 detection of timer of Task 0<br>n:  $1 \sim 31$  0 detection of timer of Task n 0 detection of timer of Task n

timer =10 PRINT TIMEOUT(0) WAIT SW(1)&SW(2) OR TIMEOUT(0) PRINT TIMEOUT(0)

## **TIMER**

Time management **Function Function Function** 

```
■Format
```
TIMER( arg )

```
■Usage
```

```
a=TIMER(3)
a=TIMER(VOID|3)
a = TIMER(1.1)
```
#### ■Function

See timer\_.

```
■Explanation
```
Because timer is a task variable, its value cannot be referred to or set by other tasks. If a task number is specified as the argument of  $TIMER(n)$ , the timer value of that task can be obtained.

Rem) The unit is 0.1 second.

In addition, if the logical sum of a task number and VOID is taken, timer\_ of that task can be set to 0. Because the timeout managed by the TMOUT command uses this timer\_ variable, in order to force a timeout by another task, this function is used to set timer\_ to 0. If arguments are given as TIMER(1,n), the set TIMOUT value of Task n can be called up.

## **timer\_**

```
Time management Reserved variable Reserved variable
■Format
    timer_
■Usage
    IF timer_==0 THEN
■Function
    Down counter
■Explanation
    This is a task variable, which is down-counted every 0.1 second and stops at 0.
        10 timer_=100 /* set 10Sec -> 0.1Sec count down<br>20 PRX TIME(0) /* display current time
        20 PRX TIME(0) \frac{4}{30} /* display current time<br>30 WAIT timer ==0 /* wait 10sec
        30 WAIT timer_==0<br>40 PRX TIME(0)
                                     /* display current time
        #run
        00014841
        00014851
        ----------
        10 FORK 3 *JOB<br>20 SYSCLK=0
                                     /* SYSCLK init
        30 TIME 100<br>40 WAIT TIMER(3)==0
        40 WAIT TIMER(3)==0 \prime wait "timer_" of the TASK3 == 0<br>50 PRINT SYSCI K "mSec"
        50 PRINT SYSCLK "mSec"<br>60 FND
             END<br>U<sub>*</sub>JOB
        70 *JOB /* TASK3
        80 timer_=100 /* set 10Sec -> 0.1Sec count down
        90 DO : SWAP : LOOP
        #RUN
         9995 mSec
```
## **TMOUT**

Time management Command

■Format

TMOUT n [taskn]

■Usage

TMOUT 100 TMOUT 100 n TMOUT VOID

■Function

Setting the timeout time

■Explanation

The timeout time is set in the units of msec. The minimum time which can be set is 10 msec. (Applicable to WS0(), WS1(), and HOME.)

By default 13 days (20000 seconds) is set.

The second argument is a task specification. If it is omitted, the self task is specified.

If VOID is specified as the argument, the initial value of 20000 seconds is set.

The value set by TMOUT is set to timer\_ in WS0, WS1, and HOME.

Therefore, manipulating the value of timer\_ immediately before WS0, WS1, or HOME is invalid.

Issuing the TMOUT command without any argument displays the current set values.

## **TMOUT**

**Communication** Communication **Reserved constant** 

■Format TMOUT

■Usage INPUT# 1 TMOUT|5 a\$

#### ■Function

Setting the reception wait timeout

#### ■Explanation

Although there is no time limit for the INPUT# command reception wait, a time limit can

be set using the TMOUT option. If the time limit is exceeded, the occurrence of TMOUT is reflected on the rse variable.

```
10 CNFG# 1 "9600b8pns1NONE"<br>20 INPUT# 1 TMOUTI5 a$
20 INPUT# 1 TMOUT|5 a$ /* timeout 5 sec<br>35 IF rse ==1 THEN /* check timeout
35 IF rse_==1 THEN<br>36 PRINT "timeout"
36 PRINT "timeout"<br>37 ELSE
37 ELSE<br>38 PRINT
38 PRINT a$<br>40 FND IF
       END_IF
#RUN
 timeout /* fail
#RUN
 asdfg /* success
#
```
## **UIN0**

Pulse generation **Pulse and Constant** Reserved constant

■Format UIN0

■Usage HPT(UIN0)

■Function HPT input specification

■Explanation Applicable boards: MPG-2314 UIN0 is specified to the HPT input port. Related: HOME See also XIN0

# **UIN1**

■Format UIN1

■Usage HPT(UIN1)

■Function HPT input specification

■Explanation

Applicable boards: MPG-2314 UIN1 is specified to the HPT input port. Related: HOME see also XIN1

Pulse generation **Reserved constant** 

## **UP\_DWN**

■Format UP\_DWN

■Usage

INSET UP\_DWN

■**Function** 

Setting the counter input

■Explanation

Applicable boards: MPG-2314 The counter is set to an up/down counter.

INSET UP\_DWN /\* Set the counter to 'UP/DOWN' mode

## **USB**

USB Function

■Format

USB(arg1)

■Usage

IF USB(USB)!=1 THEN : GOTO \*NOUSB : END\_IF PR USB(1,USB)-MBK(1000+3)

■Function

Presence/absence of USB memory

■Explanation

The presence or absence of the USB memory can be obtained. The USB(USB) function returns 1 if the USB memory is correctly installed and 0 if it is absent. Further, if MRS-COM itself does not exist, -2 is returned. If the version of MRS-MCOM is not supported,  $-1$  is returned.

In addition, if  $1$  is entered in the upper word as follows, the total capacity of the USB memory is returned (in Mbyte).

USB(1,USB)

This value becomes valid either immediately after the DIR command or when the USB memory is installed at the time of power-on.

FILE\$="TEST" \*RETRY DO IF USB(USB)!=1 THEN : GOTO \*NO\_USB : END\_IF USB\_WRITE "TEST\_WRITING¥r¥n" TIME 100 DIR 1000 IF USB(1,USB) <100 THEN : GOTO \*NO\_SPACE : END\_IF TIME 1000 LOOP \*NO\_USB WAIT USB(USB)==1 GOTO \*RETRY \*NO\_SPACE PRINT "CHANGE\_USB\_MEMORY"

# **USB\_DEL {UDL}**

■Format

USB\_DEL [ USB#] Str

#### ■Usage

USB\_DEL "aaa.p2k" UDL USB1 "aaa.f2k"

#### ■Function

Deleting a USB memory file

### ■Explanation

A specified file on the USB memory is deleted. Even if it is executed when the file does not exist, no error occurs.

# **USB\_LOAD {UL}**

■Format

USB\_LOAD [USB#] strg

#### ■Usage

USB\_LOAD "DEMO.F2K" USB\_LOAD USB2 "DEMO.F2K"

■Function

Loading a program from the USB memory

■Explanation

Program data SAVEd by FTMW are loaded. Although FTMW can load a program containing FTM comments (comment statements with a "/\*" mark), USB\_LOAD has no such function. The COM ports are DSW==6 -> USB (If omitted, MRS-MCOM of DSW=6 is accessed.)  $DSW==7$  ->  $USB1$  $DSW==5$  ->  $USB2$ 

# **USB\_PLOAD {UPL}**

USB Command

### ■Format

USB\_PLOAD [USB#] str

#### ■Usage

USB\_PLOAD "PL3.P2K" USB\_PLOAD USB1 "PL3.P2K"

## ■Function

Loading point data

#### ■Explanation

P2K and P68 type data saved by FTMW are loaded from USB memory. Because the operation is one of overwriting, if loading them as new data, NEWP should be executed before the execution. In addition, USB\_PLOAD also supports MBK data.

8-142

USB Command

USB Command

# **USB\_PSAVE {UPS}**

#### ■Format

USB\_PASVE [USB#] P(n) cnt Str USB\_PASVE [USB#] MBK(n) cnt Str

■Usage

USB\_PSAVE P(1) 5000 "aa.p2k" USB\_PSAVE MBK(10) 1000 "aa.p2k"

■Function

Saving point data or MBK data

■Explanation

The cnt pieces of data from the n-th piece of point data or MBK data are saved in the USB.

Because saving is performed as APPEND saving, if the file already exists, data are added. If saving as new data, the file should be deleted beforehand by USB\_DEL (remove).

RM "AUTO.P2K" USB\_PASVE P(1) 2000 "AUTO.P2K" USB\_PASVE MBK(10) 1000 "AUTO.P2K"

In this case, because point data and MBK data are saved in AUTO.P2K, it can be used as recovery data.

# **USB\_READ {URD}**

■Format

USB\_READ String

■Usage USB\_READ a\$ USB\_READ -1

■Function

Reading in one line of a USB memory file

USB Command

USB Command

#### ■Explanation

One line of a USB memory file is read out. The file name is specified by FILE\$. By executing this in sequence, read-out can be performed line by line.

When the end of file is encountered, a function EOF(0) returns 1, and read-out stops there.

If URD is continuously executed by ignoring it, read-out starts from the top of file again. In order to stop read-out in the middle, USB\_READ -1 should be executed. By this processing, the file will be closed.

## **USB\_WRITE {UWR}**

USB Command

#### ■Format

USB\_WRITE [USB#] Strng

■Usage

USB\_WRITE "123.456" USB\_WRITE USB1 STR\$(n)

■Function

Append-writing to the USB memory (opening/closing every time)

#### ■Explanation

The USB memory is appended to.

The file name is specified using a reserved character string:

As the character string array argument, a character string array to write should be set. Because each file is opened/closed every time, even if the power supply is cut off in the middle, data written last would remain in the USB memory.

LIST<br>10

10 FOR k=1 TO 100<br>20 FORMAT "uwr 0" FORMAT "uwr\_00.txt" 30 FILE\$=STR\$(k) 40 SEC=0<br>50 FOR 50 FOR SUM=1 TO 100<br>60 FORMAT "TEST CNT 60 FORMAT "TEST\_CNT=0000¥r¥n" 70 A\$=STR\$(SUM) 80 FORMAT "APND\_CNT=0000¥r¥n" 90 B\$=STR\$(SUM+1000) USB\_WRITE A\$+B\$ 110 NEXT 120 PRINT k SEC 130 NEXT #

# **U\_A**

■Format U\_A ■Usage RMVS U\_A 1000 ■Function U-axis specification

Pulse generation **Reserved constant**  $\blacksquare$
■Explanation Applicable boards: MPG-2314/2541 This is a command for axis specification in the PG commands such as RMVS. see also X\_A

# **U\_C**

■Format U\_C ■Usage stps U\_C 1000 ■Function Counter specification ■Explanation Applicable boards: MPG-2314 The U-counter is specified. see also X C **U\_E** Pulse generation **Reserved constant**  $\blacksquare$ ■Format U\_E ■Usage  $RR(U_E)$ ■Function U-axis error specification ■Explanation This is used as an argument of the RR() function for examining the presence/absence of any U-axis error after a movement. A non-zero value indicates that a specific cause of error has occurred.

The details of the error should be investigated using the LMT function or the PGE function. Applicable boards: MPG-2314 see also X\_E

# **VAL**

**Character string Function Function** 

■Format VAL( str ) VAL( arg )

■Usage

```
a$="a=1000 b=-1000 c=100"
a=VAL(a$) : b=VAL(0) : c=VAL(0)
 a$="x=1000.123 y=-2120.1256 "
 SERCH a$ "x="
 PRINT VAL(1000)
```
■**Function** 

Extracting numeric strings from a character string and obtaining their values.

■Explanation

A character string is searched for numeric strings, which are converted into numerical values.

If more than one numerical value is contained in the character string, continuously executing VAL(0) allows extraction of numeric strings in order and their conversion into numerical values.

If a value in the range of  $10 \times 100000$  is entered in arg, decimals are multiplied by arg. In the case of X=123.4567,

if it is read by VAL(10000), an integer value of 1234567 is obtained.

- 10 a\$="x=1000.123 y=-2120.1256 "<br>20 PRINT VAL(a\$)
- $20$  PRINT VAL( $a$ \$)<br>30 SERCH  $a$ \$ "x="
- 30 SERCH  $a\$ {5} " $x=$ "
- PRINT VAL(1000)
- 50 ptr\_=SERCH\$("y=")
- 60 PRINT VAL(10000)

A case wherein decimals are contained starting at the top of a character string: 10 A\$="123.22 B=456.12 C=789.34" 80 ptr\_=A\$ 90 A=VAL(100) 100 B=VAL(100) 110 C=VAL(100) 120 PRINT A B C

# **VAL**

Floating point **Function** Function **Function** 

#### ■Format

VAL(str) VAL(0)

#### ■Usage

 $FP(0)=VAL(AB)$ 

■**Function** 

Obtaining floating-point values

#### ■Explanation

Numeric strings are obtained as floating-point variables in the FLOAT command.

Internally, each of the numeric strings above a decimal point, below a decimal point, and an E specification is handled as a double-precision integer.

Therefore, if any of the numeric strings exceed the range of double-precision integers (within 9 digits), an error occurs.

```
A$="Mx+9.7042e+002 My+6.3210e+002"
#FP(0)=VAL(A$)
#FP(1)=VAL(0)#pr fp(0) fp(1) 9.704200E+02 6.321000E+02
#
```
### **VARS**

Maintenance **Command Command Command Command Command Command** 

■Format

VARS [arg]

■Usage

VARS VARS VOID VARS 0

#### ■Function

Listing variables

■Explanation

1) With no argument

Variables of four characters or more having only one different character are listed. This has the objective of reducing confusion caused by displaying variables which can be easily mistaken for another.

2) VOID

This is executed after RUN. Variables for which no substitution is performed during execution are displayed. This is convenient for discovering labels with incomplete initializations or which were mistakenly used.

3) Value "VARS 0"

If a value is specified, variables having that value are displayed.

# **VER**

Maintenance **Command Command Command Command Command** 

■Format VER

■Usage

#VER MPC-1000(SH7030) BL/I 1.12\_92 2012/02/20 All Rights reserved. ACCEL Corp. .T32 #

■Function

Displaying the version

■Explanation

The VER command also stops all tasks as well as displaying the version.

# **VER\$**

■Format VER\$

■Usage pr VER\$

■Function Obtaining the version data

Character string **Character string Reserved variable** Reserved variable

#### ■Explanation

This is a character string variable containing version data. The version number can also be obtained using MBK(8053).

10 DIM  $a(10)$ <br>20 EIII  $a(0)$  C 20 FILL a(0) 0<br>30 a\$=VER\$ 30 a\$=VER\$<br>40 PRINT "I 40 PRINT "MPC\_Version" a\$<br>50 GET VAL a\$ a(0) 50 GET\_VAL a\$ a(0) 60 PRA a(0)<br>70 PRINT "M PRINT "MBK\_8053=" MBK(8053) #RUN MPC\_Version 1.11\_29 2009/01/22  $a(0)=1$  $a(1)=11$  $a(2)=29$ a(3)=2009  $a(4)=1$  $a(5)=22$ a(6)=-2147483648 a(7)=-2147483648 a(8)=-2147483648 a(9)=-2147483648 MBK 8053= 11129

#

### **VOID**

Pulse generation **Pulse and Constant** Reserved constant

#### ■Format VOID

■Usage

MOVL VOID 1000 2000 VOID

■Function

Disabling an input Releasing a setting

#### ■Explanation

Applicable boards: MPG-2314/2541 and others This is used for releasing the settings of pulse generation commands and I/O commands and SELECT\_CASE and the like.

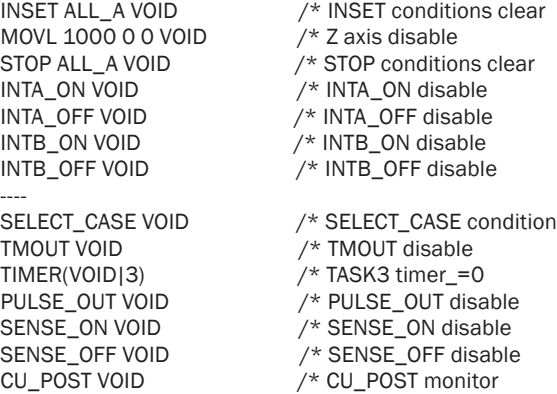

# **VOID\_U**

■Format VOID\_U

■Usage movl P(1) VOID\_U

■Function Specifying a disabled axis

■Explanation

Applicable boards: MPG-2314/2541 Axes excluding the U-axis are specified Same as X\_A|Y\_A|Z\_A

MOVL P(1) VOID\_X /\* X axis doesn't move<br>MOVL P(2) VOID\_Z /\* Z axis doesn't move MOVL P(2) VOID\_Z /\* Z axis doesn't move<br>JUMP P(3) VOID\_Z /\* It stops right above t  $/$ \* It stops right above the P(3)

# **VOID\_X**

■Format VOID\_X

■Usage movl P(1) VOID\_X

■Function Specifying a disabled axis

■Explanation

Applicable boards: MPG-2314/2541 Axes excluding the X-axis are specified Same as Y\_A|U\_A|Z\_A see also VOID\_U

# **VOID\_Y**

■Format VOID\_Y

■Usage movl P(1) VOID\_Y

■Function

Specifying a disabled axis

■Explanation

Applicable boards: MPG-2314/2541 Axes excluding the Y-axis are specified Same as X\_A|U\_A|Z\_A see also VOID\_U

Pulse generation **Pulse and Constant** Reserved constant

Pulse generation **Reserved** constant

# **VOID\_Z**

■Format VOID\_Z

■Usage movl P(1) VOID\_Z

■**Function** Specifying a disabled axis

■Explanation Applicable boards: MPG-2314/2541 Axes excluding the Z-axis are specified Same as X\_A|Y\_A|U\_A see also VOID U

# **VRING**

■Format VRING

■Usage RANGE VRING|X\_A 999

■Function

Setting the variable ring of MCX-314

■Explanation

The current position counter of MPG-2314 is specified as the RING counter. For example, when specified as in the example below, it increments from 0 to 999 and returns to 0 when 999 is exceeded.

This is a useful function for a turret mechanism and the like.

RANGE VRING|X\_A 999

# **WAIT**

**Control statement** Control statement

■Format

WAIT logical eqations

■Usage

WAIT  $SW(0) == 1$ WAIT SW(-2)

■Function

Conditional waiting

■Explanation

This waits for a conditional formula to become 1.

WAIT SW(0)==0 waits for SW(0) to become 0.<br>WAIT SW(-2) waits for SW(-2) to become 1. WAIT SW(-2) waits for SW(-2) to become 1.<br>WAIT  $A = 100$  waits for a logical formula A waits for a logical formula  $A==100$  to become 1. In other words, wait for A to become 100.

8-150

Pulse generation **Reserved constant**  $\blacksquare$ 

Pulse generation **Reserved constant** 

In addition, conjunctions such as AND and OR can be used in a conditional formula. If a timeout is necessary, as in

WAIT SW(1)&SW(2) OR TIMEOUT(0)

adding OR TIMEOUT(0) allows a timeout processing.

Adding "UNTIL" to WAIT allows a real-time support.

For example, in the description of WAIT UNTIL  $HSW(192) == 1$ 

the task which executed this command goes into a dormant state, and instead the OS executes the conditional formula.

If the conditional formula holds true at the timing of task switching, the dormant task is restored to an execution state, and the execution right is handed over to that task.

Thereby the reaction speed does not depend on the number of started tasks and becomes within the time-slice time (3 msec).

However, the WAIT statement with the UNTIL specification has a heavy load on the OS, and if many tasks wait for conditions using WAIT UNTIL, the processing may slow down instead. WAIT UNTIL should be used for detecting highly urgent conditions.

To speed up the response time, the time-slice time should be reduced by the LIFE\_TIME command.

10 timer\_=10<br>20 WAIT SW

WAIT SW(1)&SW(2) OR TIMEOUT(0)

30 IF TIMEOUT(0) THEN : GOTO \*TIME\_OUT : END\_IF

### **WHILE-WEND**

**Control statement** Statement Statement Statement Statement Statement Statement Statement Statement Statement Statement Statement Statement Statement Statement Statement Statement Statement Statement Statement Statement St

#### ■Format

WHILE logical formula ~ WEND

■Usage

WHILE  $SW(0) == 1$ ON 0 : TIME 1 : OFF 0 **WEND** 

■Function

Executing a conditional infinite loop

■Explanation

This is used for repeated conditional executions. As long as the value of a logical formula is 1, the program portion between WHILE and WEND is repeatedly executed.

#### **Wrd**

Touch panel **The Constant Reserved constant Reserved constant** 

■Format **Wrd** 

■Usage

 $IN(-1~Wrd)$ 

■Function

Word-type specification

■Explanation

This specifies the unsigned 16-bit read-out for S\_MBK, MBK(), IN, and OUT.

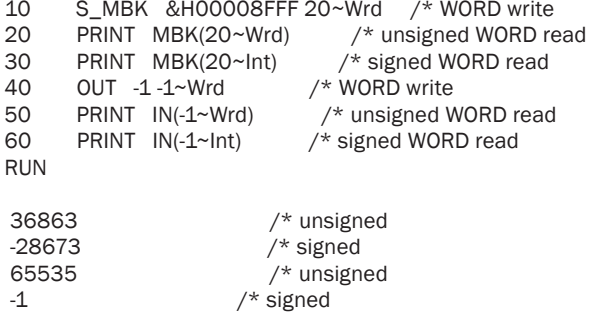

# **WS0,WS1**

IO Annual Communication and the Communication of the Communication of the Communication of the Communication of the Communication of the Communication of the Communication of the Communication of the Communication of the C

■Format

WS0(arg1)

#### ■Usage

IF WS0(0)==1 THEN : GOTO \*TMOUT : END\_IF

#### ■**Function**

I/O-waiting function with timeout

#### ■Explanation

WS0(n) waits for SW(n) to become 0, and if the wait time set by TMOUT is exceeded, the value of 1 is returned. If it becomes 0 within the time, 0 is returned.

 $WS1(n)$  waits for SW(n) to become 1, and if the wait time set by TMOUT is exceeded, the value of 1 is returned. If it becomes 1 within the time, 0 is returned.

Rem) WS0 and WS1 utilize timer\_. Therefore, if a time-up monitoring using timer\_ is performed by higher-level processing which executes WS0 or WS1, a copy of timer\_ should be made inside WS0 or WS1, and timer\_ be restored when exiting WS0 or WS1. Therefore, although the system operates with no inconsistency, an error of about 1 digit (0.1 second) occurs every time of exiting WS0.

# **X Y Z U**

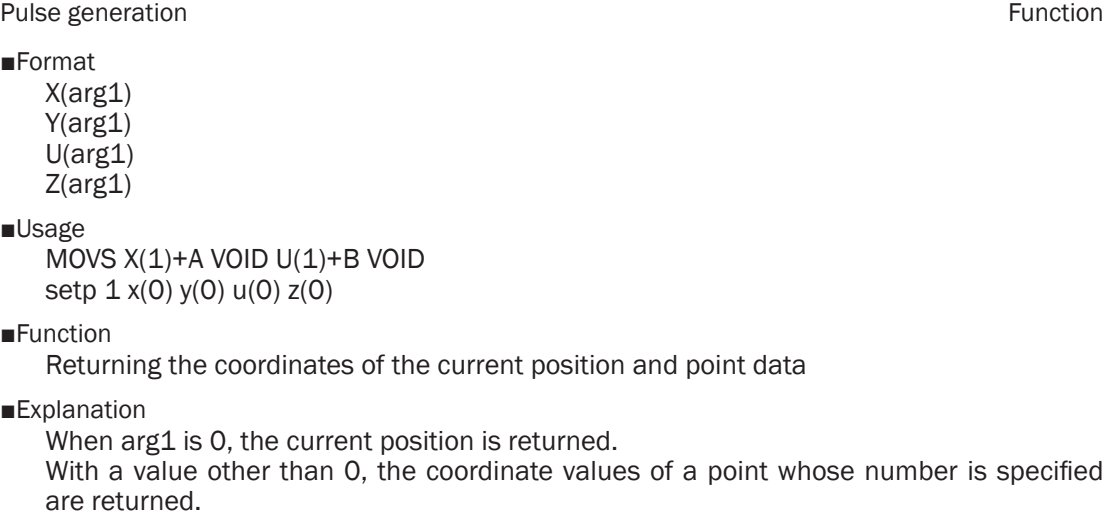

#### **XIN0**

Pulse generation **Pulse and Constant** Reserved constant

■Format XIN0

■Usage HPT(XIN0)

■Function HPT input specification

■Explanation Applicable boards: MPG-2314 XIN0 is specified to the HPT input port. Related: HOME

> 100 IF HPT(XINO) != THEN  $/$ \* If INO(near-org) is on 110 RMVS X A 10000  $/$ \* Moving to opposite c 120 END\_IF 130 WAIT  $RR(X_A)=0$

 $1$ <sup>\*</sup> Moving to opposite direction to HOME

# **XIN1**

■Format XIN1

■Usage HPT(XIN1)

■Function HPT input specification

■Explanation

Applicable boards: MPG-2314 XIN1 is specified to the HPT input port. Related: HOME

\*HOME IF HPT(XIN0)==1 THEN : RMVS X\_A 5000 : END\_IF IF HPT(YIN0)==1 THEN : RMVS Y\_A 5000 : END\_IF IF HPT(ZIN0)==1 THEN : RMVS Z\_A -5000 : END\_IF WAIT RR(ALL\_A)==0 SHOM X\_A|Z\_A|Y\_A IN0\_ON HOME -100000 -100000 0 100000 WAIT RR(ALL\_A)==0

# **XMT**

■Format XMT(dst,arg)

#### ■Usage

A=XMT(8,A\$) A=XMT(8,P(100)) A=XMT(16,DAT(10))

Pulse generation **Reserved constant** 

CUnet Function

■**Function** 

Sending mails

■Explanation

The XMT function is a mail-sending function which is used paired with the RCV function. It cannot be used with CU\_POST or POST.

 $P(n)$ ,  $X(n) \sim Z(n)$ , MBK(n), an array, or a character string can be specified as the argument, and the specified data 256 bytes are sent to dst.

If sending is completed normally, 0 is returned.

Before executing XMT, RCV needs to be executed at the partner station.

If a value other than 0 is returned, sending failure is due to one of the following causes.

- 1: BITO RCV was not executed by the sending destination.<br>2: BIT1 Destination does not exist.
- 2: BIT1 Destination does not exist.<br>4: BIT2 Poor communication qualit
- Poor communication quality in sending mail.
- \* See the section of RCV() for a sample program.

# **X\_A**

Pulse generation **Reserved constant**  $\blacksquare$ 

■Format

X\_A

■Usage

RMVS X\_A 1000

■Function

X-axis specification

■Explanation

Applicable boards: MPG-2314/2541 This is a command for axis specification in PG commands such as RMVS.

ACCEL X\_A 30000 1000 500 /\* Acceleration/deceleration setting<br>FEED X\_A 100 /\* Speed setting /\* Speed setting<br>F|LMT\_OFF /\* In port set INSET X\_A MD\_2PLS|ALM\_OFF|LMT\_OFF<br>SHOM X\_A INO\_ON /\* Settir  $\gamma^*$  Setting Return to the Origin MOVS X\_A 1000 /\* Absolute coordinate movement RMVS X\_A 1000  $\frac{7}{8}$  Relative coordinate movement<br>STOP X\_A STP\_D  $\frac{7}{8}$  Moving stop with deceleration STOP X\_A STP\_D  $\frac{1}{2}$  Moving stop with deceleration WAIT RR(X A)==0  $\frac{1}{2}$  Mait until moving complete  $\lambda^*$  Wait until moving complete IF LMT(X\_A,LMTp)|LMT(X\_A,LMTn) != THEN  $/*$  Confirming reason for stop etc

# **X\_C**

■Format

X\_C

■Usage stps X\_C 1000

■Function Counter specification

■Explanation Applicable boards: MPG-2314 The X counter is specified.

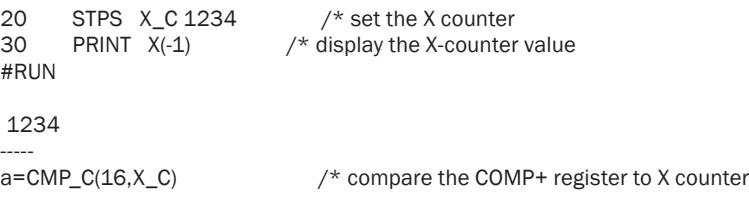

# **X\_E**

10 PG 0

Pulse generation **Pulse generation Reserved constant** 

#### ■Format

X\_E

#### ■Usage

 $RR(X_E)$ 

#### ■Function

X-axis error specification

#### ■Explanation

This is used as an argument of the RR() fuction to examine the presence/absence of an X-axis error after a move. If the value is not 0, it indicates a specific cause of error has occurred. Error details can be investigated using the LMT function or the PGE function.

Applicable boards: MPG-2314

100 MOVS X\_A 10000 110 WAIT  $RR(X_A)=0$ <br>120 IF  $RR(X_E)$  != THEN  $/*$  Confirming error status 130 PRINT "ERROR STOP" 140 ELSE 150 PRINT "NORMAL STOP" 160 END\_IF 170 PRX RR(X\_E)

### **YIN0**

■Format **YINO** 

■Usage HPT(YIN0)

■Function HPT input specification

■Explanation

Applicable boards: MPG-2314 YIN0 is specified to the HPT input port. Related: HOME see also XIN0

Pulse generation **Reserved constant** 

### **YIN1**

Pulse generation Reserved constant

■Format YIN1

■Usage HPT(YIN1)

■Function HPT input specification

■Explanation Applicable boards: MPG-2314 YIN1 is specified to the HPT input port. Related: HOME see also XIN1

# **Y\_A**

■Format

Y\_A ■Usage

RMVS Y\_A 1000

■Function Y-axis specification

■Explanation

Applicable boards: MPG-2314/2541 This is a command for axis specification in the PG commands such as RMVS. see also X\_A

# **Y\_C**

■Format Y\_C ■Usage stps Y\_C 1000

■Function

Counter specification

■Explanation

Applicable boards: MPG-2314 The Y counter is specified. see also X\_C

Pulse generation **Reserved constant** 

# **Y\_E**

■Format

Y\_E

■Usage RR(Y\_E)

■Function

Y-axis error specification

■Explanation

This is used as an argument of the RR() function to examine the presence/absence of a Y-axis error after a move.

If the value is not 0, it indicates a specific cause of error has occurred. The details of the error can be investigated using the LMT function or the PGE function. Applicable boards: MPG-2314 see also X\_E

# **ZIN0**

■Format ZIN0

■Usage HPT(ZIN0)

■Function HPT input specification

■Explanation

Applicable boards: MPG-2314 ZIN0 is specified to the HPT input port. Related: HOME see also XIN0

# **ZIN1**

■Format ZIN1

■Usage HPT(ZIN1)

■Function

HPT input specification

■Explanation

Applicable boards: MPG-2314 ZIN1 is specified to the HPT input port. Related: HOME see also XIN1

Pulse generation **Reserved constant** 

Pulse generation **Reserved constant**  $\blacksquare$ 

# **Z\_A**

Pulse generation **Pulse and Constant** Reserved constant

■Format

Z\_A

■Usage RMVS Z\_A 1000

■Function Z-axis specification

■Explanation

Applicable boards: MPG-2314/2541 This is a command for axis specification in the PG commands such as RMVS. see also X\_A

# **Z\_C**

Pulse generation **Reserved constant**  $\blacksquare$ 

# ■Format

Z\_C

■Usage stps Z\_C 1000

■Function Counter specification

■Explanation Applicable boards: MPG-2314 The Z counter is specified. see also X\_C

# **Z\_E**

Pulse generation **Pulse and Constant** Reserved constant

■Format

Z\_E

■Usage

RR(Z\_E)

■Function

Z-axis error specification

■Explanation

This is used as an RR() function argument to examine the presence/absence of a Z-axis error after a move.

A value of other than 0 indicates that a specific cause of error has occurred. Error details can be investigated using the LMT function or the PGE function. Applicable boards: MPG-2314 see also X\_E

# **\_VAR**

Arithmetic operation Command Command Command Command Command Command Command Command Command Command Command Command Command Command Command Command Command Command Command Command Command Command Command Command Command C

#### ■Format

\_VAR arg1 [arg2 ..]

■Usage

\*TASK

\_VAR vala\_ valb\_

■Function

Extracting arguments given by GOSUB or RETURN.

### ■Explanation

The GOSUB statement can have a subroutine executed with arguments given.

\_VAR extracts those arguments and have them substitute for specified variables.

\_VAR can also extract arguments of the RETURN statement.

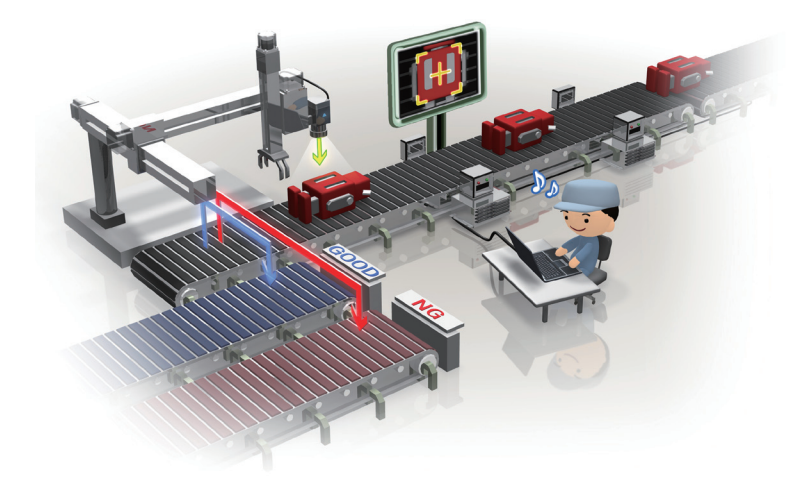